بمسباشد الرخمن الزحيم

**بستههای نرمافزاری )3( )جلد دوم(**

**رشتۀ کامپیوتر گروه تحصىلى کامپیوتر**

# **زمىنۀ خدمات**

**شاخۀ آموزش فنى وحرفهاى**

سرشناسه : سلیمی زاده، زهرا، -1359 عنــوان و نام پدیدآور: بســته هــای نرم افزاری)3( رشــتۀ کامپیوتر زمینۀ خدمات شــاخه فنــی و حرفهای/مؤلف: زهرا سلیمیزاده؛ برنامهریزی محتوا و نظارت بر تألیف دفتر تألیف کتابهای درسی فنی و حرفهای و کاردانش. مشخصات نشر: تهران: شرکت چاپ و نشر کتابهای درسی ایران.1395، مشخصات ظاهری: 2ج 22:×29 س.م. شابک: 978-964-05-2247-9 وضعیت فهرستنویسی: فیپا یادداشت: ج،2)چاپ اول: 1390( )فیپا(. مندرجات: ج،2 رشته کامپیوتر گروه تحصیلی کامپیوتر،... موضوع: وب- سایت ها- طراحی . شناسه افزوده: سازمان پژوهش و برنامهریزی آموزشی. دفتر تألیف کتابهای درسی فنی و حرفهای و کاردانش. ردهبندی کنگره: 1390 5ب8 س5105/888/ TK ردهبندی دیویی: 004/678 شمارۀ کتاب شناسی ملی: 2361320

**همکاران محترم و دانشآموزان عزىز: پىشنهادات و نظرات خود را دربارۀ محتواى اىن کتاب بـه نشانى تهران ـ صندوق پستى شمارۀ    4874/15دفتر تألىف  کتابهاى درسی فنى و حرفهاى و کاردانش، ارسال فرماىند. info@tvoccd.sch.ir )اىمىل)پىامنگار www.tvoccd.sch.ir )ساىت   وب )وبگاه**

محتوای این کتاب درکمیســیون تخصصی رشتهکامپیوتر دفتر تألیفکتابهای درسی فنی و حرفهایوکاردانشباعضویت: بتول عطاران، محمدرضا شکرریز، شهنازعلیزاده، نیلوفر بزرگ نیا، زهره سهرابی، مریم حسکوئیان، شرمین الوندی و زهرا محرابی تأیید شده است.

**وزارت آموزش و پرورش سازمان پژوهش و برنامهرىزى آموزشى** برنامهرىزى محتوا و نظارت بر تألىف: **دفتر تألىف کتابهای درسی فنى و حرفهاى و کاردانش** نام کتاب: **بستههای نرمافزاری )3( )جلد دوم( ـ 452/2** مؤلف: **زهرا سلیمیزاده** آمادهسازى و نظارت بر چاپ و توزىع: **ّ ادارۀ کل نظارت بر نشر و توزیع مواد آموزشی تهران: خىابان اىرانشهر شمالى ـ ساختمان شمارۀ 4آموزش و پرورش )شهىد موسوى(** تلفن : ٨-٨٨٨٣١١۶١دورنگار :۹۲۶۶ **- ۸۸۳،کدپستى : ١٥٨٤٧٣٧٣٥٩. www.chap.sch.ir :وبساىت**  مدیر امور فنی و چاپ: **لیدا نیکروش** طراح جلد: **طاهره حسنزاده** صفحهآرا:**سمیه قنبری** حروفچین:**زهرا ایمانینصر** مصحح: **علی نجمی، رضا جعفری** امور آمادهسازی خبر:**فریبا سیر** امور فنی رایانهای :**ناهید خیام با**شی، سیّده شیوا شیخ|لاسلامی ناشر: **شرکت چاپ و نشر کتابهاى درسى اىران: تهران ـ کى ّ لومتر 17 جادۀ مخصوص کرج ـ خىابان 61)داروپخش(       تلفن5:ـ،44985161 دورنگار: ،44985160 صندوق پستى139: ـ 37515** چاپخانه: **شرکت چاپ و      نشر کتابهاى درسى اىران   »سهامى خاص«** سال انتشار و نوبت چاپ   :**چاپ چهارم 1395 حق ّ چاپ محفوظ است.**

**شابک-9 978-964-05-2247 978-964-05-2247-9 ISBN**

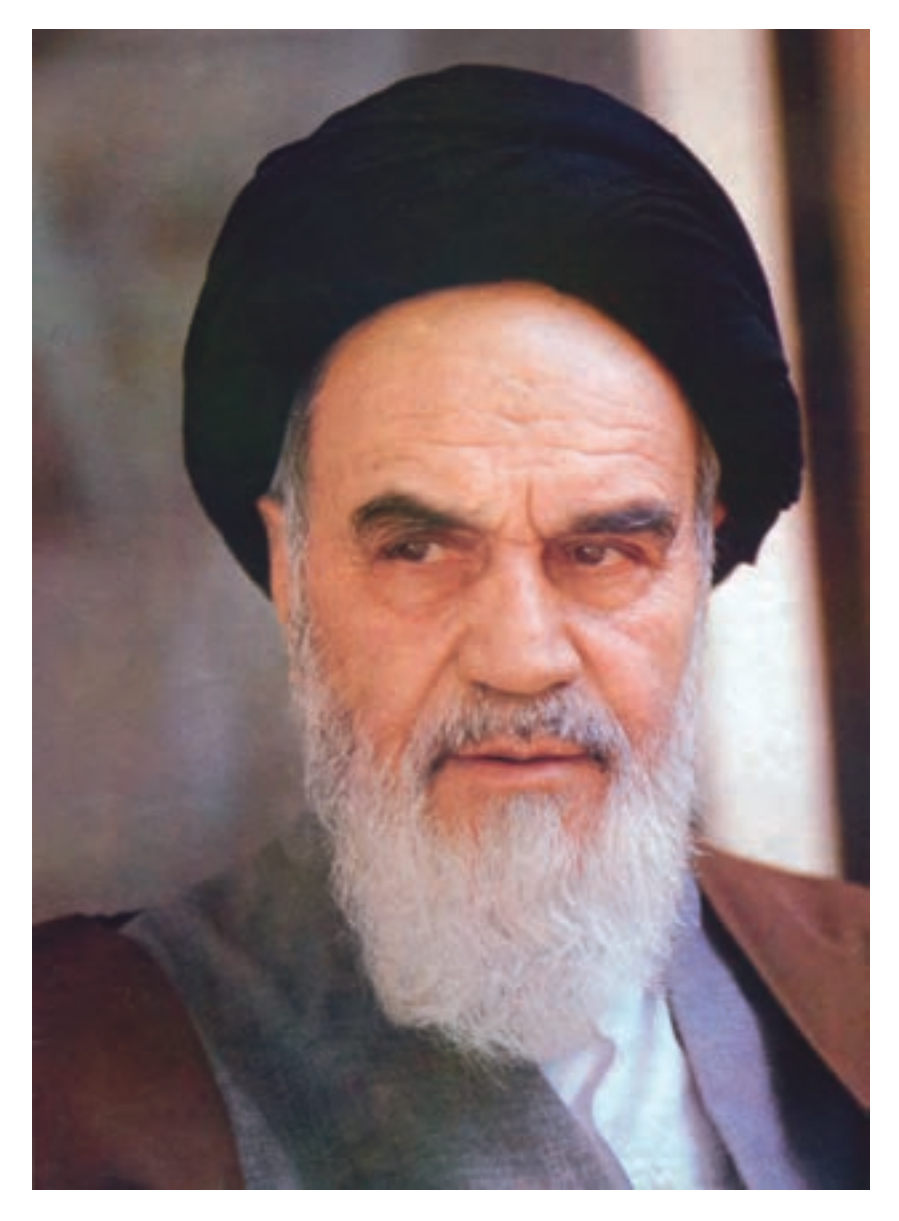

شما عزىزان کوشش کنىد که از اىن وابستگى بىرون آىىد و احتىاجات کشور خودتان را براورده سازید، از نیروی انسانی ایمانی خودتان غافل نباشید و از اتّکای به اجانب بپرهىزىد.

امام خمینی «قدّس سرّه الشرّیف» **ّ**

#### مقدمه

یکی از مهمترین ویژگیهای عصر حاضر پیشرفت چشمگیر علم و فناوری است در این راستا ایجاد ارتباط شــبکههایی مانند اینترنت یک رکن اساسی به شمار میرود و برای هنرجویان رشته کامپیوتر، آموزش طراحی صفحات وب به منزله فراهم کننده بسته اصلی این ارتباط یک ضرورت اجتناب ناپذیر است در کتابی که پیش رو دارید سعی شده ضمن معرفی مفاهیم معمول پایه، روند طراحی وب سایتهای ایستا و پویا بهطور مجزا آموزش داده شود.

لذا به هنرجویان عزیز توصیه میشود برای یادگیری مؤثر هر فصل تمرینها و مثالهای بیان شده را بهطور کامل اجرا نمایند.

در خاتمه از تمامی کارشناسان، معلمان و هنرجویان عزیز خواهشمندم نظرات ارزشمند خود را بهمنظور رفع نارسایی احتمالی این کتاب از طریق پست الکترونیکیir.roshd@tvoccd به دفتر تألیف کتابهای درسی فنی و حرفهای و کاردانش ارسال فرمایند.

مؤلف

#### **فهرست**

مقدمه 

## **فصل اول : معرفی PHP و نصب و راه اندازی آن** 1-1 زبانهای برنامه نویسی وب 1-2 انواع سرویسدهندههای وب برای تولید صفحات وب پویا 1-3پارامترهای مهم در انتخاب سرویسدهنده زبان برنامهنویسی وب 1-4 ویژگیهای زبان برنامهنویسی PHP ١-٥ نصب و راهاندازی برنامههای سرویسدهنده 7 ١-٦ نصب برنامه server wamp چکیده فصل خودآزمایی **13** نفستان است.

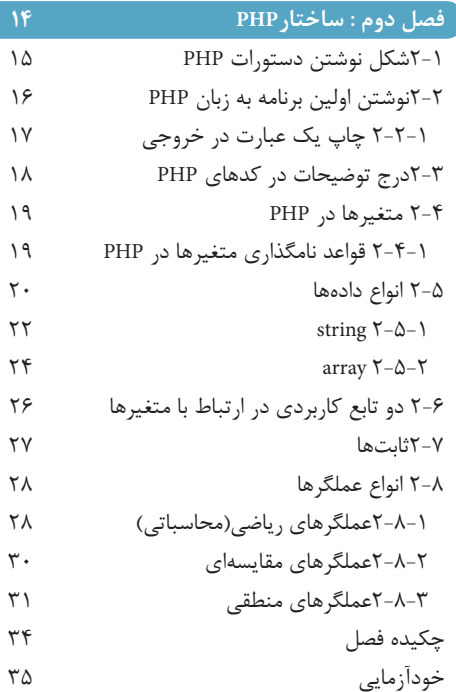

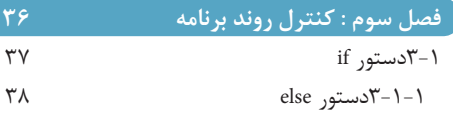

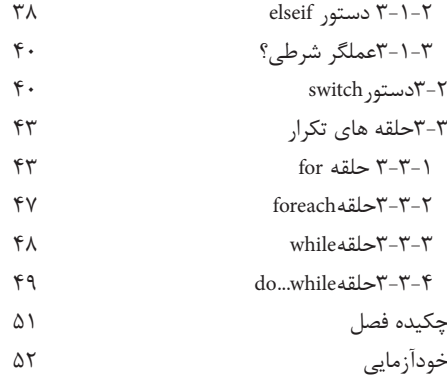

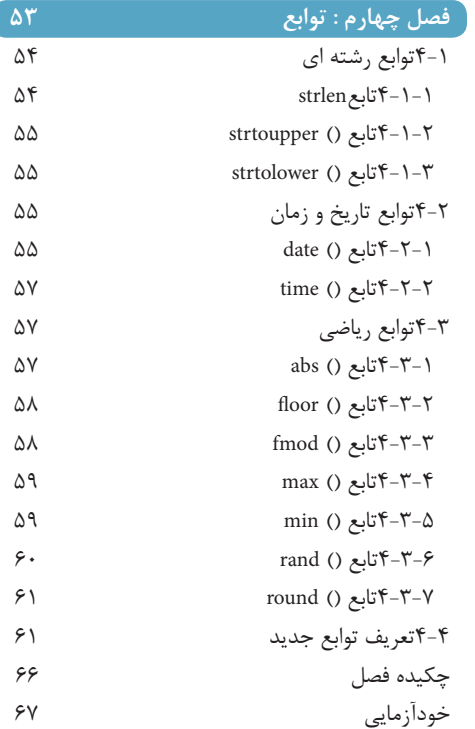

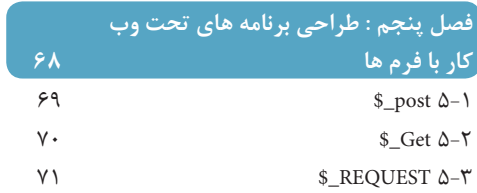

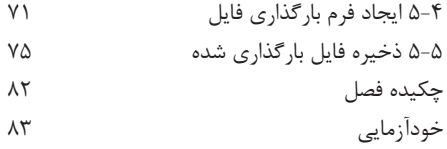

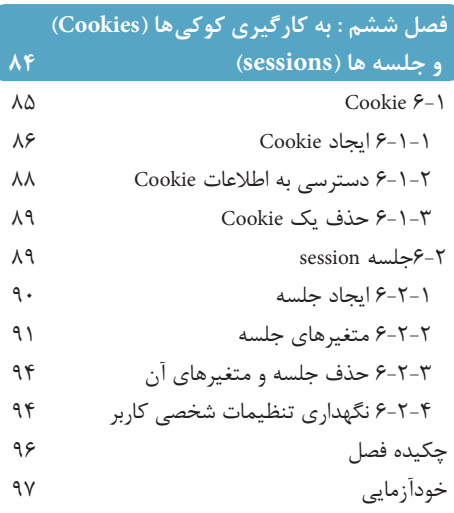

## **فصل هفتم : MySQL**

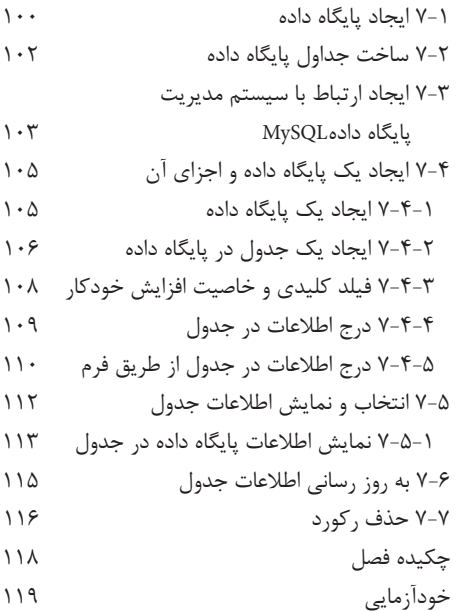

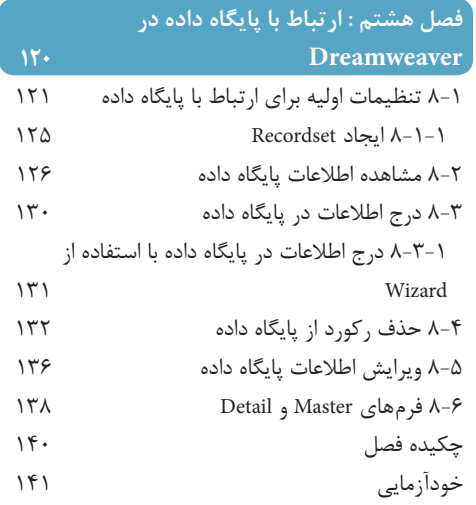

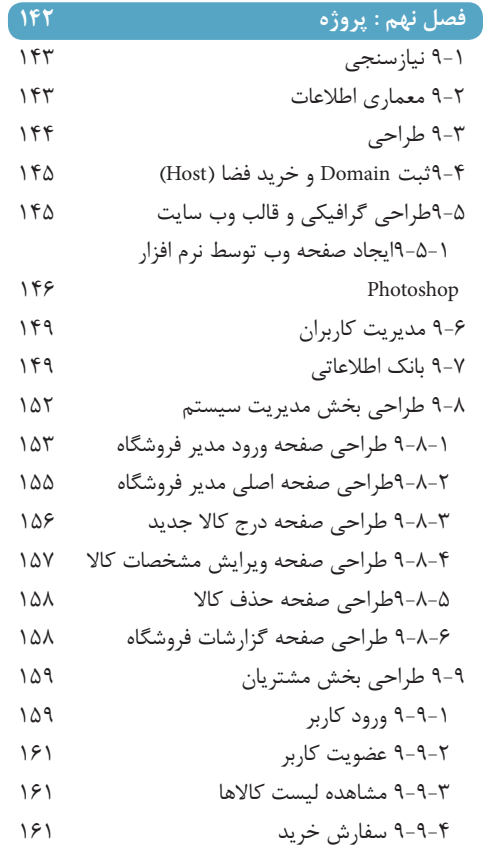

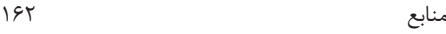

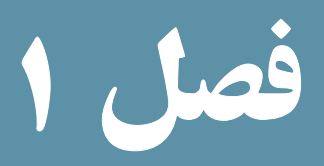

معرفی PHP و نصب و راهاندازی آن

هدفهای رفتاری : پس از آموزش این فصل هنرجو میتواند : 1ـ مفهوم زبانهای **side client** و **side server** را توضیح دهد. 2ـ **PHP** و ویژگیهای آن را بشناسد. 3ـ برنامه **WAMP** را به منظور استفاده از امکانات زبان **PHP**، نصب و راهاندازی کند. 4ـ برنامه **PHP** را تست و بررسی نماید.

5 ـ تفاوت صفحات وب ایستا و پویا را بشناسد.

مقدمه

طراح وب میتواند انواع مختلفی از صفحات وب را با زبانهای متفاوتی طراحی کند. صفحات وبی که با طراحی آنها در جلد اول این کتاب آشنا شدید، صفحاتی بودند که محتوای آنها در هر بار مشاهده نوسط کاربر یا کاربران مختلف، تغییر نمیکرد. به این نوع صفحات، صفحات وب ایستا<sup>\</sup> گفته میشود.

در این فصل با صفحات وبی آشنا میشویم که ضمن آن که درخواست کاربر (سرویسگیرنده) را دریافت میکنند، اطالعات مورد درخواست او را در صفحه وب به نمایش میگذارند. به این ترتیب محتوای این صفحات در هر بار مشاهده توسط کاربر یا کاربران مختلف، با توجه به درخواست آنها، متغیر خواهد بود . به عبارت دیگر به چنین صفحاتی که با کاربر (سرویس گیرنده) تعامل دارند، صفحات وب پویا ً گفته می شو د .

بهطور مثال فرض کنید کارنامه هفتگی دانشآموزان در وب سایت یک مدرسه نشان داده شود. از آنجا که نمرات آنها بهطور هفتگی اضافه میشود، باید دانشآموزان و اولیای آنها بتوانند انتخاب کنند که نمرات کدام هفته را میخواهند مشاهده کنند. برای ساخت چنین صفحات پویایی نیاز به نرمافزارهای بیشتری نسبت به آنچه در جلد اول خواندهایم، احساس میشود. در این فصل با این نرمافزارها، محل نصب و چگونگی نصب آنها آشنا میشویم.

## 1ـ1ـ زبانهای برنامهنویسی وب

از دیدگاه ماهیت تعامل با کاربر (سرویس گیرنده)، صفحات وب همانگونه که قبلاً اشاره شد به دو ٔ زبانهای ایستا و پویا تقسیم میشوند. اما از دیدگاهی دیگر میدانیم که مدل ارتباطی در اینترنت، دسته مدل client/server (سرویس دهنده / سرویس گیرنده) است یعنی client (سرویس گیرنده) درخواست ً به میدهد و سرویسدهنده پاسخ او را آماده کرده برای او میفرستد. درخواست سرویس گیرنده غالبا صورت یک آدرس وب یا URL است و پاسخی که دریافت میکند بهصورت محتویات درخواستی در آن صفحه است که توسط مرورگر سرویس گیرنده نمایش داده میشود. بر اساس این مدل زبانهای برنامه نویسی وب بهطور کلی به دو دسته تقسیم میشوند:

**1ــ side Client( سمت سرویس گیرنده(:** به زبانهای برنامه نویسی تحت وب گفته میشوند که بر روی دستگاه سرویس گیرنده و به وسیله برنامه مرورگر وب اجرا میشوند. HTML و

بستههای نرمافزاری

<sup>\</sup> \_ Static

**Y**\_Dynamic

Script Java جزء این دسته هستند.

**2ــ side Server( سمت سرویسدهنده(:** زبانهای برنامهنویسی سمت سرویسدهنده، زبانهایی هستند که بهطور کامل بر روی دستگاه سرویسدهنده اجرا میشوند و حاصل اجرای آنها در قالب کدهایی که برای سرویس گیرنده قابل اجرا است. (غالبا HTML) برای او ارسال میشوند . از انواع زبانهای برنامهنویسی سمت سرور میتوان PHP و ASP.Net را نام برد.

با این توضیحات متوجه میشویم که برای ساخت صفحات وب پویا، نیاز به زبانهای سمت سرور داریم تا درخواست کاربر را انجام و نتیجه را ارسال نمایند. برای درک بهتر این مفاهیم توجه شما را به شکل زیر جلب میکنیم.

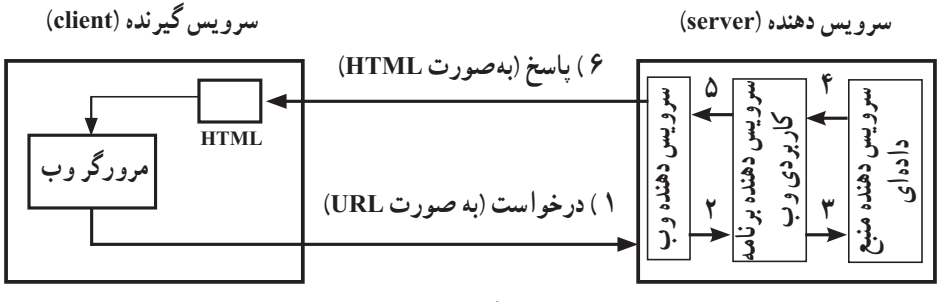

**شکل 1ــ1**

همانطور که در شکل 1ــ1 مالحظه میکنید در سمت سرویسگیرنده، تنها کدهای HTML را برای نمایش توسط مرورگر وب داریم. در حالی که در سمت سرویسدهنده به مجموعهای از نرم افزارها برای دریافت درخواست از سرویسگیرنده، پردازش آن و آماده کردن پاسخ برای کاربر نیازمندیم . نرم افزارهای موجود در سمت سرویسدهنده به سه دسته کلی تقسیم میشوند: **1ــ سرویس دهنده وب (Web Server)** :

در مرحله اول، این نرم افزار، درخواست کاربر را بهصورت یک URL دریافت کرده و بررسی میکند و صفحه وب درخواست شده در URL را یافته، سپس آن را به سرویسدهنده برنامه کاربردی تحویل میدهد. )مرحله ٢ در شکل 1ــ1( بنابراین سرویسدهنده وب بهصورت مستقیم درخواست کاربران را دریافت می کند و به آنان پاسخ میدهد.

**2ــ سرویسدهنده برنامه کاربردی وب Server Programming Application Web** یک نرمافزار است که به سرویس دهنده وب، کمک می کند که محتویات صفحه را بهصورت پویا تولید کند. به این صورت که سرویسدهنده برنامه کاربردی، باید صفحه وب پویای مورد درخواست کاربر (که بهصورت کدهای زبان برنامه نویسی وب است) را پردازش کرده و سپس دادههای مورد نیاز این صفحه را از سرویس دهنده منبع دادهای(Data base Server) درخواست نماید . دقت کنید که هنوز کار سرویسدهنده برنامه کاربردی تا اینجا تمام نشده است. **)**مرحله ٣ شکل 1ــ1( **نکته:** به سرویس دهنده برنامه کاربردی وب، «سرویس دهنده زبان برنامه نویسی وب» هم می گوییم.

**3ــ سرویسدهنده منبع دادهای )Server Base Data)**

این سرویسدهنده باید دادههای درخواست شده را از درون بانک و جداول دادهای خود استخراج کرده و به سرویسدهنده برنامه کاربردی برگرداند. )مرحله 4 شکل 1ــ1( سپس سرویسدهنده برنامه کاربردی، ترجمه نهایی کدهای زبان برنامه نویسی وب را به همراه اطالعات استخراج شده از منبع دادهای، آماده میکند و در اختیار سرویسدهنده وب قرار میدهد )مرحله 5 شکل 1ــ1( تا در قالب یک فایل HTML بهعنوان پاسخ برای سرویسگیرنده ارسال شود )مرحله 6 شکل 1ــ1(. نکته : به سرویس دهنده منبع دادهای، سرویس دهنده پایگاه داده هم گفته می شود.

2ـ1ـ انواع سرویسدهندههای وب برای تولید صفحات وب پویا

با توجه به این که در مراحل ساخت و طراحی صفحات وب، کدهای نوشته شده، باید تست و عیب یابی شوند، الزم است در یک سرویسدهنده بارگذاری شوند تا در هر مرحله بتوان نتیجه اجرا . 1 را مشاهده نمود

با توجه به محیط و زبان برنامهنویسی، سرویسدهندههای مختلفی قابل استفاده هستند . مهمترین سرویسدهندههای وب، IIS , coldfusion( کلد فیوژن( و Apache( آپاچی( هستند.

این سرویس دهندههای وب تفاوتهایی از لحاظ ساختاری دارند. برای این که سرویس دهنده وب بتواند به درستی کار کند، باید فایلهایی که مربوط به صفحات وب سایت هستند، در یک مسیر مشخص که برای سرویسدهنده قابل شناسایی باشد،کپی شوند. چنانچه از سیستم عامل ویندوز استفاده شود، مسیر پیش فرض برای ذخیره دادههای سایت در هر کدام از سرویسدهنده ها، مانند جدول ١ــ١ است.

بستههای نرمافزاری

1ــ درواقع این سرویسدهنده که برای تست استفاده میشود، بهصورت محلی، یعنی روی دستگاه client نصب میشود تا برنامهنویس بتواند ارتباط بین سرویسگیرنده و سرویسدهنده را جهت تست بهصورت محلی بر روی دستگاه انجام دهد.

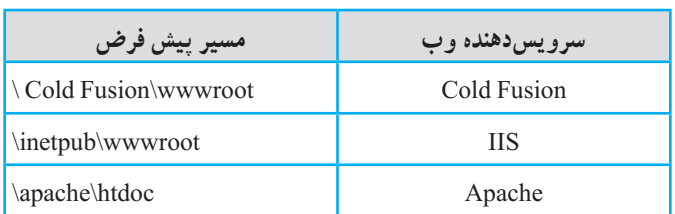

**جدول 1ــ1ــ مسیر پیش فرض در سرویسدهنده های مختلف**

نکته: تمام مسیرها بهطور پیش فرض در درایوی که ویندوز در آنجا نصب شده، ایجاد می شوند اما شما هنگام نصب میتوانید آن را تغییر دهید.

برای تست و بررسی سایت و مشاهده صفحات وب درمرورگر از طریق هر یک از سرویسدهنده های وب، باید مسیرهای مشخصی را در نوار آدرس مرورگر درج کنید. این مسیر برای هر کدام از سرویسدهنده ها در جدول 2ــ1 درج شده است.

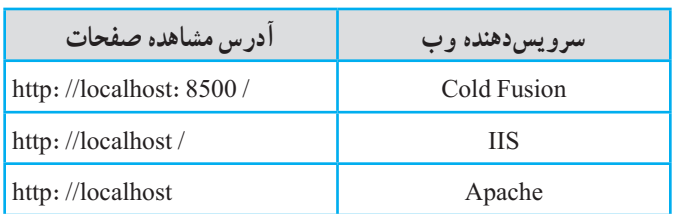

**جدول 2ــ1ــ مسیر پیش فرض در سرویسدهندههای مختلف** 

این مسیرها برای مشاهده صفحه وبی که آن را بهصورت پویا طراحی کردهاید بهکار میرود. به این صورت که با توجه به نوع سرویسدهنده، باید مسیر محلی مناسب بههمراه نام صفحه وب را در نوار آدرس مرورگر درج کرده، سپس آن را اجرا کنید.

3ـ1ـ پارامترهای مهم در انتخاب سرویسدهنده زبان برنامهنویسی وب

سرویسدهنده برنامه کاربردی، یک نرم افزار است که به سرویسدهنده وب کمک میکند تا محتویات صفحه را بهصورت پویا تولید کند. طراحان وب چند نکته اساسی را برای انتخاب سرویسدهنده زبان برنامهنویسی تحت وب در نظر میگیرند:

**1ــ هزینه:** هر سرویسدهنده زبان برنامهنویسی وب با توجه به نوع کارایی، هزینههای متفاوتی را برای شما ایجاد میکند، لذا باید قبل از هر چیز، میزان مجاز برای صرف هزینه را در نظر بگیرید. **2ــ فنآوری سرویسدهنده وب:** نرم افزار Dreamweaver امکان استفاده از فناوریهای سرویس دهنده وب مختلف وجود دارد که مهمترین آنها عبارتند از :

- Cold Fusion
	- IIS
	- Apache ·

نوع فناوری سرویس دهنده وب که از ان بهره می گیرید مستقیما در انتخاب سرویس دهنده زبان برنامه نویسی وب دخالت دارد و هر سرویسدهنده زبان برنامهنویسی وب نیز با زبان برنامهنویسی خاصی کار مے کند.

هر سرویسدهنده وبی قادر نیست با تمام انواع سرویسدهنده های زبان برنامه نویسی وب بهطور هماهنگ کار کند. لذا الزم است پس از انتخاب نوع سرویسدهنده وب، سرویسدهنده برنامه کاربردی را طوری انتخاب کند که بتوانند بهطور تعاملی با یکدیگر فعالیت کنند. بهعنوان مثال Apache به خوبی میتواند با server PHP کار کند.

**3ــ نوع سرویسدهنده پایگاه داده )منبع دادهای(:** از آنجا که سرویسدهنده زبان برنامهنویسی وب دادههای مورد درخواست کاربر را از آنجا تأمین میکند باید در انتخاب سرویسدهنده منبع دادهای دقت کنیم که با سرویسدهنده زبان برنامه نویسی وب مورد نظر سازگاری داشته باشد. از انواع سرویسدهنده های منبع دادهای میتوان Server SQL , SQL My را نام برد.

**4ــ زبان برنامهنویسی وب:** سرویسدهنده یک زبان برنامهنویسی، بهطور کلی مترجم یا مفسران زبان است. مثلاً PHP Server سرویسدهنده زبان PHP است.

جدول 3ــ1 نوع فناوری سرویسدهنده وب و سرویسدهنده برنامه کاربردی مورد استفاده برای هر یک را نشان میدهد. این فناوریها به عنوان نمونه ذکر شدهاند و میتوانند شامل طیف گستردهای از انواع سرویسدهندهها باشند.

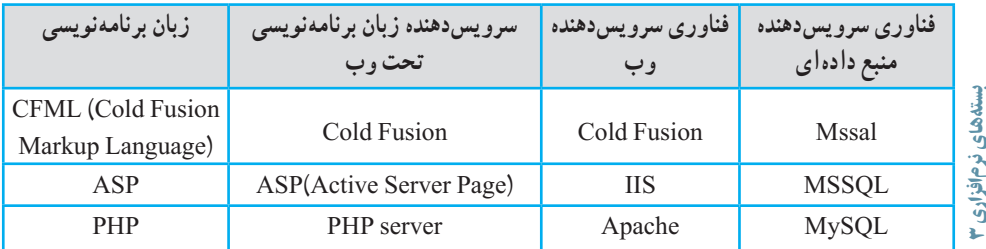

**جدول 3ــ1ــ نوع فناوری سرویسدهنده وسرویسدهنده برنامه کاربردی مورداستفاده آن**

#### 4ـ1ـ ویژگیهای زبان برنامهنویسی **PHP**

هر کدام از زبانهای Side Server که برای طراحی صفحات وب به کار میروند، ویژگیهایی دارند که آنها را از سایر زبانها متمایز میکند. برخی از این ویژگیها عبارتند از امنیت، سرعت، سادگی اجرا، سادگی دستورالعملهای برنامه نویسی و قابلیت انعطاف.

زبان PHP یکی از سادهترین و سریعترین زبانهای طراحی صفحات پویا است.

PHP مخفف عبارت Preprocessor Hypertext Perl است و برای نوشته شدن کدهای برنامه، نیاز به محیط خاصی ندارد و کدهای آن را به راحتی میتوانید در محیط ساده Notepad بنویسید. این زبان یک رقیب قدرتمند برای زبان برنامه نویسی ASP از شرکت مایکروسافت به شمار میرود.

یکی دیگر از خصوصیات مهم PHP، **متن باز بودن** این زبان برنامهنویسی است و به طور کامال رایگان از طریق اینترنت در اختیار برنامه نویسان قرار دارد. ساختار و امکانات PHP به شکل مستقل از سیستم عامل طراحی شده است و این بدان معنا است که روی هر سیستم عاملی اجرا میشود. بهعنوان مثال برنامه نویس میتواند برنامه خود را در محیط سیستم عامل ویندوز بنویسد و سپس آن را بدون محدودیت به سیستم عامل لینوکس انتقال دهد. به این خاصیت اصطلاحا Cross\_platform گفته میشود.

## 5 ـ1ـ نصب و راهاندازی برنامههای سرویسدهنده

همانطور که میدانید برای استفاده از امکانات یک زبان برنامهنویسی، باید قبل از هر کاری برنامهها و نرم افزارهای لازم برای اجرای آن را روی سیستم خود، نصب کنید؛ زبان PHP نیز از این قاعده مستثنی نیست و برای شروع کار با آن و طراحی صفحات وب پویا باید نرم افزارها و سرویسهای MySQL و Apache و PHP را بهطور مجزا نصب و راهاندازی نمایید.

آماده کردن سیستم به منظور برنامهنویسی به زبان PHP و اجرای آن باید با دقت و حوصله فراوان انجام شود و حتی اگر یکی از مراحل کار به اشتباه انجام شود، ممکن است مجبور شوید تمام مراحل را از ابتدا انجام دهید.

پس از نصب هر کدام از برنامههای فوق، الزم است تنظیمات هرکدام، مطابق دستورالعمل مشخص، انجام شود.

برنامههای سرویسدهنده ای وجود دارند که مجموع امکانات و سرویسهای الزم برای ساخت بدون دردسر صفحات وب پویا را بهطور یکجا، در اختیار طراحان وب قرار میدهند. در سیستم عامل ویندوز برنامههای متعددی وجود دارند که PHP را به همراه سایر نرم افزارهای مورد نیاز برای برنامهنویسان، ارائه می دهد. چند مورد از پر استفادهترین این برنامهها عبارتند از : Server WAMP , EasyPHP , PHPtraid , XAMP و SQLware. هر کدام از این برنامهها را نصب کنید، برنامههای Apache و MySQL و PHP نیز نصب میشوند و نیاز به نصب بهطور جداگانه ندارند. از بین این برنامهها Server WAMP از محبوبیت بسیار زیادی بین برنامهنویسان PHP برخوردار است.

#### 6 ـ1ـ نصب برنامه **Server WAMP**

پس از تهیه دیسک فشرده مربوط به این برنامه و یا دانلود آن از اینترنت، نرم افزار WAMP را روی سیستم خود نصب کنید.

نکته : در این کتاب از Server WAMP نسخه e . 1 2. به دلیل سادگی نصب و تنظیمات آن استفاده شده است. برای نصب کافیست پس از اجرای فایل نصب و در ویزارد مربوط به آن، مقادیر پیش فرض را با زدن دکمه Next قبول کرده و به این ترتیب نصب انجام میشود.

دقت کنید که مسیر ریشه برای قرار دادن فایلهای مربوط به سایت، بهطور پیش فرض در همان شاخه نصب WAMP، پوشه WWW انتخاب شده است. اگر مایل بودید میتوانید این مسیر را عوض کرده و مسیر مورد نظر خودتان را برای ذخیره فایلها و اطالعات مربوط به سایت تعیین کنید. چگونگی این عمل در مطالعه آزاد در انتهای همین فصل توضیح داده شده است.

نکته : این مسیر را به خاطر بسپارید زیرا از این پس برای این که بتوانید برنامههای خود را اجرا کنید، حتماً باید آنها را در این پوشه ذخیره کنید.

پس از نصب WAMP، روی ناحیه تذکر از نوار وظیفه یک آیکن به شکل حرف W سبز رنگ ظاهر میشود.)شکل 2ــ1(

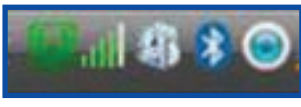

بستههای نرمافزاری **شکل 2ــ1** ظاهر شدن این آیکن با رنگهای قرمز یا نارنجی به این معناست که سرویسها به طور کامل در حال اجرا نیستند و یا این که به درستی که به این معناست<br>وی حال اجرا نیستند و یا این که به درستی عمل نمیکنند.(شکل ۳ــ۱)<br>وی

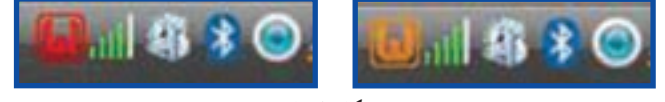

در این صورت برای اجرای مجدد سرویسها، روی آیکن W کلیک کنید و مطابق شکل 4ــ1 پنجره برنامه باز میشود و سپس روی گزینه Services All Restart کلیک کنید.

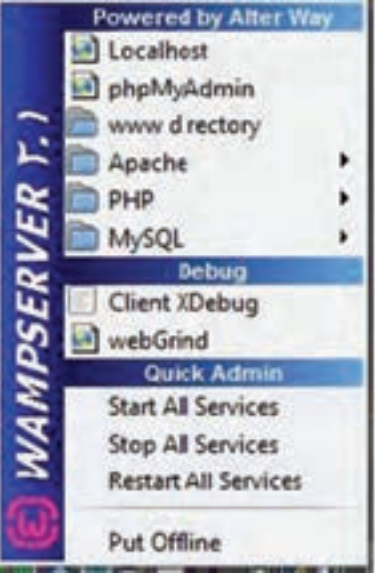

**شکل 4ــ1**

نکته : قبل از نصب برنامه WAMP، از نصب نبودن سایر فنّاوریهای سرویسدهنده وب مثل IIS اطمینان حاصل کنید. چرا که وجود IIS هم میتواند موجب شود که سرویسهای WAMP کامل اجرا نشده و به رنگ سبز درنیاید.همچنین باید با کاربر Administrator به ویندوز وارد شده باشید. نکته : پس از نصب برنامه WAMP دیگر نیازی به نصب Apache و MySQL و PHP بهطور مجزا نیست می توانید بدون درگیر شدن مستقیم با تنظیمات این برنامهها، کار با زبان PHP را شروع کنید. پس از نصب WAMP میتوانید عملیات برنامهنویسی PHP را آغاز کنید و پس از ذخیره هر برنامه در مسیر ریشه سایت یعنی همان پوشه WWW، اجرای آن را توسط مرورگر مشاهده کنید. برای اجرای برنامهای که نوشتهاید باید روی آیکن W کلیک کرده و در باالترین قسمت پنجره برنامه WAMP( شکل 4ــ1( گزینه Host Local را کلیک کرده سپس مرورگری برای شما باز میشود که در نوار آدرس آن Host Local را مشاهده میکنید، در مقابل Host Local نام صفحه وب )برنامه PHP) خود را نوشته و اجرا کنید . مثلاً اگر نام فایل خود را test.php گذاشته باشید در نوار ادرس باید بنویسید:

http://localhost/test.php

در صورت عدم استفاده از WAMP یا سرویسدهنده های مشابه، باید PHP ,Apache و MySQL را یکی پس از دیگری نصب و پیکربندی نمایید . روش پیکربندی این برنامهها به اختصار به صورت زیر است:

پیکربندی PHP

در مسیر نصب PHP، فایل php.ini- dist را پیدا کنید .

این فایل را به ini.php تغییر نام داده، سپس آن را در مسیر نصب ویندوز و در پوشه 32system کپی کنید.

PHP برای تنظیم عملیات مختلفی که روی سرویسدهنده انجام میدهد، از دستورالعملهایی که درون فایل ini.php قرار داده شده است، استفاده میکند و برنامه نویس میتواند بسته به نیازخود این فایل را تغییر دهد.

دسترسی به این فایل از طریق WAMP نیز امکانپذیر است، برای باز کردن این فایل در شکل 4ــ،1 در زیر منوی PHP، روی گزینه ini.php کلیک کنید.

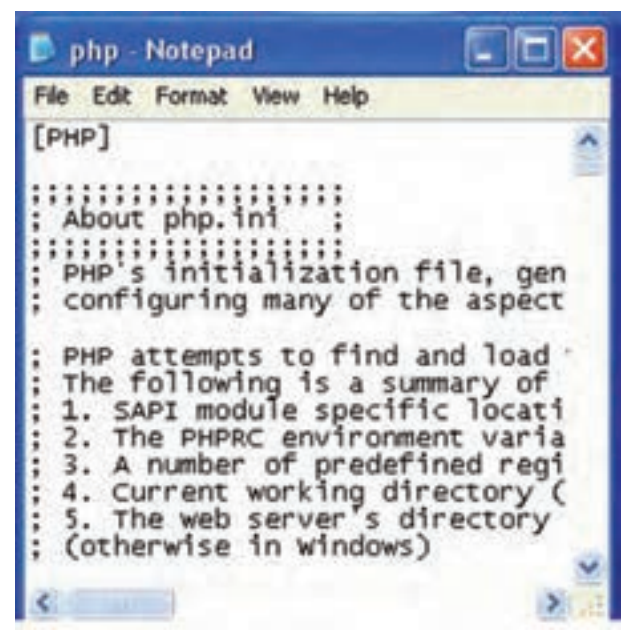

**شکل 5ــ1ــ فایل ini.php**

پیکربندی Apache

برای پیکربندی سرویسدهنده وب Apache، فایلی با نام conf.httpd در نظر گرفته شده است. این فایل دستورات مختلفی برای پیکربندی و مدیریت رفتارهای مختلف سرویسدهنده دارد. برای دسترسی به این فایل در شکل 4ــ1 در زیر منوی Apache، گزینه conf.httpd را انتخاب کنید.

در ابتدای هر سطر از فایلهای مربوط به پیکربندی PHP یا Apache، یکی از عالئم # یا ; قرار گرفته است. این دو کاراکتر برای درج توضیحات یک خطی به کار برده میشوند، به این معنا که هنگام اجرا هر سطری که در ابتدای آن یکی از این دو عالمت درج شده باشد، نادیده گرفته میشود و برای فعال کردن آن باید این کاراکترها از ابتدای سطر برداشته شوند. (شکل ۵\_۱)

نکته : سعی کنید فقط در مواقع لزوم و مطابق دستورالعمل محتویات فایلهای conf.httpd و ini.php را دست کاری کنید. در غیر این صورت حتی ممکن است عملکرد این برنامهها به طور کلی مختل شود.

نکته: برای تغییر مسیرپیش فرض WWW می توانید در فایل httpd.conf در زیر قسمت Document Root، به جای مسیر WWW، مسیر مورد نظر خود را درج نمایید. البته این کار برای برنامه نویسان مبتدی توصیه نمیشود.

## چکیده فصل

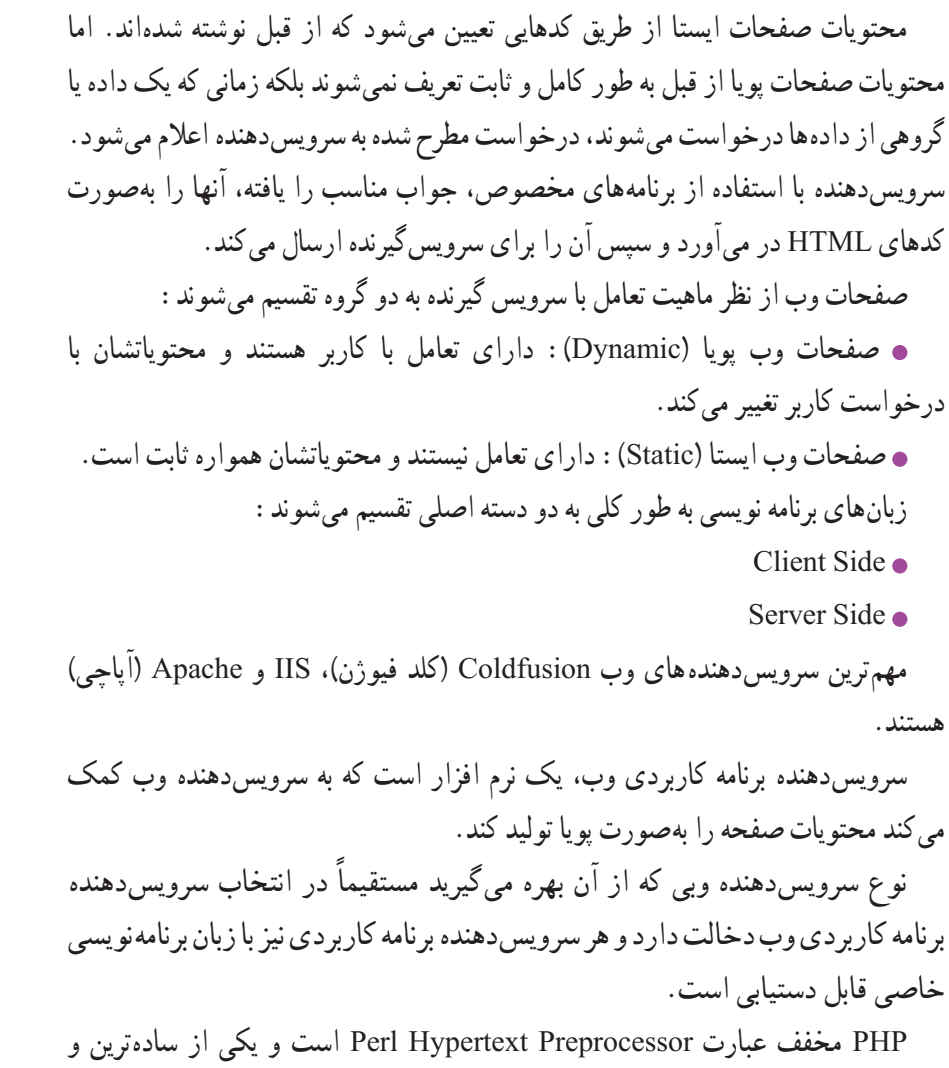

سریعترین زبانهای طراحی صفحات وب پویا است.

خودآزمایی

1ــ مفهوم زبانهای side client و side server را توضیح دهید. از هر کدام یک مثال بزنید. 2ــ انواع صفحات وب را از نظر ماهیت تعامل با کاربر بیان کنید. 3ــ چه عواملی در انتخاب سرویسدهنده برنامه کاربردی وب اهمیت دارد؟ 4ــ ویژگیهای زبان PHP را بیان کنید.

# فصل 2

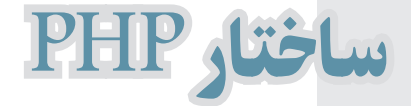

هدفهای رفتاری :

پس از آموزش این فصل هنرجو میتواند :

1ـ برچسبهای معین کننده زبان PHP را به شکلهای مختلف بنویسد.

2ـ برنامههای ساده PHP را در Notepad بنویسد.

3ـ برنامههای PHP را در مرورگر اجرا کند.

4ـ انواع دادهها و متغیرها را تعریف و آنها را در برنامه به کار گیرد.

5 ـ عملگرهای مختلف محاسباتی را شناخته و مورد استفاده قرار دهد.

6ـ عملگرهای منطقی و مقایسهای را بشناسد.

7ـ عملگر رشتهای الحاق را بشناسد و مورد استفاده قرار دهد.

#### مقدمه

در جلد اول این کتاب با شکل نوشتن برچسبها در قالب یک فایل HTML آشنا شدید. همانطور که میدانید هر زبان برنامهنویسی از استانداردها و قواعد مشخصی پیروی میکند طراحان زبان PHP نیز مانند سایر زبانهای اسکریپت1 نویسی و برنامهنویسی، ساختارهای مشخصی برای نوشتن دستورات، پیشنهاد دادهاند که در ادامه با هر کدام از آنها آشنا خواهید شد.

**تعریف:** به زبانی که کدهای آن البهالی کد HTML نوشته و گنجانده شوند ولی متمایز از HTML پردازش شوند، زبان اسکریپت نویسی گفته میشود.

## 1ـ2ـ شکل نوشتن دستورات **PHP**

برای نوشتن دستورات PHP چهار روش وجود دارد که در اینجا به معرفی دو روش مرسوم میپردازیم. شما بهصورت دلخواه میتوانید هر کدام از این ساختارها را در برنامه مورد استفاده قرار دهید. روش اول :

> **در این روش که به روش کوتاه )**short **)معروف است،** دستورات و کدهای PHP درون عالئم >**? ?**< قرار میگیرند.

 $\langle$ ?

دستورات و کدهای PHP ?>

روش دوم : **در این روش که به روش** XML **معروف است،** دستورات و کدهای PHP درون عالئم >? php > ? قرار میگیرند.  $</mathPHP$ دستورات و کدهای PHP ?> توصیه : بهمنظور تسهیل در کدنویسی و حداکثر سازگاری کدها در مرورگرهای مختلف، توصیه میشود برای نوشتن کدهای PHP از روش دوم استفاده نمایید.

**1\_Script** 

ً کدهای PHP درون برچسبهای HTML نوشته میشود و با این برچسبها نکته : معموال ترکیب میشود. اما پس از نوشتن کدها، باید فایل با پسوند php. ذخیره شود و در صورت ذخیره فایل با پسوند html. یا htm. کدهای PHP اجرا نخواهند شد.

#### 2ـ2ـ نوشتن اولین برنامه به زبان **PHP**

بهمنظور نوشتن اولین برنامه PHP و اجرای آن کدهای زیر را در برنامه Notepad بنویسید، سپس فایل را با پسوند . PHP در مسیری که پیش از این برای ریشه WAMP تعیین کرده بودیم )پیش فرض www)، ذخیره کنید:

>html< <body>  $\langle$ ?php Phpinfo(); ?> </body> </html>

برای اجرای این فایل در مرورگر، با کلیک روی آیکن WAMP و انتخاب گزینه Localhost مسیر پوشهها و فایلهای موجود در مسیر سرویسدهنده نشان داده میشود، اگر روی عنوان فایل کلیک کنید حاصل اجرای برنامه در پنجره مرورگر، مشخصات کامل نرم افزار PHP نصب شده بر روی کامپیوتر شما خواهد بود. )شکل 1ــ2(

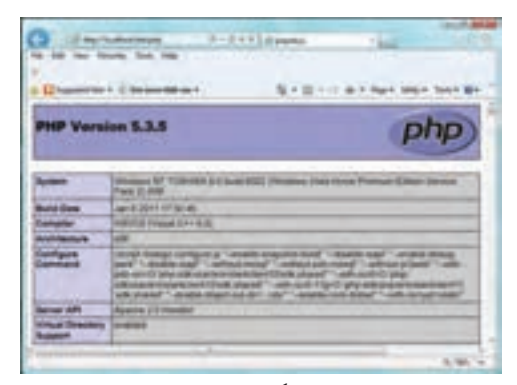

**شکل 1ــ2**

بستههای نرمافزاری

نکته : تابع ()phpinfo مشخصات کاملی از سیستم شما بههمراه اطالعاتی در مورد نسخه PHP مورد استفاده را می دهد. ١ـ٢ـ٢ـ چاپ یک عبارت در خروجی در زبان PHP برای نمایش یک عبارت در خروجی میتوان یکی از دستورات echo و یا print

را به کار گرفت. قطعه کد زیر عبارت World Hello را در خروجی نمایش میدهد:

<html>

 $<$ body $>$ 

 $\langle$ ?php

echo ''Hello World'';

?>

</body>

 $<$ /html $>$ 

نکته : در انتهای هر کدام از دستورات PHP باید عالمت '';'' درج شود و در واقع عالمت سمی کولن به عنوان جداکننده دو دستور مختلف از همدیگر به کار میرود. به مثال زیر توجه کنید:

 $</mathPHP$ echo ''Hello World''; echo ''welcome''; ?>

Hello world welcome خروجی در کد برنامه فوق، با استفاده از دستور echo عبارت World Hello و پس از آن welcome چاپ میشود، اما این دو دستور در یک سطر نوشته شدهاند، یعنی درج عالمت '';'' در انتهای هر دستور echo به معنای خاتمه دستور جاری و شروع دستور بعدی است و نیازی نیست برای درج دستور جدید، سطر دیگری ایجاد کنید. اما توصیه میشود برای باال بردن خوانایی برنامه از درج دو دستور مختلف در یک سطر اجتناب کنید.

## 3ـ2ـ درج توضیحات1 در کدهای **PHP**

در زبان PHP برای درج توضیحات یک خطی از عالمت // یا # و برای درج توضیحات چند خطی از عالمت ٭/ در شروع و از عالمت /٭ برای خاتمه توضیحات استفاده میشود . توضیحات درون کدهای برنامه خوانایی آن را باال میبرد، از این رو سعی کنید هنگام نوشتن یک برنامه، توضیحات مناسبی را بههمراه کدهای آن ارائه دهید. توضیحات در روند اجرای برنامه و خروجی آن تأثیری ندارد.

بستههای نرمافزاری <html>  $<$ body $>$  $\langle$ ?php //this is a single line comment ٭/ This is a comment Block  $\mathbf{\ast}$ #this is a single line comment echo ''Hello Word''; ?> </body> </html> نکته : کدهای php پس از اجرا به کدهای HTML تبدیل میشوند. به این معنا که اگر برروی ٔ وب فوق که حاوی کد PHP است و در حال نمایش توسط مرورگر است، کلیک راست صفحه کنید وسپس از منوی باز شده، گزینه Source View را انتخاب نمایید، خواهید دید که تمام کدها به برچسبهای HTML تبدیل شدهاند و دستورات PHP در آن مشاهده نمیشود. بهعبارت دیگر کدهای PHP فقط در سمت سرویسدهنده موجودند و ما در سمت سرویسگیرنده هیچ کدی به غیر از HTML نخواهیم داشت.<br>ق

#### 4ـ2ـ متغیرها در **PHP**

یکی از ویژگیهای اصلی زبانهای برنامهنویسی، توانایی تعریف متغیرها است. متغیرها مکانهایی در حافظه هستند که برای ذخیره مقادیر انواع دادههای مختلف به کار میروند. در برنامه به هر متغیر یک نام منحصر به فرد اختصاص داده میشود که شناسایی آن را از سایر متغیرها امکان پذیر میکند. پس از معرفی یک متغیر میتوان بارها از آن در جاهای مختلف برنامه و بدون محدودیت استفاده کرد. برای تعریف متغیرها در زبان PHP، عالمت \$ در ابتدای نام متغیرها درج میشود. در زبان PHP تعریف متغیرها همزمان با مقداردهی آنها صورت میگیرد. شکل صحیح و کلی تعریف متغیر بهصورت زیر است:

;مقدار متغیر = نام متغیر\$ مثال زیر یک متغیر از نوع رشته ای با مقدار hello world و یک متغیر از نوع عددی مقدار 16 را تعریف میکند:

 $</mathPHP$  $$txt = "Hello World":$  $\frac{\$x=16;}{}$ 

?>

نکته : زبان PHP به نوع متغیرها وابسته نیست و الزم نیست هنگام تعریف متغیر، نوع آن نیز معرفی شود، بلکه پس از مقداردهی بهطور خودکار نوع متغیر تشخیص داده میشود. این توانایی موجب انعطاف این زبان نسبت به بسیاری از زبانهای برنامه نویسی دیگر شده است.

1ـ4ـ2ـ قواعد نامگذاری متغیرها در **PHP**

برای نامگذاری متغیرهای PHP میتوانید از حروف الفبای کوچک و بزرگ، اعداد و Underline )\_( استفاده کنید.

نام هر متغیر باید با یکی از حروف الفبا یا ''\_'' شروع شود و متغیرهایی که با عدد یا عالمتی غیر از حروف الفبا یا ''\_'' شروع میشوند، نامعتبر هستند.

الزم به ذکر است که از اعداد، فقط در ابتدای نام متغیرها نمیتوان استفاده کرد و در هر جای دیگری از نام متغیرها، استفاده از اعداد بالمانع است.

نکته : PHP به حروف بزرگ و کوچک حساس' است. یعنی متغیری که در ابتدا با ترکیب

1ــ Case sensitive

مشخصی از حروف کوچک و بزرگ معرفی میشود، در همه جای برنامه باید به همان صورت استفاده شود. در غیر این صورت به عنوان متغیر دیگری در نظر گرفته میشود. بهطور مثال متغیرهای name\$ و Name\$ به عنوان دو متغیر متمایز از یکدیگر در نظر گرفته میشوند. بهطور مثال متغیرهایی با نامهای زیر معتبرند: \$\_txt  $$a5Bc$  $\mathbf{\$A}$ \$a  $$str23$ متغیرهایی با نام زیر نامعتبر هستند:  $$2a$  $$#_{txt}$  $$+abc$ \$my var برنامه زیر نحوه استفاده از متغیرها را نشان میدهد . در این برنامه با استفاده از متغیرها، محیط دایرهای به شعاع دلخواه r محاسبه شده است:  $$PI=3.14$ :  $\mathsf{S}_{r=5}$ :  $\text{Scircumference} = \text{SPI} * 2 * \text{S}r$ echo \$circumference; 31/4 :خروجی

## 5 ـ2ـ انواع دادهها

بستههای نرمافزاری در PHP هشت نوع داده مختلف قابل استفاده است. که ما در این کتاب با 5 نوع آنها کار خواهیم داشت. 3 نوع دیگر را در ادامه در مطالعه آزاد میتوانید مطالعه کنید. در مباحث گذشته با روش مقداردهی متغیرها آشنا شدید. هر متغیر براساس مقداری که میگیرد، نوع دادهای متفاوتی را میتواند داشته باشد. شناخت انواع دادهها در به کارگیری متغیرهای استفاده شده در برنامه بسیار مؤثر و مفید است.

پنج نوع داده قابل پشتیبانی در PHP که در این کتاب مورد مطالعه قرار میگیرند، عبارتند از: Integer , Boolean , String , Float , Array که در ادامه در جدول 1ــ2به معرفی ساختار هر یک خواهیم پرداخت.

| مثال                                             | نوع داده |  |
|--------------------------------------------------|----------|--|
| 240000                                           |          |  |
| 0xABCD                                           | Integer  |  |
| 007                                              |          |  |
| $-100$                                           |          |  |
| 3.14                                             |          |  |
| $+0.9e_{-2}$                                     | Float    |  |
| $-170000.5$                                      |          |  |
| 54.6E42                                          |          |  |
| True, false                                      | Boolean  |  |
| در ادامه این نوع داده به طور دقیق بررسی شده است. | String   |  |
| در ادامه این نوع داده به طور دقیق بررسی شده است. | Array    |  |

**جدول 1ــ2**

نکته :در جدول 1ــ2 در سطر integer مثال دوم x0 نشانه کد هگزادسیمال )مبنای 16( میباشد.

مطالعه آزاد

عالوه بر انواع دادهای که مطرح شدند، سه نوع داده دیگر در PHP کاربرد دارند که عبارتند از:

**Object**

این نوع داده در مباحث مربوط به شیء گرایی کاربرد دارد و همانند نوع داده آرایه، یک نوع ترکیبی به شمار میرود.

**Resource** 

این نوع داده اختصاصی بوده و در نسخههای جدید PHP تعریف شده است. متغیر Resource میتواند یک فایل باز شده، یک اتصال به پایگاه داده و یا هر نوع داده خارجی دیگری را شامل شود.

در برنامه برخلاف انواع داده دیگر، نمیتوان این نوع داده را مستقیما مقداردهی کرد و نسبت به سایر انواع، کاربرد محدودتری دارد.

**Null** 

اگر متغیری از این نوع داده تعریف شده باشد، شامل هیچ مقداری نیست، به این معنا که یا مقدار Null به آن اختصاص داده شده و یا اینکه مقدار آن توسط توابع ویژهای در PHP حذف شده است.

1ـ5ـ2ـ **string** به چند کاراکتر که در کنار یکدیگر قرار میگیرند، اصطلاحاً رشته (string) گفته میشود. برای معرفی و مقداردهی یک مجموعه کاراکتر به یک متغیر، از عالئم '' ''و یا ' ' استفاده میشود. مثال :

 $\langle$ ?php \$txt1= ''Hello World!''; echo \$txt1; ?>

Hello World! :خروجی در یک دستور echo میتوان دو یا چند عبارت را در خروجی در کنار هم نمایش داد، برای مشخص کردن چند متغیررشته ای یا رشته در کنار هم، میتوان از کاراکتر نقطه ).( بین هر دو مورد از آنها استفاده نمود. کاراکتر نقطه، برای الحاق )چسباندن( دو رشته به یکدیگر به کار میرود و یکی از اصلیترین عملگرهای مربوط به رشتهها به شمار میرود. مثال زیر، روش به کارگیری این عملگر را به خوبی نشان میدهد: <?php \$txt1= ''Hello World!''; \$txt2=''what a nice day!''; echo \$txt1 .'' ''. \$txt2; ?> !Hello World! what a nice day :خروجی در این مثال بین دو متغیر رشتهای 1txt\$ و 2txt،\$ یک کاراکتر فاصله )space )بهمنظور جدا کردن مقدار دو متغیر قرار داده شده و به متغیرهای 1txt\$ و 2txt\$ الحاق شده است. تمرین : سه متغیر جداگانه تعریف کنید و به هر کدام از آنها به ترتیب روز، ماه و سال تولد خود را نسبت دهید، سپس با استفاده از یک دستور echo تاریخ تولد خود را به صورت روز/ماه/سال در خروجی نمایش دهید.

## ٢ـ١ـ٥ـ٢ـ استفاده از متغیرها در دستور **echo**

بین عالئم نقل قول جفتی )'' ''( و نقل قول تکی )' '( یک تفاوت مهم وجود دارد. اگر به هنگام انتساب یک مقدار به یک متغیر از '' '' استفاده کنید، در داخل نقل قول میتوانید از متغیرهای مختلف استفاده نمایید، امادر دستور echo، در صورت استفاده از متغیرها در عالئم ' ' نام متغیر به عنوان یک رشته ثابت در نظر گرفته شده، و بدون در نظر گرفتن محتوای آن چاپ میشود، با دقت در مثال زیر این موضوع به خوبی آشکار میشود:

<?php \$txt= ''Hello World!'';

 $\frac{\text{S}}{\text{X}} = 16$ ; echo "string is:  $\frac{f}{f}$ txt". "<br/>>br/>"; echo "…………………………"."<br/>br/>": echo 'my variable is: \$x'; ?> string is: Hello World! :خروجی ………………………. my variable is:  $\mathcal{S}_x$ 

درج >br/ >مقابل دستور echo یک سطر جدید در خروجی ایجاد میکند. نوشتن مثال فوق بدون >br/ >خروجی را به صورت زیر نمایش خواهد داد:

خروجی: string is: Hello World!………………………. my variable is: \$x

#### 2ـ5ـ2ـ **array**

در PHP هر آرایه مجموعهای اندیسدار بههمراه مقدار است و به عبارت دیگر هر آرایه گروهی از متغیرهای کنار هم است که ارجاع به آنها از طریق یک نام مشترک صورت میگیرد. آرایهها روش بسیار مفیدی برای گروهبندی اطالعات مرتبط به هم هستند. در PHP آرایههایی از انواع مختلف را بهصورت یک یا چند بعدی میتوان ایجاد نمود.

اگر یک لیست از متغیرهای هم نوع را داشته باشید و بخواهید آنها را ذخیره کنید میتوانید از ساختار آرایهای استفاده نمایید.

آرایهها قادرند تعداد زیادی متغیر را با یک نام یکسان ذخیره کنند و پس از آن برای شناسایی تک تک عناصر آرایه میتوان از اندیس هر عنصر استفاده نمود.

بهطور مثال برای ذخیره اسامی 20 نفر از هم کالسیهای خود میتوانید یک آرایه تعریف کنید که دارای 20 عنصر از نوع رشته باشد:

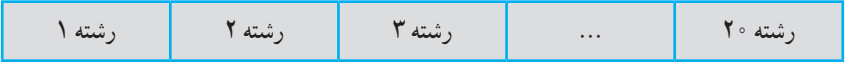

**ساختار آرایهای از نوع string با 20 عنصر**

بستههای نرمافزاری

شکل کلی تعریف یک آرایه به صورت زیر است: )مقدار عنصر آخر... , مقدار عنصر دوم , مقدار عنصر اول ( array = نام آرایه \$

در مثال زیر یک آرایه با نام cars تعریف شده است. این آرایه دارای چهار عنصر است. که مقداردهی عناصر آن هنگام تعریف آرایه، صورت گرفته است:

<?php \$cars=array(''Samand'' , ''Pars'' , ''L90'' , ''Pride''); ?> در PHP پس از ایجاد آرایه، برای هر کدام از عناصر آن به طور خودکار یک اندیس اختصاص داده میشود، اندیسهای عناصر به طور خودکار از عدد صفر آغاز میشود. با توضیحات فوق میتوان گفت اندیس عناصر آرایه مثال فوق بهصورت زیر در نظر گرفته میشود: \$cars[0]=''Samand''; \$cars[1]=''Pars''; \$cars[2]=''L90''; \$cars[3]=''Pride''; مثال :

میخواهیم مورد اول از عناصر آرایه cars را در خروجی نمایش دهیم:

<?php

 $s_{cars=array("Samand", "Paris", "L90", "Pride");$ 

Echo  $\frac{\sigma}{\sigma}$  Ecars[0];

?>

$$
\mathsf{Samand} \hspace{2.5cm} : \hspace{2.5cm} \square
$$

مثال :

تمرین : نام عناصر آرایه cars مربوط به مثال قبل را در خروجی نشان دهید. دسترسی به کاراکترهای تشکیل دهنده یک رشته، مانند دسترسی به عناصر آرایه است. یک رشته همانند آرایهای از کاراکترها ذخیره میشود و برای دسترسی به هر کدام از عناصر آن

میتوان نام متغیر رشته ای به همراه اندیس کاراکتر را به کار برد، در این صورت اندیس کاراکتر را باید درون }{ یا ][ قرارداد.

مثال : مثال زیر اولین و هفتمین کاراکتر یک رشته را در خروجی چاپ میکند.  $\langle$ ?php \$str= ''Hello World''; echo "first character is: ".  $\frac{1}{5}$ str $\{0\}$ ." and "; echo ''seventh character is: \$str[6]''; ?>

first character is: H and seventh character is:W :خروجی

نکته : اندیس عناصر رشته مانند آرایهها از صفر شروع میشود.

## 6 ـ2ـ دو تابع کاربردی در ارتباط با متغیرها

**تابع ) (isset** یکی از توابع مهم و کاربردی در PHP تابع )(isset است، توسط این تابع میتوان از معرفی شدن متغیرها اطمینان حاصل کرد. اگر متغیر مورد نظر قبلاً تعریف شده باشد، مقدار true و در غیر این صورت مقدار false را بر میگرداند. فرض کنید در برنامهای به مقدار یک متغیر نیاز داریم، اما نمیدانیم که این متغیر قبلاً معرفی و مقدار شده است یا خیر، دراین صورت می توانیم از تابع )(isset برای بررسی این مسأله استفاده میشود.

مثال :

if (isset(\$first\_name)) { print "\$first\_name is set" ; }

بستههای نرمافزاری

در PHP عالوه بر دستور echo میتوان از دستور print برای نمایش در خروجی استفاده نمود. **تابع )( unset** این تابع برای حذف و از بین بردن متغیرها در حافظه بهکار برده میشود. مثال :

$$
a = si;
$$
  
unset $(a)$ ;

پس از اجرای این کد a\$ در برنامه شناخته شده نخواهد شد.

## 7ـ2ـ ثابتها

یکی از امکانات اغلب زبانهای برنامهنویسی قابلیت استفاده از ثابتها است. ثابتها مقادیری هستند که در طول اجرای برنامه بدون تغییر باقی میمانند.

به منظور تعریف ثابتها از کلمه کلیدی define استفاده میشود.

نکته : فقط دادههایی از نوع Integer , Boolean , String , Float قابل استفاده در ثابتها هستند.

شکل کلی تعریف ثابتها بهصورت زیر است:

;(مقدار ثابت , ''نام ثابت'')define

نابت،ا در همه جای برنامه قابل دسترسی بوده و اصطلاحا به صورت سراسری (global) در نظر گرفته میشوند.

برای دسترسی به ثابتها در طول برنامه، نیازی به عالمت \$ نیست و دسترسی به آن توسط نام ثابت صورت میگیرد.

در مثال زیر یک ثابت تعریف و توسط دستور echo در خروجی چاپ میشود:

 $\langle$ ?php define("pi",3.14); echo "pi is: ".pi; ?> pi is:3.14 :خروجی

<mark>نکته :</mark> قوانین نامگذاری ثابتها همانند متغیرهاست و باید با یکی از حروف الفبا و یا کاراکتر )\_( شروع شود. نکته : نام ثابت را در دستور echo نباید داخل '''' گذاشت.

8 ـ2ـ انواع عملگرها

عملگر نمادی است که عملیات خاصی را روی متغیرها انجام میدهد. زبان PHP بسته به نوع متغیرها، عملگرهای متعددی را پشتیبانی میکند. عملگرهای اصلی PHP عبارتند از: 1ــ عملگرهای ریاضی )محاسباتی( 2ــ عملگرهای مقایسهای 3ــ عملگرهای منطقی 4ــ عملگرهای رشتهای 1ـ 8 ـ2ـ عملگرهای ریاضی )محاسباتی(

در جدول زیر لیست انواع عملگرهای ریاضی که در PHP پشتیبانی میشوند ارائه شده است.

| عملگرهای ریاضی |                            |                                                         |            |
|----------------|----------------------------|---------------------------------------------------------|------------|
| عملگر          | عملکر د                    | $y = 5$ مثال به ازای 2= $x = 5$ \$                      | نتيجه      |
| $+$            | جمع                        | $\mathcal{S}_{X+2}$                                     | ۴          |
|                | تفريق                      | $5-\frac{5}{x}$                                         | ۳          |
| $\ast$         | ضرب                        | $\frac{1}{2}x^*5$                                       | ه ۱        |
|                | تقسيم                      | $\frac{f_y}{f_x} = 5/2$                                 | $Y/\Delta$ |
| $\frac{1}{4}$  | باقيمانده تقسيم            | $\frac{\text{S}_{\text{y}}}{\text{S}_{\text{x}} = 5}/2$ |            |
| $^{++}$        | يک واحد افزايش و<br>انتساب | $\frac{1}{2}x$ ++                                       | ٣          |
|                | یک واحد کاهش و<br>انتساب   | $\mathcal{S}_{X--}$                                     |            |

**جدول 2ــ2**

بسته های نوم افزاری ۲

بستههای نرمافزاری

عملگرهای افزایش و کاهش به اندازه 1 واحد به ترتیب به متغیر اضافه کرده یا از آن کم میکنندو مقدار جدید را داخل متغیر قرار میدهند.

هشال :  
\n\$a=5;  
\n\$a++;  
\n++\$a;  
\n=-\n
$$
\frac{8}{3}
$$
  
\n= 2044 - 2245  
\n= 2045 - 2046 - 2046  
\n= 2046 - 2046 - 2046 - 2046  
\n= 2046 - 2046 - 204

++a\$=b\$ به ترتیب معادل دو دستور زیر میباشد.  $$b = $a$ :  $\mathcal{S}_{a} = \mathcal{S}_{a+1}$ ;

مثال :  $\mathbb{S}_{a=5}$  $$b=++$a$ به مجموعه دستورات فوق دقت کنید، این مثال به دلیل این که عملگر ++ قبل از نام متغیر آمده، در ابتدا یک واحد به a اضافه میشود یعنی مقدار a به 6 تغییر کرده و بعد مقدار a که در حال حاضر 6 است، در b هم ریخته میشود و در پایان خط سوم متغیرهای a و b حاوی عدد 6 هستند. به عبارت  $\cdot$ دیگر این دستور؛  $\cdot\$ + $\pm$ =\$ به ترتیب، معادل دو دستور زیر می باشد :  $\mathcal{S}_{a} = \mathcal{S}_{a+1}$ :  $$b = $a$ 

| مثال                         | عملگر         |
|------------------------------|---------------|
| $\Lambda == \Delta$          |               |
| مقدار false برگردانده میشود. |               |
| $Y = Y$                      |               |
| مقدار true برگردانده میشود.  |               |
| $\lambda!=\!\Delta$          | $!=$          |
| مقدار true برمی گرداند.      |               |
| $\Lambda$ $\Diamond$         | $\mathord{<}$ |
| مقدار true برمی گرداند.      |               |
| $\Lambda<\Delta$             | $\,<$         |
| مقدار false برمی گرداند.     |               |
| $\lambda > 0$                | >             |
| مقدار true برمي گرداند.      |               |
| $\lambda>=\Delta$            | $>=$          |
| مقدار true برمي گرداند.      |               |
| $\lambda \leq \Delta$        | $\leq$        |
| مقدار false برمی گرداند.     |               |
| $\Delta == = \Delta$         | $===$         |
| مقدار true برگردانده میشود.  |               |
| $y = -y'$                    |               |
| مقدار false برگردانده میشود. |               |
| $\Delta == \Delta$           | $!=$          |
| مقدار false برگردانده میشود. |               |
| $Y = Y'$                     |               |
| مقدار true برگردانده میشود.  |               |

**جدول 3ــ2**
رفتار عملگرهای =! و <> و مشابه است و با یکدیگر تفاوتی ندارند. به معنی «مخالف» یا «نامساوی» هستند. عملگرهای === و == برای بررسی مساوی و یا نامساوی بودن پارامترهای مختلف به کار میروند، اما این دو تفاوتهای ساختاری با یکدیگر دارند. در عملگر === مقایسه براساس نوع و مقدارانجام میشود، اما در عملگر == مقایسه فقط براساس مقدار صورت میگیرد. برای روشن شدن موضوع، به مثالهای زیر دقت کنید. مثال :  $\mathcal{S}_{a=3}$ :  $$b="3"$ ;  $\mathbb{S}_{a==}\mathbb{S}_{b}$ در دستور سوم ارزش true برگردانده میشود زیرا ابتدا متغیر b\$ نوع رشتهای به نوع عددی تبدیل میشود و سپس مقایسه صورت میگیرد . همان طور که اشاره شد، اگر بخواهیم تبدیل نوع صورت نگیرد و مقایسه با انواع یکسان صورت گیرد، باید از عملگر === استفاده کنیم: مثال :

 $\mathcal{S}_{a=7}$ :  $$b="7"$ :  $\mathbb{S}_{a==}$  $\mathbb{S}_{b}$ . دستور سوم مقدار false را بر میگرداند، زیرا a\$ و b\$ هم نوع نیستند. 3ـ 8ـ2ـ عملگرهای منطقی نتیجه برگشت داده شده در این دسته از عملگرها مشابه عملگرهای مقایسهای است . )عملگرهای منطقی نیز نتیجه true یا false را بر میگردانند.(

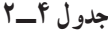

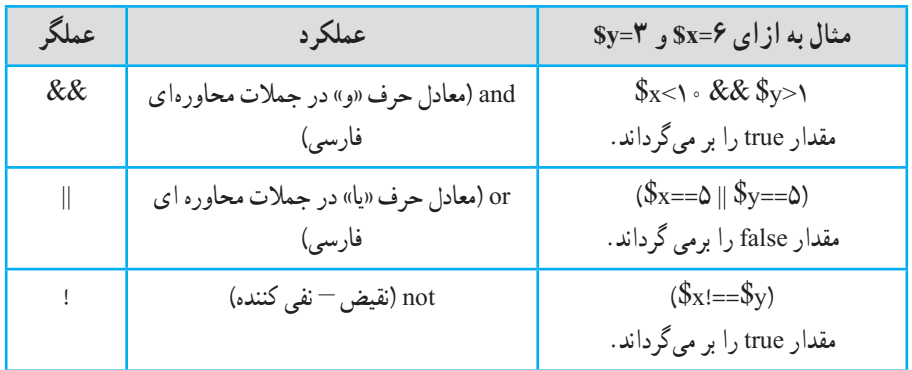

زبان PHP در عملگر منطقی &&، دو عملوند && را بررسی میکند و اگر هر دو true بودند، نتیجه true را برمیگرداند. در غیر این صورت، مقدار برگشت داده شده در این عملگر، false خواهد بود. همچنین در دستور || دو عملوند || را بررسی میکند حتی اگر یکی از دو طرف true بودند، نتیجه true را برمیگرداند و تنها در صورتی نتیجه false میشود که هر دو متغیر یا عبارت منطقی، false باشند. 4ـ 8 ـ2ـ عملگرهای رشتهای **عملگر الحاق یا چسباندن )Concatenation)** عملگر ) . ( برای چسباندن رشتهها به یکدیگر به کار میرود.با این عملگر، پیشتر در قسمت رشتهها آشنا شدید.

عملگرهای تجمعی یکی از مسائلی که مورد توجه برنامهنویسان حرفهای قرار میگیرد، سرعت نوشتن و سرعت اجرای دستورات توسط پردازنده است . در اغلب زبانهای برنامهنویسی که امروزه بهکار میروند، امکان استفاده از عملگرها به

شکل تجمعی است.

عملگرهای تجمعی با سرعت باالتری توسط پردازنده اجرا میشوند و برنامه نویسان حرفه ای به جای شکل ساده عبارات، توسط عملگرهای محاسباتی، آنها را بهصورت تجمعی به کار میبرند.

| عملگرهای تجمعی |                                  |                                                |
|----------------|----------------------------------|------------------------------------------------|
| عملگر          | مثال                             | صورت مشابه عملگر                               |
| $=$            | $\frac{1}{2}x = \frac{1}{2}y$    | $x = y$                                        |
| $+=$           | $\frac{1}{2}x + \frac{1}{2}y$    | $\oint x = \oint x + \oint y$                  |
| $=$            | $\mathcal{S}_X = -\mathcal{S}_Y$ | $x = x - xy$                                   |
| $*_{-}$        | $x^* = y$                        | $x = x * y$                                    |
| $/=\,$         | $\frac{S_X}{=\$y}$               | $\frac{1}{2}x = \frac{1}{2}x / \frac{1}{2}y$   |
| $=$            | $\mathcal{S}_X = \mathcal{S}_Y$  | $\$x = \$x \ .\$                               |
| $\frac{1}{2}$  | $\frac{x}{-y}$                   | $\frac{1}{2}x = \frac{1}{2}x$ % $\frac{1}{2}y$ |

**جدول 5ــ2**

در هر ردیف جدول فوق، یکی از عملگرهای تجمعی به همراه مثال بیان شده است. در ستون ''صورت مشابه عملگر''، شکل ساده آن بیان شده است به طور مثال y\$=+x\$ مانند عمل می کند.  $x=\$x$  عمل می

نوشتن عملگرها بهصورت تجمعی، سرعت اجرای برنامه را باال میبرد.

چکیده فصل

پراستفادهترین روش برای نوشتن کدهای PHP به شکل زیر است:

 $<$ ?PHP دستورات و کدهای PHP ?>

در زبان PHP برای نمایش یک عبارت در خروجی، یکی از دستورات echo و یا print استفاده میشود و در انتهای هر کدام از دستورات PHP، باید عالمت '' ; '' درج شود. در زبان PHP برای درج توضیحات یک خطی از عالمت // یا # و برای درج توضیحات چند خطی از عالمت ٭/ در شروع و از عالمت /٭ برای خاتمه توضیحات استفاده میشود. متغیرها مکانهایی در حافظه هستند که برای ذخیره مقادیر انواع دادههای مختلف به کار میروند.

برای تعریف متغیرها در زبان PHP، عالمت \$ در ابتدای نام متغیرها درج میشود. انواع داده قابل پشتیبانی در PHP عبارتند از: Integer , Boolean , String , Float , Array. در PHP هر آرایه، مجموعهای اندیس دار به همراه مقدار است و آرایهها قادرند تعداد زیادی متغیر را با نام یکسان ذخیره کنند و پس از آن برای شناسایی تک تک عناصر آرایه میتوان از اندیس هر عنصر استفاده نمود.

به منظور تعریف ثابتها، از کلمه کلیدی define استفاده میشود و فقط دادههایی از نوع Integer , Boolean , String , Float قابل استفاده در ثابتها هستند.

عملگر، نمادی است که عملیات خاصی را روی متغیرها انجام میدهد و زبان PHP تمام عملگرهای اصلی محاسباتی و مقایسه ای و منطقی و رشتهای را پشتیبانی میکند.

خودآزمایی

1ــ یک برنامه برای نمایش نام و نام خانوادگی خود بنویسید و در کنار هر سطر برنامه توضیحات مربوط به عملکرد آن را درج کنید. 2ــ با استفاده از متغیرها، مساحت دایرهای به شعاع cm10 را محاسبه کنید. 3ــ نام 4 شهر ایران را در یک آرایه تعریف کنید، سپس با استفاده از روش دسترسی به عناصر آرایه، عنوان شهر اول و سوم را با استفاده از یک دستور echo در خروجی نمایش دهید. 4ــ برنامهای بنویسید که میانگین سه عدد مفروض را محاسبه و چاپ نماید.

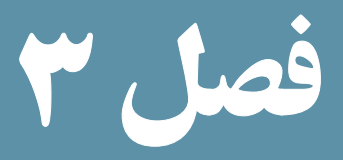

کنترل روند برنامه

هدفهای رفتاری : پس از آموزش این فصل هنرجو میتواند : 1ـ ساختار دستور **else...if** را بشناسد و در مواقع لزوم آن را در برنامه به کار ببرد. 2ـ با دستور **switch** کار کند. 3ـ با انواع حلقههای تکرار برنامه نویسی کند.

ً تمام زبانهای برنامه نویسی، دستورات مختلفی برای کنترل روند برنامه دارند. زبان PHP معموال نقریبا تمام دستوراتی که در زبانهای دیگر، برای انجام عملیات کنترلی برنامه در نظر گرفته شده است را پشتیبانی می کند.

دستورات کنترلی در زبانهای برنامهنویسی به دو گروه اصلی تقسیم میشوند: ــ دستورات کنترلی شرطی ــ حلقههای تکرار

دستورات شرطی، روی جریان اجرای بخشی از برنامه تأثیر میگذارند. اما حلقههای تکرار تکهای از برنامه را به تعداد دفعات مشخص، یا رسیدن به شرط خاصی اجرا میکنند.

انواع دستورات شرطی و انواع حلقههای تکرار، برای اجرا به متغیرها نیاز دارند و برای اجرای آنها باید متغیرها شرایط خاصی داشته باشند. لذا به علت وابستگی اجرای دستورات به مقدار متغیرها، الزم است در طول برنامه مقادیر متغیرها ارزیابی شوند.

37 1ـ3ـ دستور **if** یکی از کاربردیترین دستورات زبانهای برنامهنویسی، دستور شرطی if است. این دستور مفهومی شبیه به همان کلمه ''if ''در زبان انگلیسی و کلمه ''اگر'' در زبان فارسی دارد. ً مشابه جمالت شرطی محاورهای دارد. عملکردی کامال ساختار کلی دستور if به صورت زیر است: )عبارت شرطی( if { دستورات بدنه درصورت برقراری عبارت شرطی } else { دستورات بدنه درصورت عدم برقراری عبارت شرطی } کد زیر یک برنامه ساده است که با دستور شرطی if نوشته شده است: if ( \$a == 0 ) {

echo " found a 0 !" : } شرط فوق مقدار a را با صفر مقایسه میکند، اگر a برابر با صفر بود پیغامی به صورت''! 0 a found'' را در مرورگر نمایش میدهد. نکته : اگر دستورات بدنه که باید در صورت برقراری شرط اجرا شوند، از یک خط بیشتر نباشد میتوان از نوشتن } { صرفنظر کرد. 1ـ1ـ3ـ دستور **else** یکی از قابلیتهای دستور شرطی if این است که برنامهنویس میتواند معین کند که اگر شرط برقرار بود، یک عمل خاص و در غیر این صورت عمل دیگری را انجام دهد. else به معنای ''در غیر این صورت'' در زبان انگلیسی با همان معنا در برنامهنویسی نیز به کار برده میشود. شرط if مثال اول را طوری دوبارهنویسی میکنیم که اگر مقدار a برابر با صفر نبود پیغام دیگری را نمایش دهد: if (  $\$a == 0$  ) { echo " found  $a = 0$  !" : } else { echo '' not found ! '' ; } 2ـ1ـ3ـ دستور **elseif**

اگر در دستور شرطی if بخواهید یک مجموعه از شرطها را مدیریت کنید، باید از دستور elseif استفاده کنید.

بستههای نرمافزاری این دستور، مانند چند دستور شرطی مستقل، عمل میکند و در صورت برقراری هر کدام از شرطها، کدهای مشخصی را برای اجرا انتخاب میکند. برنامه زیر برای عددی که در متغیر num\$ قرار دارد ضمن انجام عمل مقایسه توسط دستور if، مثبت، منفی و یا مساوی صفر بودن را تعیین میکند:

```
\mathcal{S}_{\text{num}=0}:
if (\text{\$num} < 0){
echo "$num is negative";
 }
elseif (\text{\textsterling}num == 0)
 {
echo "$num is zero";
  }
elseif (\text{\$num} > 0)
 {
echo "$num is positive";
 }
                                                                                     مطالعه آزاد
همانطور که میدانید کدهای PHP را میتوان با HTML ترکیب کرد، اگر بخواهید کد مثال 
فوق را به صورت ترکیب کدهای PHP وHTML بازنویسی کنید، میتوانید از دستور echo صرف 
                              نظر کرده، تنها از برچسبهای HTML برای نمایش متن استفاده نمایید.
                          در این صورت میتوان کد مثال قبل را به صورت زیر بازنویسی کرد:
 <?php
 \mathcal{S}_{\text{num}=0}:
if (\text{\$num} < 0): ?>
\langle h1 \rangle \langle \rangle?php echo "$num";?> is negative\langle h1 \rangle\langle?php elseif($num == 0): ?>
\langle h1 \rangle \langle \rangle?php echo "$num";?> is zero\langle h1 \rangle\langle?php elseif ($num > 0): ?>
\langle h1 \rangle \langle \rangle?php echo "$num";?> is positive\langle h1 \rangle\langle?php endif; ?>در اینجا هنگام استفاده از این ساختار، بهدلیل جدا شدن کدهای PHP از یکدیگر، میتوان 
به جای {هنگام شروع بلوک کد، از عالمت '':'' استفاده نمود و در این صورت نیازی به تعیین مکان
 }برای خاتمه بلوک کد نیست و در انتها باید با استفاده از دستور endif اتمام دستور شرطی معین شود.
```
### 3ـ1ـ3 عملگر شرطی ؟

یکی از قابلیتهای جالب زبان PHP، وجود عملگر شرطی؟ است که از آن برای پیادهسازی دستورات شرطی میتوان استفاده نمود. شکل کلی این دستور بهصورت زیراست: ;عملیات:2عملیات 1?) عبارت شرطی ( عملیات2 در صورت غلط بودن عبارت شرطی و عملیات ،1 درصورت صحیح بودن عبارت شرطی انجام میشود. ٔ مثال : در مثال زیر اگر مقدار نمره )num\$)، مساوی یا بیشتر از ١٢ باشد، در خروجی رشته Pass (قبول) چاپ میشود و اگر کمتر از ١٢ باشد، در خروجی رشتهٔ fail (به معنای مردود) چاپ میگردد.  $\langle$ ?php  $$num = 13$ :  $\text{\$result=(\$num>=12>}$ ? "pass" : "fail"; print "\$result"; ?>

خروجی این مثال عبارت است از :

pass

#### ٢ـ3ـ دستور **switch**

مثال زیر را با دستور elseif ... if درنظر بگیرید در این مثال به ازای مقادیر مختلف یک متغیر، دستورات متفاوتی اجرا میشود. یعنی در واقع چند شرط را برای یک متغیر بررسی میکنیم. مثال :

 $\delta$ a=3: if (  $\$a == 0$  ) echo " found a  $0!$ " : elseif ( $\hat{S}_a == 1$ ) echo " found a 1 !" : elseif ( $\hat{S}_a == 2$ ) echo " found a 2!" : elseif ( $\$\text{a} == 3$ )

بستههای نرمافزاری ــتەھاي نرم|فزاري ۳

echo " found a 3!" ; found a 3! :خروجی اگر چه ساختار مثال فوق ساده است، اما در صورتی که تعداد شرطها و تعداد دستوراتی که باید در صورت درستی هر شرط اجرا شوند زیاد باشد، ممکن است باعث پیچیدگی برنامهها شود. برای چنین ساختارهایی در زبانهای برنامهنویسی، از جمله PHP، دستور switch در نظر گرفته شده است. دستور elseif if مثال قبل با دستور switch به این صورت نوشته میشود. مثال : switch ( \$a ) { case ''0'' : echo " found a  $0$  !" : break; case ''1'' : echo " found a 1 !"; break; case ''2'' : echo " found a 2!"; break; case ''3'' : echo " found a 3!" : break; default: echo " not found !"; } **اجزای دستور switch عبارتند از: کلمه switch:** مقابل کلمه switch متغیر یا عبارتی که باید مقادیر مختلف آن بررسی شود قرار میگیرد.  **کلمه case:** مقادیر مختلف و مرتبط با متغیر مقابل عبارت switch تعیین میشود.

**دستور default:** برای تعیین دستورات پیشفرض ساختار switch استفاده میشود. در

واقع توسط این دستور میتوان تعیین کرد که در صورت عدم برقراری تمام مقادیر موجود در case ها، چه عملی انجام شود.

نکته : در هر case از برنامه، برای جلوگیری از اجرا شدن case بعدی، باید از دستور break برای خروج از آن قسمت از برنامه استفاده کرد. اگردرون یک دستور case از break استفاده نشود، دستور مربوط به case بعدی اجرا می شود.

**مثال :** برنامه زیر محدودهٔ نمره دانشاموز را بررسی میکند چنانچه بین صفر و کمتر از ۱۰ باشد رتبهٔ F و اگر بین ۱۰ تا ۱۲ باشد رتبهٔ E و اگر بیشتر از ۱۲ تا ۱۴ باشد رتبهٔ D و … را برای دانشآموز چاپ میکند.

 $$num = 15$ : switch (\$num) { case ( $(\text{\$num<10)}\&\& (\text{\$num>=0})$ ): echo ''your grade is F''; break;  $case((\$num>=10)$ &&  $(\$num<=12)$ : echo ''your grade is E''; break;  $case((\$num>12)$ &&  $(\$num\leq=14)$ : echo ''your grade is D''; break;  $case((\text{\$num>14})\&\&(\text{\$num>=16)}):$  echo ''your grade is C''; break;  $case((\text{\$num>16})\&\&(\text{\$num=18)}):$  echo ''your grade is B''; break; case(( $\{\text{\$num>18\}$ && ( $\{\text{\$num\leq=20\}}$ ): echo ''your grade is A''; break; defaut: echo ''It is a wrong number.''; }

خروجی:

your grade is C

## 3ـ3ـ حلقههای تکرار

فرض کنید میخواهیم یک عبارت را سه بار در خروجی نمایش دهیم، این برنامه را به صورت زیر خواهیم نوشت:

 echo '' hello '' ; echo '' hello '' ; echo '' hello '' ; حال فرض کنید همان عبارت را میخواهیم ۱۰۰ بار در خروجی نمایش دهیم، احتمالاً خواهید گفت صد بار یک خط از برنامه فوق را مینویسیم. اما در زبانهای برنامهنویسی امکاناتی وجود دارد که به برنامهنویس کمک میکند بدون نیاز به کار تکراری، یک مجموعه عملیات را به تعداد دفعات مورد نیاز انجام دهد. به این ساختارها ''حلقه'' گفته میشود.

**مفهوم حلقه:** حلقهها برای اجرای یک یا چند دستورالعمل به تعداد دفعات مشخص یا تا زمان رسیدن به شرط خاصی به کار برده میشوند. حلقههای زبان PHP دارای دو نوع کلی for و while هستند. ١ـ3ـ3ـ حلقه **for**

این حلقه زمانی کاربرد دارد که میخواهیم مجموعهای از عملیات، به تعداد دفعات معینی انجام شوند. ساختار حلقه for به صورت زیر است: )میزان افزایش یا کاهش متغیر شمارنده حلقه; عبارت کنترلی; مقدار اولیه متغیر( for } دستورات بدنه حلقه

}

 **مقدار اولیه متغیر:** مقدار اولیه برای شروع اجرای حلقه را مشخص میکند.

 **عبارت کنترلی:** در این قسمت یک عبارت شرطی درج میشود که در هر بار اجرای حلقه مقدار متغیر شمارنده حلقه توسط این عبارت کنترلی که در واقع شرط انجام حلقه است، چک میشود، اگر جواب شرط True بود، اجرای حلقه ادامه مییابد و در غیر این صورت اجرای حلقه پایان میپذیرد.

 **میزان افزایش یا کاهش:** مقدار متغیر شمارنده حلقه را تعیین میکند که در هر بار اجرای دستورات مقدار این متغیر افزایش یا کاهش یابد.

نکته : از میان سه پارامتر اصلی ساختار حلقه for، نوشتن مقدار اولیه و میزان افزایش یا کاهش اختیاری است اما نوشتن عبارت کنترلی در ساختار for اجباری است.

در صورتیکه میزان افزایش یا کاهش حلقه مقابل for نوشته نشود، میتوان آنرا در بدنه حلقه تعیین کرد و افزایش یا کاهش داد. مقدار اولیه را نیز میتوان قبل از شروع حلقه for مقداردهی کرد.

$$
2Php\nfor ($\$n = 2$ ; $n <= 5$ ; $n++)\n{\necho "number: ", $n . ">, \n}.\n?>\n1000\n111\n121\n132\n143\n153\n164\n171\n183\n194\n104\n105\n106\n117\n128\n139\n150\n161\n171\n183\n194\n195\n106\n107\n118\n129\n130\n141\n151\n162\n171\n183\n194\n195\n196\n107\n108\n109\n101\n101\n112\n123\n133\n144\n155\n156\n157\n158\n159\n159\n159\n150\n150\n151\n151\n152\n153\n153\n154\n155\n156\n157\n158\n159\n159\n150\n151\n151\n152\n153\n153\n154\n155\n156\n157\n158\n159\n159\n150\n150\n151\n151\n152\n153\n153\n154\n155\n156\n157\n158\n159\n159\n150\n150\n151\n152\n153\n153\n154\n155\n156\n157\n159\n150\n151\n152\n153\n154\n154\n155\n156\n157\n159\n160\n171\n18
$$

بستههای نرمافزاری

number:3 نکته : ممکن است گاهی اوقات هنگام اجرای حلقه، تحت شرط یا شرایط خاصی بخواهید از آن خارج شده و ادامه اجرا را متوقف نمایید. در این شرایط میتوانید از دستور break استفاده کنید. مانند آنچه در مثال فوق انجام شد.

> مثال : کد زیر مجذور اعداد کوچکتر از 10 را نمایش میدهد.

 $\langle$ ?php for  $(\hat{\mathbb{S}}_i = 0; \hat{\mathbb{S}}_i < 10; \hat{\mathbb{S}}_{i++})$ print "The square of  $i$  is " .  $i *$  :  $\cdot$  ' < br/>br/>"; } ?>

خروجی:

The square of 0 is 0

The square of 1 is 1

The square of 2 is 4

The square of 3 is 9

The square of 4 is 16

The square of 5 is 25 The square of 6 is 36

The square of 7 is 49

The square of 8 is 64

The square of 9 is 81

نکته : عالوه بر دستور break، دستور continue نیز در حلقهها کاربرد دارد. دستور continue ادامه اجرای حلقه با مقدار شمارنده فعلی را متوقف میکند و اجرای حلقه را با مقدار شمارنده بعدی از سر میگیرد. برای فهم بهتر به مثال بعدی توجه کنید. نکته : تأثیر break و continue بر دستورات بعد از خودشان است و دستورات قبل از آنها به طور کامل اجرا میشوند.

php <?مثال :

```
بستههای نرمافزاری بسته های نرم افزاری ۲<br>م
for (\$n = 1 : \$n \leq 5 : \$n++) {
   if (\$\text{n} == 2) continue;
   echo("number: "\Ren." < br/>y');
 }
\gammaخروجی: 
 number:1 
 number:3
number:4
number:5
نکته : برای چاپ چند عبارت یا متغیر توسط دستورecho باید عبارات یا متغیرهای موردنظر 
توسط علامت.به یکدیگر چسبانده شوند. به عنوان مثال ;(echo("number: ".$n عبارت :number
                                            و به دنبال آن مقدار متغیر n$ را چاپ میکند.
نکته : در دستور echo درج عبارت ''>/br ''>باعث میشود که مکاننما پس از چاپ عبارت 
                                                 موجود، به ابتدای سطر بعد منتقل شود.
                                                                     مثال :
              چاپ اعداد 5 تا 2 با مقداردهی اولیه خارج از حلقه به صورت زیر است:
\langle?php
\mathcal{S}_{n=5}:
for (:, \$n >= 2 ; \$n --) {
   echo("number: "\ldots$n \ldots"<br/>\br/>") ;
 }
?>
          خروجی: 
 number:5 
number:4
number:3
number:2
```

```
مثال : مثال فوق با انتقال عمل کاهش متغیر شمارنده به داخل بدنه حلقه بهصورت زیر است.
\langle?php
\mathsf{S}_{n=5}.
for (:\,$n >= 2 : )
 {
   echo("number: " \therefore $n \therefore "<br/>\end{math}) :
\mathbb{S}_{n}- :
 }
\gammaخروجی: 
 number: 5 
number :4
number: 3
number: 2
                                                           ٢ـ3ـ3ـ حلقه foreach
این نوع از حلقه برای کار با عناصر آرایه در نظر گرفته شده است. ساختار کلی حلقه foreach 
                                                                      به صورت زیر است:
foreach ($array as) متغیر نام
{
; بدنه حلقه و عباراتی که باید اجرا شوند
 }
هنگام اجرای این حلقه، عناصر آرایه از ابتدا تا انتها یکی یکی در متغیری که به عنوان ورودی 
Foreach ذکر شده، قرار میگیرند در مثال زیر value$ است. نام متغیر value$ میتواند هر نام 
                دلخواه برنامهنویس باشد. برای آشنایی با عملکرد این حلقه به مثال زیر توجه کنید:
```
مثال :

 $\langle$ ?php  $x = \arctan$  ("one","two","three");

# foreach  $(\$\mathbf{x}$)$  as  $\$\mathbf{value})$ { echo \$value . "<br/>>br />"; {  $\gamma$ در اولین اجرای حلقه، اولین مقدار آرایه در متغیر value\$ قرار میگیرد و به دلیل اینکه دستور بدنه foreach، چاپ این متغیر و سپس رفتن به ابتدای سطر بعد است، خروجی به صورت زیر خواهد بود:

one

two

three

3ـ3ـ3ـ حلقه **while**

حلقه while نوعی حلقه تکرار است و زمانی از آن استفاده میشود که بخواهیم عملیات مشخصی، تا زمانی که شرط تعیین شدهای برقرار باشد، اجرا شود. ساختار حلقه while به این صورت است: (شرط حلقه) while { دستورات بدنه حلقه به روز رسانی متغیر }

مثال :

برنامه زیر با استفاده از حلقه while اعداد 2 تا 5 را نمایش می دهد:

## $\langle$ ?php  $\mathbb{S}_{n=2}$ : while ( $\ln \leq 5$ ) { echo("number: " .\$n. "<br/>br/>");  $$n++$ ; } ?>

خروجی:

number: 2

number: 3

number: 4

number: 5

## تمرین : با استفاده ازحلقه تکرارwhile، اعداد زوج کوچکتر از100را نمایش دهید. ٤ـ3ـ3ـ حلقه **while ... do**

ساختار حلقه while...do مانند حلقه while است، تنها تفاوت این دو نوع حلقه در این است که حلقه while...do شرط را در انتها کنترل میکند، یعنی، پس از هر بار اجرای دستورات حلقه شرط در انتها بررسی میشود و اگر شرط برقرار باشد دفعه بعد نیز اجرای حلقه از سر گرفته میشود، اما اگر شرط برقرار نباشد، بدون بازگشت به ابتدای حلقه، از حلقه while خارج میشوند.

نکته : در حلقه while در صورت عدم برقراری شرط، دستورات بدنه حلقه هرگز اجرا نمیشود اما در while...do حتی در صورت برقرار نبودن شرط دستورات بدنه، حلقه حداقل یک بار اجرا میشود.

ساختار حلقه while...do بهصورت زیر است:

```
do
} 
دستورات بدنه حلقه
{
 )شرط حلقه( while
```
مثال : برنامه زیربا استفاده از حلقه do اعداد 2 تا 5 را نمایش میدهد:

```
\langle?php
\mathbb{S}_{n=2}:
do
{
    echo("number: " \Imn. "<br/>>br/>");
    \mathcal{S}_{n++} }
while(\text{\$n\leq=5})
?>
```

```
خروجی: 
number:2 
 number:3
number: 4
number:5
مثال : در کد زیر از یک حلقه while...do استفاده شده است که شرط خاتمه آن این است 
که متغیر n$ کوچکتر یا مساوی 3 باشد، اما همانطور که در کد مالحظه میکنید، این متغیر قبل از 
شروع حلقه با عدد 5 مقداردهی شده است. یعنی با وجود برقرار نبودن شرط اجرای حلقه، عملیات 
                                               بدنه while یک بار اجرا میشود.
 <?php
\mathsf{S}_n = 5:
 do
   {
   echo(" number : " . \Imn . "<br/>>br />") ;
   $n++;}
while (\ln \leq 3)
?>
خروجی: :5 number 
تمرین : با استفاده از حلقه تکرارwhile ... do اعداد زوج کوچکتر از 100 را نمایش دهید.
```
چکیده فصل

دستورات کنترلی در زبانهای برنامه نویسی به دو گروه اصلی تقسیم میشوند: ــ دستورات کنترلی شرطی ــ حلقههای تکرار دستورات شرطی روی جریان اجرای بخشی ازبرنامهتأثیر میگذارند اما حلقههای تکرار تکهای از برنامه را به تعداد دفعات مشخص یا تا زمان رسیدن به شرطی خاص، اجرا میکنند.

یکی از کاربردیترین دستورات زبانهای برنامهنویسی، دستور شرطی if است که عملکردی کاملاً مشابه جملات شرطی محاورهای دارند.

در دستور switch از default برای تعیین دستورات پیشفرض ساختار switch استفاده میشود.

حلقههای زبان PHP دارای دو نوع کلی for و while هستند.

از حلقه while زمانی استفاده میشود که بخواهیم عملیات مشخصی، تا زمانی که شرط تعیین شدهای برقرار باشد، اجرا شود.

حلقه for زمانی کاربرد دارد که میخواهیم مجموعهای از عملیات به تعداد دفعات معینی انجام شوند.

## خودآزمایی

1ــ برنامهای بنویسید که اعداد کوچک تر از 100 و بزرگتر از 20 را به همراه زوج یا فرد بودن آن با استفاده از دستورات for و if ، چاپ کند. 2ــ زوج یا فرد بودن اعداد در سؤال اول را با دستور switch به جای if بررسی کنید. 3ــ برنامه سؤال اول را با استفاده از دستورات while ... do و if بازنویسی کنید. 4ــ یک آرایه 5 عنصری برای معرفی رنگهای مورد عالقه خود تعریف کنید، سپس با استفاده از دستور foreach آنها را در مرورگر نمایش دهید. 5 ــ برنامهای بنویسید که مجموع ارقام یک عدد مفروض راچاپ نماید. 6 ــ برنامهای بنویسید که براساس شمارههای 1 تا 4 به ترتیب چهار عمل اصلی ،+ ،- ÷ و × را روی دو عدد مفروض انجام دهد. یعنی اگر متغیر موردنظر مقدار ١ داشت عمل جمع و اگر مقدارش ٢ بود عمل تفریق و ... برروی دو عدد دلخواه انجام گیرد.

# فصل 4

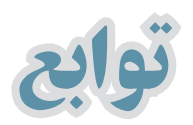

هدفهای رفتاری : پس از آموزش این فصل هنرجو میتواند : 1ـ مهمترین انواع توابع رشتهای مطرح شده را توضیح داده و هر یک را بهکار ببرد. 2ـ در برنامه از توابع تاریخ و زمان استفاده کند. 3ـ از توابع مهم ریاضی در برنامه **PHP** استفاده کند. 4ـ با توجه به نیاز برنامه، توابع جدیدی را تعریف کند.

بستههای نرمافزاری

درPHP حدود 700 تابع به صورت درون ساخته وجود دارد که برنامه نویسان به راحتی میتوانند در برنامههای خود از آنها استفاده کنند. برخی از این توابع مربوط به متغیرهای رشتهای هستند و به منظور کار با رشتهها طراحی شدهاند. در ادامه با مهمترین توابع کار با رشتهها و چند نمونه تابع پرکاربرد دیگر آشنا خواهید شد.

## 1ـ4ـ توابع رشتهای ١ـ١ـ٤ـ تابع **strlen**

این تابع طول رشتهای را که به عنوان پارامتر ورودی به آن داده میشود برمیگرداند. در نتیجه مقدار برگشت داده شده آن یک عدد صحیح است. به عبارت دیگر کاراکترهای تشکیلدهنده یک رشته را شمرده و تعداد آنها را برمیگرداند. ساختار این تابع به صورت زیر است:

;)"پارامتر ورودی"( strlen

 $\langle$ ?php  $\$str1 = 'abcdef'$ : echo " $\sqrt{s}$ str1". "——length is : ".strlen( $\sqrt{s}$ str1). "<br/>>br/>";  $\text{Str2} = \text{"ab cd"}$ : echo "\$str2"."---length is : ".strlen(\$str2); خروجی: <?

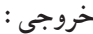

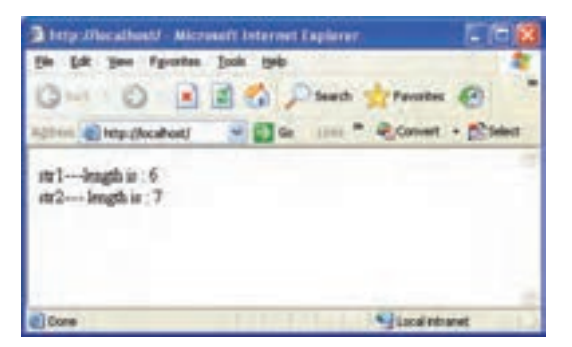

**شکل 1ــ4ــ نتیجه اجرای تابعstrlen**

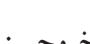

مثال :

### 2ـ1ـ4ـ تابع )( **strtoupper**

این تابع، رشتهای را که به عنوان پارامتر ورودی میگیرد، به حروف الفبای بزرگ انگلیسی تبدیل میکند.

مثال :

 $\langle$ ?php  $$str1 = "aBc def":$ echo "\$str1". "---strtoupper is : ".strtoupper(\$str1). "<br/>>br/>"; ?>

خروجی:

aBc def --- strtoupper is: ABC DEF

3ـ1ـ4ـ تابع)( **strtolower**

این تابع عکس strtoupper عمل میکند و تمام حروف پارامترهای ورودی را به حروف کوچک الفبای انگلیسی تبدیل میکند.

مثال :

 $\langle$ ?php  $$str1 = "aBc def":$ echo " $\text{Str1}$ ". "---strtolower is : ".strtolower( $\text{Str1}$ ). "<br/>>br/>"; ?>

خروجی:

aBc def --- strto lower is: abc def

# 2ـ4ـ توابع تاریخ و زمان 1ـ2ـ4ـ تابع )(**date** یک پارامتر را به عنوان ورودی دریافت میکند و سپس یک رشته را به عنوان خروجی برمیگرداند. پارامتر ورودی یک قالب درخواستی برای برگرداندن تاریخ است. هر کدام ازقالبها یک شناسه استاندارد دارند که در جدول 1ــ4 چند نمونه از این شناسهها بیان شدهاند.

**جدول 1ــ4**

| مثال (نمونه رشته خروجي)                | عملکر د                                                                                        | شناسه          |
|----------------------------------------|------------------------------------------------------------------------------------------------|----------------|
| $01$ تا $31$                           | شماره روز ماه به صورت عدد (در صورتی که شماره تک<br>رقمی باشد به ابتدای آن صفر را اضافه می کند) | d              |
| 31 تا 1                                | شماره روز ماه به صورت عدد (بدون درج صفر)                                                       | $\rm j$        |
| $01$ تا $05$                           | تعداد روزهاي گذشته از سال                                                                      | Z              |
| 2003 يا 1999                           | شماره سال را به صورت یک عدد ۴ رقمی بر میگرداند.                                                | Y              |
| 03 يا 99                               | شماره سال را به صورت یک عدد ۲ رقمی بر می گرداند.                                               | y              |
| am or pm                               | فقط تعیین می کند که قبل از ظهر است یا بعد از ظهر<br>(با حروف الفباي كوجك انگليسي)              | a              |
| AM or PM                               | فقط تعیین می کند که قبل از ظهر است یا بعد از ظهر<br> (باحروف الفباي بزرگ انگليسي)              | $\overline{A}$ |
| $+02:00$                               | تفاوت زمانی منطقه جاری را با زمان به وقت گرینویچ<br>نشان می دهد.                               | P              |
| 2010-02-12T15: 19: 21+00: 00           | سال _ روز _ ماه _ ساعت _ دقيقه _ ثانيه _ صدم ثانيه                                             | $\mathbf c$    |
| Thu, 21 Dec 2000 16: 01: 07<br>$+0200$ | سال _ روز _ ماه _ ساعت _ دقيقه _ ثانيه                                                         | $\mathbf{r}$   |

مثال :

 $\langle$ ?php echo date("d")."  $\text{Br/s}$ "; echo date("j"). "<br/>  $\langle \text{br}/\rangle$ "; echo date( $z$ ").  $\overline{\text{~}}$  <br/>br/>; echo date("Y"). "<br/>  $\langle br \rangle$ "; echo date("y"). "<br/>  $\langle \text{br}/\text{b} \rangle$ "; echo date("a"). "<br/>  $\langle \text{br}/\text{B} \rangle$ "; echo date("A"). "<br/>  $\langle \text{br}/\text{b} \rangle$ "; echo date( $\overline{P}$ ").  $\overline{\overline{C}}$  \cdot br/>"; echo date("c"). "<br/>  $\langle \text{br}/\text{b} \rangle$ "; echo date("r"). "<br/>  $\langle b r \rangle$ "; ?>

بستههای نرمافزاری بستههای نزم افزاری ۲

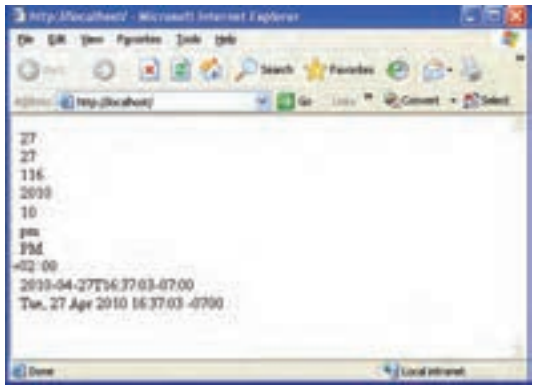

**شکل2ــ4**

### 2ـ2ـ4ـ تابع )(**time**

تابع )(time در PHP تعداد ثانیههای گذشته از اولین روز سال 1970 میالدی تا لحظه جاری را نشان میدهد. اگر کد زیر را اجرا کنید، شکل خروجی این تابع را مشاهده خواهید کرد. مثال :

<?php  $\text{Now} = \text{time}$ . echo \$Now; ?>

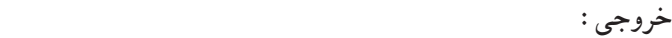

127417.84 نابع() time معمولاً در محاسبهٔ زمان انقضای یک عملیات خاص مثلاً در ازمونهای online و یا همانطور که در فصلهای آینده خواهید دید در بحث cookieها و جلسهها کاربرد دارد.

- 3ـ4ـ توابع ریاضی 1ـ3ـ4ـ تابع)( **abs** این تابع به منظور محاسبه قدر مطلق یک پارامتر به کار میرود. مثال :
	- <?php  $$num1 = -243$ ;

echo ("\$num1"."<br/>"); \$num2 = abs(\$num1); echo "\$num2"."<br/>"; ?> خروجی: -243 243 2ـ3ـ4ـ تابع () **loor  f** این تابع عددی را که بهعنوان پارامتر ورودی دریافت میکند به عدد صحیح کوچکتر تبدیل مینماید و مقدار اعشار آن را از بین میبرد. مثال زیر با استفاده از پارامترهای مختلف، رفتار این تابع را بهخوبی نشان میدهد. مثال : <?php echo(floor(0.60) . "<br />"); echo(floor(0.40) . "<br />"); echo(floor(5) . "<br />");

echo(floor(5.1)  $\cdot$  "<br/>\timession's \cdot \cdot \cdot \cdot \cdot \cdot \cdot \cdot \cdot \cdot \cdot \cdot \cdot \cdot \cdot \cdot \cdot \cdot \cdot \cdot \cdot \cdot \cdot \cdot \cdot \cdot \cdot \cdot \cdot \cdot \ echo(floor(-5.1)  $\cdot$  "<br/>\cdot \cdot \cdot \cdot \cdot \cdot \cdot \cdot \cdot \cdot \cdot \cdot \cdot \cdot \cdot \cdot \cdot \cdot \cdot \cdot \cdot \cdot \cdot \cdot \cdot \cdot \cdot \cdot \cdot \cdot \cdot \cdot \ echo(floor(-5.9))

?>

خروجی: 0 0 5 5 -6 -6 3ـ3ـ4ـ تابع () **fmod** این تابع دو یا چند پارامتر را دریافت و باقیمانده حاصل تقسیم پارامتر اول بر پارامتر دوم

ر ایرمیگرداند.  
\n≤?php  
\n\$r = find(15,2);  
\necho \$r  
\n>→  
\n1  
\n
$$
\max ( ) \underbrace{\text{e.g. } } \text{max } ( )
$$
\nL=1=1  
\nL=1  
\nL=1  
\nL=1  
\nL=1  
\nL=2  
\nL=2  
\nL=3  
\nL=3  
\nL=4  
\nL=4  
\nL=5  
\nL=5  
\nL=3  
\nL=4  
\nL=5  
\nL=6  
\nL=6  
\nL=6  
\nL=6  
\nL=7  
\nL=8  
\nL=8  
\nL=6  
\nL=7  
\nL=8  
\nL=8  
\nL=8  
\nL=8  
\nL=8  
\nL=1  
\nL=1  
\nL=1  
\nL=1  
\nL=1  
\nL=1  
\nL=1  
\nL=1  
\nL=1  
\nL=1  
\nL=1  
\nL=1  
\nL=1  
\nL=1  
\nL=1  
\nL=1  
\nL=1  
\nL=1  
\nL=1  
\nL=1  
\nL=1  
\nL=1  
\nL=1  
\nL=1  
\nL=1  
\nL=1  
\nL=1  
\nL=1  
\nL=1  
\nL=1  
\nL=1  
\nL=1  
\nL=1  
\nL=1  
\nL=1  
\nL=1  
\nL=1  
\nL=1  
\nL=1  
\nL=1  
\nL=1  
\nL=1  
\nL=1  
\nL=1  
\nL=1  
\nL=1  
\nL=1  
\nL=1  
\nL=1  
\nL=1  
\nL=1  
\nL=1  
\nL=1  
\nL=1  
\nL=1  
\nL=1  
\nL=1  
\nL=1  
\nL=1  
\nL=1  
\nL=1  
\nL=1  
\nL=1  
\nL=1  
\nL=1  
\nL=1  
\nL=1  
\nL=1  
\nL=1  
\nL=1  
\nL=1  
\nL=1  
\nL=1  
\nL=1  
\nL=1  
\nL=1  
\nL=1  
\nL=1  
\nL=1  
\nL=1  
\nL=1  
\nL=1  
\nL=1  
\nL=

<?php echo(min(5,7,2,0)  $\cdot$  "<br/> \cdot />"); echo(min( $-3,5,0$ ). "<br/> br />");

echo(min( $-3, -5$ ). "<br/>shown's"); echo(min(7.25,7.30)) ?> خروجی: 0 -3  $-5$ 7.25

از تابع )( rand برای تولید اعداد صحیح تصادفی استفاده میشود. اگر این تابع بدون پارامتر ورودی فراخوانی شود، عددی که تولید میشود مقداری بین صفر و بیشترین عدد صحیح روی سیستم خواهد داشت. اما چنانچه بخواهید محدوده مشخصی برای تولید اعداد تصادفی در نظر بگیرید باید دو پارامتر ابتدا و انتهای محدوده را به عنوان ورودی تابع قرار دهید.

به طور مثال حاصل فراخوانی تابع به صورت ()rand عدد تصادفی صحیح و بزرگتر از صفر خواهد بود. اما با فراخوانی تابع به شکل (10,100)rand عددی تصادفی در محدوده بین 10 و 100 تولید خواهد کرد.

مثال :

خروجی:

6ـ3ـ4ـ تابع () **rand**

 $\langle$ ?php echo(rand()  $\cdot$  "<br/>\cdot \left( \cdot \cdot \cdot \cdot \cdot \cdot \cdot \cdot \cdot \cdot \cdot \cdot \cdot \cdot \cdot \cdot \cdot \cdot \cdot \cdot \cdot \cdot \cdot \cdot \cdot \cdot \cdot \cdot \cdot \cdot \cdot echo(rand()  $\cdot$  " $\lt$ br  $\lt$ "); echo(rand(10,100)) . "<br/>br />"); echo(rand(100,300)) ?> 2776 37974

35

186

بستههای نرمافزاری بستههای نرم افزاری ۲

# 7ـ3ـ4ـ تابع () **round** این تابع اعداد اعشاری را به نزدیکترین اعداد صحیح تبدیل میکند. مثال :

 $\langle$ ?php echo(round(0.60)  $\cdot$  "<br/>\end{bmatrix}. echo(round $(0.50)$ . "<br/>shown's"); echo(round(0.49)  $\cdot$  "<br/>shown's"); echo(round( $-4.40$ ).  $\sqrt[s]{\text{br}}$  />");  $echo(round(\_4.60))$ ?>

خروجی:

1 1  $\Omega$  $-4$  $-5$ 

4ـ4ـ تعریف توابع جدید

همانطور که گفته شد در زبان PHP توابع متعددی درنظر گرفته شدهاند که در روند برنامه نویسی بسیاری از مسائل را تسهیل میکنند. اما ممکن است یک برنامه نویس درنظر داشته باشد یک سری عملیات مشخص را به دفعات در برنامه خود استفاده کند. در این گونه مواقع میتوان بدون نیاز به درج کدهای تکراری، یک تابع طراحی نمود و هر جای برنامه که الزم باشد، از نام تابع برای فراخوانی آن استفاده نمود.

ساختار کلی تعریف تابع جدید به شکل زیر است:

 ) پارامترهای ورودی( نام تابع function } بدنه تابع

 $61$ 

{

نکته : اگر تابع پارامتر ورودی نداشته باشد، باید پرانتزهای جلوی نام آن را خالی بگذارید. برنامه زیریک تابع ساده با نام hello میسازدکه عبارت !welcome, hello را درخروجی چاپ میکند. function hello() { echo ("hello , welcome!"); } سعی کنید در انتخاب نام تابع دقت کنید، و نام آن را از روی عملکردش انتخاب نمایید. پس از نوشتن تابع، در برنامه و هرجایی که نیاز به تابع داشته باشید کافی است نام تابع را بنویسید. به این عمل فراخوانی تابع گفته میشود.  $\langle$ ?php function hello() { echo ("hello , welcome!"); } hello(); ?> خروجی: hello, welcome!

بستههای نرمافزاری هر تابع میتواند یک یا چند پارامتر ورودی داشته باشد. فرض کنید قصد داریم برنامهای طراحی کنیم که در صفحه مرورگر کاربر، با استفاده از یک تابع پیغام خوشامد گویی به همراه نام او را نشان دهد. در اینصورت نام کاربر به عنوان پارامتر ورودی در اختیار تابع قرار میگیرد. مثال :

 $\leq$  DOCTYPE HTML PUBLIC "-//W3C//DTD XHTML 1.0 Strict//EN" "http:// www. w3.org/TR/xhtml1/DTD/xhtml1-strict.dtd"> <html><head>

```
\leqmeta http-equiv="Content-Type" content="text/html; charset=utf-8"/>
      </head><br/>body>
      \langle?php
      function hello($name)
      {
      echo ("hello , welcome! "."$name");
      }
      $myname="mina";
      hello($myname);
      \gamma</body>
      </html>
     hello , welcome! mina خروجی
در برنامه فوق، پارامتر نام به عنوان یک مقدار ثابت در نظر گرفته شده و از قبل مقداردهی شده 
است اما شما میتوانید هنگام باز شدن صفحه مرورگر، با استفاده از زبانهایی مانند جاوااسکریپت از 
                                                     کاربر بخواهید اسم خود را وارد کند.
ممکن اســت توابع طوری پیادهسازی شــوند که مقدار مشخصی را محاسبه کنند و در برنامه از 
                                این مقدار به عنوان پارامتر خروجی تابع در برنامه استفاده شود.
                              ساختار کلی پیاده سازی چنین توابعی به صورت زیر است:
   ) پارامترهای ورودی( نام تابع function
   }
  بدنه تابع
   ; "متغیری که باید برگشت داده شود." return
   {
                                                                          مثال :
میخواهیم تابعی را پیاده سازی کنیم که دو عدد را به عنوان پارامتر ورودی دریافت کرده، سپس 
                          حاصل ضرب آنها را محاسبه و به عنوان پارامتر خروجی برمیگرداند.
      \langle?php
```
**63** 

function calc(\$n,\$m) { \$p = \$n٭\$m; return \$p; } \$n1=10; \$n2=43; \$n3 = calc(\$n1,\$n2); echo \$n3; ?> خروجی: 430 در کد فوق دو متغیر با نامهای 1n و 2n تعریف شده است که به ترتیب با اعداد 10 و 43 مقداردهی شدهاند، سپس تابع)(calc با دو پارامتر ورودی )43و10( فراخوانی میشود. درون این تابع، حاصل ضرب پارامترهای ورودی محاسبه شده، توسط دستورreturn برگردانده میشود. درون برنامه اصلی، مقدار برگشت داده شده توسط دستور return در متغیر 3n\$ قرار داده میشود و در سطر آخر برنامه توسط دستور echo مقدار این متغیر در خروجی چاپ میشود. تمرین : تابعی برای محاسبه مجذور یک عدد دلخواه ایجاد کنید. نکته : تابع را میتوان در هر جایی از برنامه php تعریف کرد ولی بهتر است کلیه توابع را در ابتدای برنامه تعریف کنیم و سپس در صورت لزوم در ادامه برنامه فراخوانی نماییم. نکته : در هنگام تعریف توابع جدید باید به این نکته توجه داشت که متغیر در زبان PHP محدوده ً محلی دارند و فقط درون تابعی که تعریف شدهاند قابل دسترسی هستند. به همین دلیل اغلب کامال برنامهنویسان متغیرهای مهم را که ممکن است در جاهای مختلف برنامه مورد استفاده قرار گیرند، درون اسکریپت اصلی مینویسند.

 روش دیگــری به منظور تعریف حوزه سراســری برای متغیرها، اســتفاده از آرایه از پیش تعریف شده ] [ GLOBALS\$ است. استفاده از این آرایه به این صورت است که نام متغیر مورد نظر را به عنوان اندیس آرایه درج میکنید. به این ترتیب با استفاده از آرایه مخصوص ] [ GLOBALS\$ میتوان برنامه فوق را به شکل زیر بازنویسی کرد:  $PI = 3.14$ 

 $\text{\$r=5:}$ 

\$circum ference=\$ GLOBALS [" PI" ] ٭2٭\$ GLOBALS [''r''];

تابع strlen طول رشتهِای را که به عنوان پارامتر ورودی به آن داده میشود برمیگرداند. تابع strtoupper رشته ای را که به عنوان پارامتر ورودی میگیرد به حروف الفبای بزرگ انگلیسی تبدیل میکند.

تابع strtolower تمام حروف پارامترهای ورودی را به حروف کوچک الفبای انگلیسی تبدیل می کند .

تابع )(date یک پارامتر را به منظور قالب درخواستی برای برگرداندن تاریخ به عنوان ورودی دریافت میکند، سپس یک رشته را به عنوان خروجی برمیگرداند.

تابع )(time در PHP تعداد ثانیههای گذشته از اولین روز سال 1970 میالدی تا لحظه جاری را نشان می دهد.

تابع )(abs به منظور محاسبه قدر مطلق یک پارامتر به کار میرود.

تابع ()floor عددی را که به عنوان پارامتر ورودی دریافت میکند به عدد صحیح کوچکتر تبدیل مینماید و مقدار اعشار آن را از بین میبرد.

تابع )(fmod دو پارامتر را دریافت و باقیمانده حاصل تقسیم پارامتر اول بر پارامتر دوم را برمیگرداند.

تابع )(max دو یا چند پارامتر را به عنوان ورودی دریافت میکند، سپس عدد بزرگتر را به عنوان خروجی برمیگرداند.

تابع )(min دو یا چند پارامتر را به عنوان ورودی دریافت میکند، سپس عدد کوچکتر را به عنوان خروجی برمیگرداند.

> از تابع )(rand برای تولید اعداد صحیح تصادفی استفاده میشود. تابع )(round اعداد اعشاری را به نزدیکترین اعداد صحیح تبدیل میکند.

برنامهنویس میتواند تابع جدیدی را برای عملیات موردنظر خود ایجاد نماید. برای فراخوانی از نام تابع استفاده میشود.

اگر در تابع محاسبه خاصی انجام شود مقدار خروجی این محاسبه توسط دستور return به برنامه اصلی بازگردانده میشود.

بستههای نرمافزاری بسته های نرم افزاری ۲<br>م
خودآزمایی

1ــ برنامهای بنویسید که نام و نام خانوادگی شما را بهعنوان پارامتر ورودی دریافت نموده، سپس تعداد حروف آن را چاپ کند. 2ــ یک تابع برای محاسبه مساحت مستطیلی به طول 5 و عرض 4 پیادهسازی کنید. 3ــ برنامهای بنویسید که در آن بدون استفاده از تابع )(date تاریخ جاری را بهصورت سال، ماه و روز نمایش دهد.

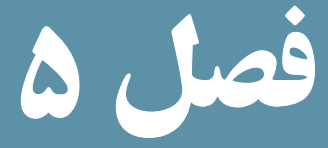

## طراحی برنامههای تحت وب و کار با فرمها

هدفهای رفتاری : پس از آموزش این فصل هنرجو میتواند : 1ـ عملکرد متغیرهای درون ساخت**POST\_ \$** ، **GET\_\$ و REQUEST\_ \$** را شرح دهد. 2ـ از **POST\_ \$ ، GET\_\$** و **REQUEST\_ \$** در برنامه استفاده کند. 3ـ یک فرم برای بارگذاری فایل ایجاد کند. 4ـ فایلها را پس از بارگذاری در مسیر ریشه، درمسیر دیگری ذخیره کند.

مقدمه

در جلد اول این کتاب با فرمها و بخشهای آن آشنا شدید. همانطور که میدانید، یکی از مهمترین مسائلی که هنگام طراحی وب سایت پویا الزم است در نظر گرفته شود، این است که اطالعات باید به وسیله فرمها ازکاربر دریافت شوند و سپس به منظور تحلیل و پاسخگویی مناسب برای اسکریپت PHP ارسال شوند. دسترسی به اطالعات ارسالی، توسط متغیرهای درون ساخت، به نامهای GET\$ post\$- و REQUEST\$- انجام میشود که در این فصل به بررسی آنها میپردازیم.

ً معموال ساختار فرم و اجزای آن در فایل HTML ایجاد میشود. با ایجاد فرم و خصوصیتهای مهم آن مثل action و rethed در جلد اول آشنا شدیم و در ادامه موارد کاربرد آنها را در این فصل فرامیگیریم. بهتر است برنامهها را در محیط DreamWeaver نوشته و از امکانات آن استفاده نماییم.

#### 1ـ5ـ **POST \_\$**

نمونه کد زیر در فایل HTML به نام htm.form یک فرم با دو جعبه متن و یک دکمه submit برای ارسال اطالعات ایجاد میکند. مثال :

<! DOCTYPE HTML PUBLIC "-//W3C//DTD XHTML 1.0 Strict//EN" "http:// www.w3.org/TR/xhtml1/DTD/xhtml1-strict.dtd">  $<$ html $>$ 

<head>

<meta http-equiv="Content-Type" content="text/html; charset=utf-8"/> </head>

<body>

```
<form action="welcome.php" method="post">
Name: \leinput type="text" name="fname" />
pAge: \langleinput type="text" name="age" />
</p>
p
```

```
\leqinput type="submit" Value = " Submit Query" />
      </p>
      </form>
      </body>
      </html>این فایل نام و سن کاربر را دریافت، و توسط متد post آن را برای فایل php.welcome ارسال میکند.
                                         خروجی فایل htm.form بهصورت زیر خواهد بود.
                          فرض کنید کاربر، اطالعات فرم را مانند شکل زیر پر کرده باشد.
                             m · 0 日日の Jim from
                              And Query
                                               Agostovan
                                      شکل 1ــ5 
در فایل php.welcome با استفاده از متغیر درون ساختهPOST_ $ آرگومانهای ارسال شده 
                                توسط کاربر در فرم برنامه htm.form ، قابل دسترسی هستند.
      Welcome \leq?php echo \ POST["fname"]; ?>!
      \langlehr\rangleYou are \leq?php echo \degree POST["age"]; ?> years old.
                                   در این صورت خروجی مشابه عبارت زیر خواهد بود.
                                                                         خروجی:
```
Welcome hadi!

You are 16 years old.

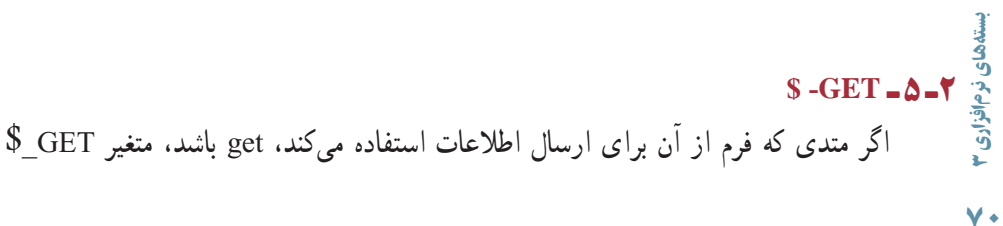

میتواند عملکردی مشابه متغیرPOST\_\$ در مثال فوق داشته باشد و برای دسترسی به مقادیر ارسال شده توسط فرم به کار برده شود.

فرض کنید در فایل form.htm از متد get برای ارسال اطلاعات استفاده شده باشد، در این صورت فایل php.welcome به صورت زیر به عناصر فرم دسترسی خواهد داشت: Welcome  $\leq$ ?php echo  $\frac{1}{2}$  GET["fname"]; ?> !  $\langle$ hr/ $>$ 

You are <?php echo  $\$  GET["age"]; ?> years old!

#### 3ـ 5 ـ **REQUEST\_ \$**

PHP یک متغیر درون ساخته مهم دارد که میتواند صرفنظر از متد استفاده شده برای ارسال اطالعات توسط فرم به مقادیرGET\_\$ وPOST \_\$ وهمچنین مقدار COOKIE\_\$ دسترسی داشته باشد.

این متغیر میتواند با هر دو متد ارسال get وpost استفاده شود.

اگر فایل php.welcome را در مثال قبل، با استفاده از REQUEST\_ \$ بنویسیم، کد فایل عبارت است از:

<! DOCTYPE HTML PUBLIC "-//W3C//DTD XHTML 1.0 Strict//EN" " http:// www.w3.org/TR/xhtml1/DTD/xhtml1-strict.dtd">

<html><head>

 $\leq$ meta http-equiv="Content-Type" content="text/html; charset=utf-8"/> </head><br/>body>

Welcome  $\langle$ ?php echo  $\frac{1}{2}$  REQUEST["fname"]; ?>!

 $\langle$ hr $\rangle$ 

You are <?php echo  $\$ REQUEST["age"]; ?> years old.

</body></html>

#### 4ـ 5 ـ ایجاد فرم بارگذاری فایل

برای بارگذاری یک فایل در اینترنت، باید آن را از کاربر دریافت نمود. دریافت فایل از کاربر و ارسال آن از طریق فرم انجام میشود. بهمنظور انتخاب فایل برای بارگذاری، باید نوع عنصر input را از نوع فایل )FileField ) قرار دهید:

 $\le$ input type="file" name="file" id="file" enctype="form-data/multipart" /> در این صورت دکمه Browse نیز روی فرم ظاهر میشود که امکان انتخاب فایل از طریق کادر محاوره file Choose را فراهم میکند.

هنگام طراحی فرم بارگذاری فایل، باید در پنجره properties، خصوصیت enctype را از نوع data-form/multipart قرار دهید، این نوع کدگذاری، برای ارسال اطالعات باینری مانند محتویات فایل مناسب است.

مثال :

 کد زیر یک فرم انتخاب فایل برای بارگذاری را ایجاد میکند: <! DOCTYPE HTML PUBLIC "-//W3C//DTD XHTML 1.0 Strict//EN" "http:// www.w3.org/TR/xhtml1/DTD/xhtml1-strict.dtd">  $<$ html $>$ <head>

```
<meta http-equiv="Content-Type" content="text/html; charset=utf-8"/>
```
</head>

<body>

```
\leq form action="upload file.php" method="post" enctype="
multipart/form-data">
<label for="file">Filename:</label>
\leqinput type="file" name="file" id="file" />
<br>2<sub>br</sub> /\leqinput type="submit" name="submit" value="Submit" />
</form>
```

```
</body>
</html>
    با اجرای کد فوق مرورگر مشابه شکل 5-2 یک فایل را از کاربر دریافت میکند.
```
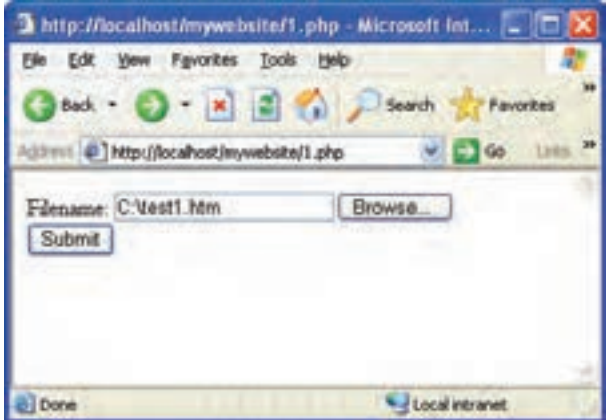

**شکل 5-2** 

در این کد، فایل دریافت شده، برای اسکریپت php .file \_upload ارسال میشود. اطالعات فایل بارگذاری شده، از طریق متغیر از پیش تعریف شده FILES\$- به اسکریپت php .file \_upload ارسال میشود که به شکلهای زیر میتوان آن را بهکار برد. **]**"**error** "**[]**"**file ]**"**FILES\_\$** : نتیجه خطای احتمالی، هنگام بارگذاری فایل را مشخص می کند. اگر هنگام بارگذاری فایل هیچ خطایی رخ نداده باشد، این تابع مقدار صفر را بر می گرداند. **]**"**name** "**[]**"**file ]**"**FILES\_**:**\$** نام فایل بارگذاری شده را مشخص میکند. **]**"**type**"**[]**"**file ]**"**FILES\_**:**\$** نوع و پسوند فایل بارگذاری شده را مشخص میکند. به عنوان مثال برای فایل های تصویری می تواند image/jpg ،image/tiff ،image/gif و image/Jpeg ... باشد . **]**"**size**"**[]**"**file ]**"**FILES\_\$** : اندازه فایل بارگذاری شده را برحسب بایت مشخص می کند. **]**"**name\_tmp**"**[]**"**file ]**"**FILES\_**:**\$** مسیر موقتی فایلهای ذخیره شده مربوط به سرویسدهنده را مشخص میکند. تا زمانی که فایلها توسط سرویس دهنده WAMP اجرا میشوند، این فایلها در مسیر نصب سرویس دهنده WAMP ذخیره میشوند. به منظور پیادهسازی اسکریپت php .file \_upload میتوانید کد زیر را تایپ کنید و آن را با نام php .file \_upload ذخیره نمایید.  $\langle$ ?php

if ( $\$$  FILES["file"]["error"] > 0) { echo "Error: " .  $\$  FILES["file"]["error"] . "<br/>>br />";

```
}
      else
      {
      echo " Upload: " . \ FILES["file"]["name"] . "<br/>>br />":
      echo " Type: " \hat{\mathcal{S}} FILES["file"]["type"] . "<br/>>br />";
      echo " Size: " \cdot ($ FILES["file"]["size"] / 1024) . " Kb < br />";
      echo "Stored in: " \hat{\mathcal{S}} FILES["file"]["tmp_name"];
      }
      ?>
         اگر بهطور مثال اسم فایل بارگذاری شده htm1.test باشد، نتیجه اجرای اسکریپت
                                       php .file _upload به صورت زیر خواهد بود:
      Upload: test1.htm
      Type: text/html
      Size: 0.14609375 Kb
      Stored in: C: \wamp\tmp\php19.tmp
نکته : فراهم کردن امکان بارگذاری فایل توسط کاربر در وب سایت به دلیل احتمال وجود
```
تهدیدات امنیتی میتواند خطرات جدی درپی داشته باشد، بنابراین فقط باید در صورت ضرورت از این قابلیت در صفحات وب استفاده کنید.

نکته : دقت کنید که آرگومان اول FILES\$- مقدار خصوصیت name عنصر input از نوع فایل )Field File )است.

مثال فوق شکل بسیار سادهٔ از بارگذاری فایل است، شما به عنوان طراح وب سایت میتوانید، محدودیتهایی را برای فایل انتخاب شده از طرف کاربر تعیین کنید.

به طور مثال اگر در صفحه وب از کاربر خواسته باشید عکس خودش را بارگذاری کند، میتوانید از او بخواهید تصویر ارسالیاش را از نوع gif،. bmp. و یا .jpg با اندازه کمتر در 20 ً کیلوبایت )حدودا 20000 بایت( را انتخاب کند. سپس در کد اسکریپت .php.file \_upload نوع و اندازه آن را بررسی کنید و در صورت تناقض به فایل اجازه بارگذاری بر روی سرویس دهنده را ندهید. در این صورت میتوانید مشابه کد زیر را برای اسکریپت .php.file \_upload بنویسید:  $\langle$ ?php

بستههای نرمافزاری

```
if (((\text{\$FILES['file']['type'] == 'image/gif')\| (\$ FILES['file']['type'] == "image/jpg")
       \| (\$ FILES['file']['type'] == "image/jpeg")
       \| (\$ FILES["file"]["type"] == "image/bmp"))
       & 8 \times (5 \text{ FILES}['file"]["size"] <= 20000))
       {
       if (\$ FILES["file"]["error"] > 0)
       {
       echo "Error " ;
       }
       else
       {
       echo "name" \hat{\mathcal{S}} FILES["file"]["name"] . "<br/>>br />";
       echo "Size" \hat{\mathcal{S}} FILES["file"]["size"] . "<br/>>br />";
       echo "Type" \hat{\mathcal{S}} FILES["file"]["type"]. "<br/>>br />";
       echo "Stored in". \ FILES["file"]["tmp_name"];
       }
       }
       else
       {
       echo "invalid type or size";
       }
       ?>
تمرین : در یک صفحه وب از کاربر بخواهید رزومه کاریاش را در قالب فایل متنی با پسوند 
doc. یا rtf. و اندازه حداکثر 100 کیلوبایت، ارسال کند و اگر فایل انتخاب شده کاربر این ویژگیها 
                                                        را نداشت، پیغام مناسبی نمایش داده شود.
                                                          5  ـ  5  ـ ذخیره فایل بارگذاری شده
```

```
مسیر ریشه یک مسیر موقتی برای مرورگر است و فایلهای کپی شده در این مسیر، پس از
```
خاتمه اجرای فایل و بسته شدن مرورگر حذف میشوند. به همین دلیل اگر فایل بارگذاری شده از طرف سرویس گیرنده، را بخواهید در سرویس دهنده استفاده کنید، باید عمل انتقال فایل و ذخیره آن در مسیری غیر از مسیر ریشه سرویس دهنده انجام شود. برای انتقال فایلها از ریشه، تابع file\_uploaded\_move مورد استفاده قرار میگیرد. شکل کلی تابع: )آدرس جدید و آدرس مسیر موقتی( file-uploaded-move

برای این کار میتوانید کد زیر را به انتهای اسکریپت php .file \_upload اضافه کنید: move uploaded file( $\$  FILES['file']['tmp\_name'],

 $"upload'$ .  $\$  FILES[ $"file"$ ][ $"name"$ ]);

echo "Stored in: " . "upload/" . \$ FILES["file"]["name"];

هنگام کپی فایل برروی سرویس گیرنده ممکن است فایلی هم نام و هم نوع با فایل کاربر وجود داشته باشد، در نتیجه کپی فایل کاربر باعث از بین رفتن فایل هم نامی که از قبل وجود داشته، میشود، برای پیشگیری از این مشکل می توانید از تابع file\_exists به منظور بررسی تکراری نبودن فایل استفاده کنید . آرگومان ورودی این تابع مسیر کامل و نام فایل موردنظر است و خروجی آن boolean میباشد. کاربرد آن را در مثال بعد خواهید دید.

<mark>توصیه: بهت</mark>ر است قبل از انجام عمل انتقال و نوشتن اسکریپت مربوط به آن، در مسیر ذخیره وبسایت خود، پوشهای را برای ذخیره فایلهای بارگذاری شده، ایجاد کنید. )در مثال فوق پوشه upload) مثال :

کد زیر در صورت عدم وجود خطا، مشخصات فایل ارسال شده توسط کاربر را در خروجی نشان میدهد. سپس اگر فایل تکراری بود، پیغام exists already به همـراه نام فایل ظاهر مـیشود، درغیر این صورت عمل انتقال آن به پوشه upload که قبلاً آن را در مسیر ذخیره فایل های وبسایت، ایجاد کردهایم، انجام میشود.

 $\langle$ ?php if  $(((\text{\$ FILES}["\text{file}"]|"\text{type}] == \text{image/gif}")$  $\| (\$$  FILES["file"]["type"] == "image/jpg")  $\| (\$$  FILES['file']['type'] == "image/jpeg")  $\| (\$$  FILES['file']['type'] == "image/bmp"))  $& 8 \& 10^$  FILES["file"]["size"] <= 20000))

```
{
if (\$ FILES["file"]["error"] > 0)
{
echo "Return Code: " . \ FILES["file"]["error"] . "<br/>>br />";
}
else
{
echo "Upload: " . \ FILES["file"]["name"] . "<br/>>br />";
echo "Type: " \hat{\mathcal{S}} FILES["file"]["type"] . " < br />";
echo "Size: " \cdot ($ FILES["file"]["size"] / 1024) . "Kb < br />:
echo "Temp file: " \hat{\mathcal{S}} FILES["file"]["tmp_name"] . "<br/>>br />";
if (file_exists("upload/" \hat{\$ FILES["file"]["name"]))
{
echo $ FILES["file"]["name"] . " already exists.";
}
else
{
move uploaded file(\ FILES['file']['tmp_name'],
"upload/" . $_FILES["file"]["name"]);
echo "Stored in: " . "upload/" . $ FILES["file"]["name"];
}
}
}
else
{
echo "Invalid file";
}
?>
```
شکل زیر نتیجه اجرای کد فوق را هنگام بارگذاری فایل تصویری gif . sun نشان میدهد.

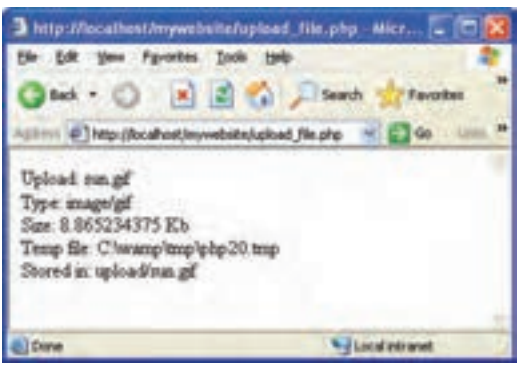

**شکل3ــ5**

مطالعه آزاد

#### نامههای الکترونیکی

در یک وب سایت برای ارتباط دو طرفه و تعاملی با کاربر بهتر است امکان ارسال نامه الکترونیکی به طور مستقیم فراهم شود. در زبان اسکریپت نویسی PHP این امکان توسط تابع )( mail فراهم شده است. شکل کلی این تابع به صورت زیر است:

mail(to,subject,message,headers,parameters);

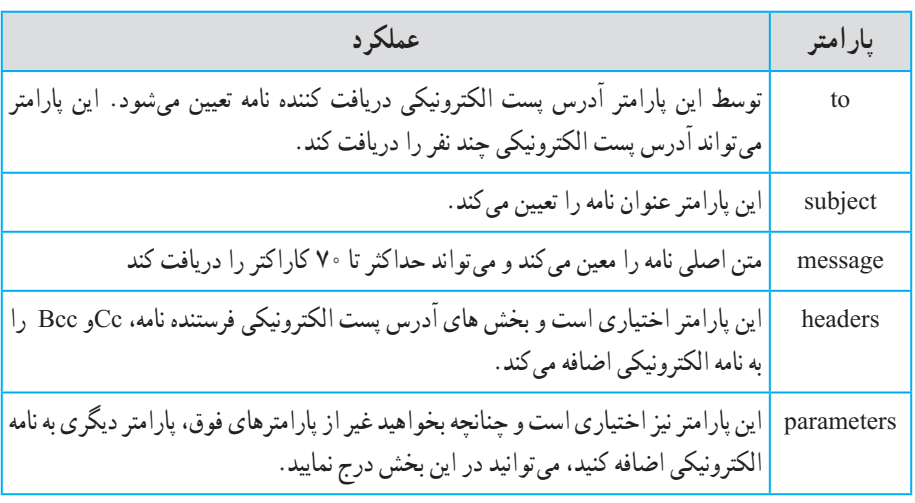

پارامترهای این تابع در جدول زیر توضیح داده شدهاند.

بستههای نرمافزاری بستههای نرم افزاری ۳ نکته : برنامه ارسال نامه الکترونیکی بر روی سیستم به صورت محلی اجرا نمیشود و این کدها یا باید روی سرویس دهنده وب واقعی اجرا شوند و یا اینکه یکی از نرمافزارهای … و MDaemon mail server ,kerio mail serverمانند الکترونیکی پست سرویسدهنده را روی سیستم فرد نصب و راهاندازی نمایید.

نکته : در اغلب سرویس دهندههایPHP امکان ارسال نامه الکترونیکی به طور رایگان امکان پذیر است اما برای اطمینان بیشتر قبل از اینکه این تابع را در برنامه استفاده کنید، از نصبserver mail روی سرویس دهنده خود مطمئن شوید. مثال زیر یک نامه الکترونیکی ساده را در صفحه وب ارسال میکند.

مثال :

 $\langle$ ?php

 $\text{~for}$  = "someone@example.com";  $\text{\$subject} = \text{"Test mail"}$ ;  $\mathcal{S}$ message = "Hello! This is a simple email message.";  $$from = "someonelse@example.com";$  $\delta$ headers = "From:  $\delta$ from": mail(\$to,\$subject,\$message,\$headers); echo "Mail Sent.";

?> در یک صفحه وب باید فرم مخصوصی به منظور دریافت پارامترهای نامه الکترونیکی و سپس ارسال آن طراحی شود. این فرم و عملکرد آن در مثال بعد بررسی شده است. مثال :

<! DOCTYPE HTML PUBLIC "-//W3C//DTD XHTML 1.0 Strict//EN" "http:// www.w3.org/TR/xhtml1/DTD/xhtml1-strict.dtd">  $\text{thm}$ <head>

```
\leqmeta http-equiv="Content-Type" content="text/html; charset=utf-8"/>
</head>
<body>
\langle?php
if (isset($ REQUEST["email"]))
//if "email" is filled out, send email
\{ //send email
 \text{Semail} = \$ \ \text{REQUEST}["email"] ;
 \text{\$subject} = \$ REQUEST["subject"];
 \text{Smessage} = \$ REQUEST["message"] ;
  mail( "someone@example.com", "Subject: $subject",
 $message, "From: $email" );
  echo "Thank you for using our mail form";
  }
else
//if "email" is not filled out, display the form
  {
  echo "<form method="post" action="mailform.php">
 Email: \leqinput name="email" type="text" />\leqbr />
 Subject: \langleinput name="subject" type="text" />\langlebr />
 Message: < br />
  <textarea name="message"rows="15" cols="40">
 \langletextarea\ranglebr\langle <input type="submit"/>
 \langleform>";
  }
?>
</body>
</html>
```
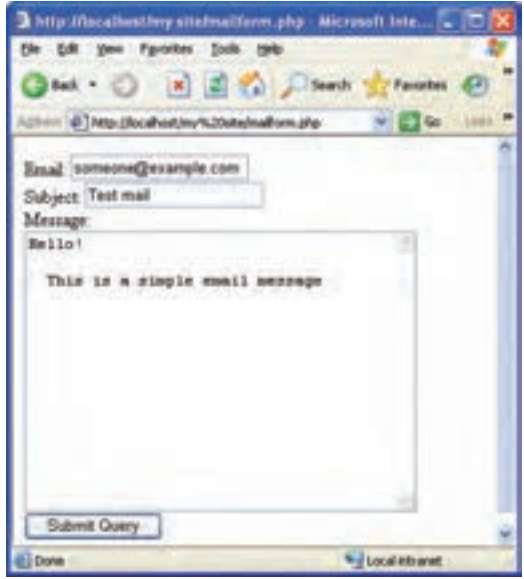

**شکل 4 ــ 5 ــ طراحی فرم ارسال نامه الکترونیکی** 

چکیده فصل

در PHP چند متغیر درون ساخته مهم وجود دارند که امکان دسترسی به مقادیر ارسالی در فرم را فراهم میکنند. این توابع عبارتند از: \$\_POST \$\_GET \$ REQUEST اگر متدی که فرم از آن برای ارسال اطالعات استفاده میکند، get باشد از GET\_\$ برای دسترسی به مقادیر ارسالی توسط فرم استفاده میشود. اگر متد مورد استفاده فرم، post باشد از POST \_\$ استفاده میشود. REQUEST\_ \$ میتواند صرفنظر از متد استفاده شده برای ارسال اطالعات، به مقادیر GET\_\$ و POST\_\$ و COOKIE\_ \$ دسترسی داشته باشد. مهم و کاربردی فرم بارگذاری FILES \$ نام دارد که حاوی اطالعات زیر است: **]**" **error**"**[]**"**file ]**"**FILES\_\$** :نتیجه خطای احتمالی، هنگام بارگذاری فایل را مشخص می کند. اگر هنگام بارگذاری فایل هیچ خطایی رخ نداده باشد، این تابع مقدار صفر را بر میگرداند. **]**" **name**"**[]**"**file ]**"**FILES\_** :**\$** نام فایل بارگذاری شده را مشخص میکند. **]**" **type**"**[]**"**file ]**"**FILES\_** :**\$** نوع و پسوند فایل بارگذاری شده را مشخص میکند. به عنوان مثال برای فایلهای تصویری میتواندgiff/image ،tiff/image،jpg /image و ... باشد. **]**" **size** "**[]**"**file ]**"**FILES\_** :**\$** اندازه فایل بارگذاری شده را برحسب بایت مشخص می کند. **]**"**name \_tmp**"**[]**"**file ]**"**FILES\_ \$** : مسیر ریشه فایلهای ذخیره شده مربوط به سرویس دهنده را مشخص می کند.

برای انتقال فایل از مسیر و نام موقتی به مسیر و نام جدید از تابع file-uploaded-move استفاده می کنیم.

بستههای نرمافزاری **1839567.1947** 

خودآزمایی

1ــ یک فرم مطابق شکل زیر برای دریافت مشخصات کاربر طراحی کرده، اطالعات آن را با استفاده از متد post برای صفحهای با نام php2.page ارسال کنید، سپس در فایل php2.page با استفاده از تابعPOST\_ \$ اطالعات وارد شده توسط کاربر را نمایش دهید.

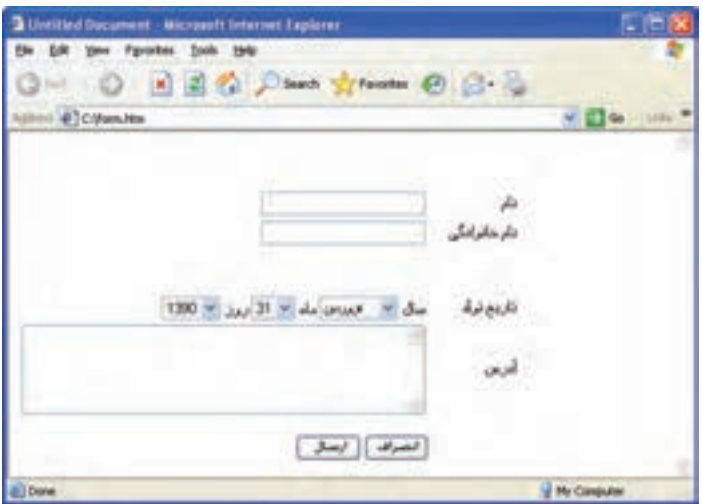

**شکل 5 ــ 5**

2ــ در سؤال اول، اطالعات وارد شده کاربر را با استفاده از تابعREQUEST\_ \$ نمایش دهید.

3ــ به فرم مشخصات کاربر درشکل 5 ــ ،5 امکان بارگذاری تصویری با قالب gif. را نیز اضافه کنید، سپس فایل بارگذاری شده را در پوشه ای با عنوان images ذخیره کنید.

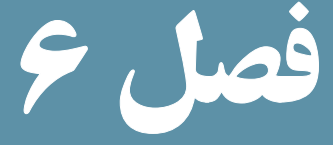

### بهکارگیری کوکیها )Cookies )و جلسهها ) sessions)

هدفهای رفتاری :

پس از آموزش این فصل هنرجو میتواند :

- 1ـ مفهوم و کاربرد **cookie** را توضیح دهد.
- 2ـ تنظیمات **cookie** را در برنامه انجام دهد.
	- 3ـ مفهوم و کاربرد **session** را شرح دهد.

4ـ متغیرهای **session** را نام برده و از آنها در برنامه استفاده کند.

5ـ توابع مهم برای کار با **session** ها را به کار ببرد.

در یک وب سایت اطالعات مختلفی از طرف کاربران به سمت سرویس دهنده ارسال میشود. تنها بخشی از این اطالعات به طور مستقیم و با اطالع کاربر، توسط سرویس گیرنده ارسال میشوند. قسمت دیگری از آنها بدون اینکه کاربر بهطور آگاهانه اقدام به ذخیره و ارسال آنها کرده باشد، ذخیره و ارسال میشوند.

اغلب اینگونه دادهها توسط انواعی از امکانات زبانهای برنامهنویسی بهنام cookieها و sessionها ایجاد میشوند که در این فصل با ماهیت، کاربرد و نحوه مدیریت آنها آشنا خواهید شد.

#### 1ـ6 ـ **cookie**

cookie  فایل متنی کوچکی است که از طرف سرویس دهنده و توسط مرورگر روی سیستم کاربر ایجاد میشود. این فایل میتواند در موارد مختلفی به سرویس دهنده وب و سرویسدهنده برنامه کاربردی کمک کند. بهعنوان مثال میتواند به سرویسدهنده وب کمک کند تا کاربرانی راکه قبلاً به سایت آنها مراجعه کردهاند بشناسد، یا اینکه به یادآوری رمز عبورکاربردر مراجعات بعدی کمک کند.

یک کاربر میتواند سیستم خود را طوری تنظیم کند که سرویس دهنده اجازه تولید cookie را نداشته باشد و یا اینکه کاربر را هنگام تولید cookie مطلع کند. cookie میتواند اطالعات مهمی را درون خود نگهداری کند و میتواند توسط سرویس دهندگان غیر مجاز اطالعات مهمی از هویت شما را فاش کند. بهعنوان مثال اگر در یک سایت عضو شده باشید، چنانچه یک cookie برای آن روی هارد سیستم شما ایجاد شده باشد، یک سایت غیرمجاز میتواند با اهداف سوء از طریق خواندن cookie به رمز عبور شما دسترسی پیدا کند.

نکته : هر فایل cookie به تنهایی نمیتواند برای سیستم مشکالت امنیتی ایجاد کند اما میتواند در آسیب رساندن به امنیت سیستم شما دخیل باشد. به طور مثال هکرها و افرادی که قصد سوء استفاده از اطالعات موجود بر روی سیستم شما را دارند، با خواندن محتویات cookie، به اطالعات محرمانه شما دسترسی پیدا کنند.

حداکثر اندازه فایل KB ، cookie (کیلوبایت) است.

یکی از ویژگیهای فایلهای cookie این است که پس از آنکه توسط یک مرورگر روی یک سیستم ایجاد شدند، فقط روی همان سیستم میتوانند خوانده شوند. هرcookie یک آدرس URLمنحصر به فرد دارد و سرویس گیرنده از روی این آدرس تعیین میکند که cookie مربوط به هر کاربر کدام است. استفاده از cookie در سرویس گیرندهها و مرورگرهای مختلف محدودیتهایی دارد. به عنوان مثال حداکثر تعداد فایل های cookie مرورگر Internet explorer، مته فایل است. PHP قادر است عملیات ایجاد، مدیریت و حذف cookie را به خوبی انجام دهد. 1ـ1ـ6 ـ ایجاد **cookie** ایجاد cookie در فایلها و اسنادPHP توسط دستور setcookie انجام میشود.

ساختار کلی این دستور به شکل زیر است:

setcookie (Name, Value, Expire, Path, Domain, Secure); ;)سطح دسترسی و اطالعات دامنه، مسیر، تاریخ انقضای cookie، مقدار cookie ، نام cookie)setcookie درج پارامترهای cookie اختیاری است و به دلخواه میتوانید تعدادی از آنها را از لیست پارامترها حذف کنید.

 پارامتر Name، نام کوکی و value مقدار آن را مشخص میکند. این دو پارامتر اجباری هستند. در پارامترهای تابع فوق Path مسیری را در سمت سرویسدهنده تعیین میکند که در آن کوکی

قابل دسترسی است و درحالت پیشفرض، کوکی میتواند توسط کل دامنه در سمت سرویسدهنده، مورد دستیابی قرار گیرد.

 Domain دامنه مجاز را تعریف میکند که بهطور پیش فرض همان دامنه سرویسدهندهای است که آن را ایجاد کرده است. اطالعات دامنه مشخص میکند که کوکی توسط چه دامنهای قابل دسترسی است.

 گزینه Secure سطح دسترسی به cookie را تعیین میکند و به صورت پیش فرض غیرفعال است. اگر این پارامتر فعال شده باشد، کوکی فقط مجاز است از طریق کانالهای امن، مانند https منتقل شود. مقدار صفر برای غیرفعال و 1 برای فعال کردن آن است.

توسط تاریخ انقضا میتوان اعتبار یا عدم اعتبار cookie را سنجید، اگر تاریخ انقضای یک cookie تمام شده باشد، مرورگر دیگر آن را برای سرویس دهنده ارسال نمیکند (تاریخ انقضا باقالب استانداردGMT(گرینویچ) تعیین میشود). این پارامتر برحسب ثانیه نوشته میشود.

پارامترهای cookie توسط سرویس گیرنده تعیین میشود و میتواند عالوه بر پارامترهای بستههای نرمافزاری ساختار فوق، پارامترهای دیگری را شامل شود، عالوه براین ممکن است یک Cookie فقط شامل نام و یک پارامتر دیگر باشد. بذمافزا

در ادامه در مثال ١ به محض اجرای صفحه در مرورگر، یک cookie با نام user برای کاربر

وبسایت ساخته میشود. این cookie با مقدار meisam مقداردهی شده و برای آن تاریخ انقضای یک ساعت در نظر گرفته شده است. مثال ١ :

 $\langle$ ?php

Setcookie ("user", "meisam", time ( ) + 3600);

?>

اگر با نسخه 6 explorer Internet یا قبل از آن کار میکنید برای مشاهده cookie در مسیر نصب ویندوز، Settings and Documents، نام User و سپس پوشه s cookie را باز کنید، مشاهده خواهید کرد که فایل مربوط به آن محتویاتی مشابه شکل ١ــ٦ دارد.

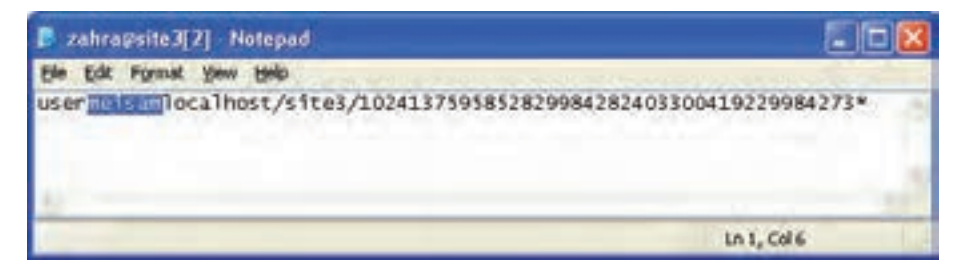

**شکل 1ــ6**

برای اینکه cookie ایجاد شده را راحتتر پیدا کنید، بهتر است ابتدا تمام فایلهای cookie موجود بر روی سیستم را پاک کنید. در مثال2 یک cookie با زمان انقضای یک ماه ایجاد شده است. نکته : چنانچه 7 Explorer Internet و یا باالتر از آن استفاده میکنید برای مشاهده کوکیها

از منوی Tools گزینه Options Internet را انتخاب نموده، درقسمت history Browsing روی دکمه Setting کلیک کرده و در کادر باز شده روی دکمه files view کلیک نمایید.

مثال 2 :

 $\langle$ ?php  $\text{\$expire=time} (60^*60^*24^*30^*;$ setcookie ("user", "meisam", \$expire); ?>

#### 2ـ1ـ6ـ دسترسی به اطالعات **cookie**

Cookieهای ارسال شده از طرف هر سرویس دهنده در یک آرایه به نام COOKIE\_ \$ ذخیره شدهاند و دسترسی به آنها مانند سایر آرایههاست. بهعنوان مثال اگر یک Cookie با نام username داشته باشیم میتوانیم توسط ["name user ["COOKIE\_ \$ به محتوای آن دسترسی پیداکنیم. <mark>نکته :</mark> دستور Set cookie در برنامه باید قبل از هر خروجی (مثل echo) نوشته شود. علاوه بر این باید در ابتدای برنامه و قبل از برچسب >htmL >نوشته شود. مثال : میخواهیم یک cookie ایجاد کنیم که تعداد بازدیدهای کاربر را از سایت تعیین کند. نام cookie را visit میگذاریم. همچنین یک متغیر بهنام Count \$تعریف میکنیم که با هر بار مالقات توسط کاربر، به مقدار آن یک واحد افزوده شود.

```
\langle?php
if isset (\$-COOKIE ["visit"]))
{
\text{Scount} = \text{S} \text{COOKIE} ["visit"] + 1;
setcookie ("visit", $count,time( )+3600);
echo \text{\%count}. "\text{\&br/>~\&br/>~\text{"~}}}
else
{
\text{\$count=1:}setcookie ("visit", $count,time( )+3600);
echo $count. "<br/>br/>";
}
?>
```
متغیر Count\$ را درنظر بگیرید. در صورتی که اولین بار باشد که این برنامه اجرا میشود چون هنوز کوکی ایجاد نشده این متغیر با عدد یک مقداردهی میشود و سپس cookie ایجادشده و مقدار متغیر count در آن ذخیره میشود.

حال اگر بار اول اجرای این برنامه نباشد، به مقدار قبلی count یک واحد افزوده شده و به همین ترتیب در هر بار مالقات صفحه توسط کاربر، یک واحد به شمارنده افزوده میشود.

سؤال : تاریخ انقضای cookie در مثال فوق چه مدت است؟ تمرین : با استفاده از تابع )(isset تعداد بازدیدهای کاربر از سایت را به دست آورید.

3ـ1ـ6 ـ حذف یک **cookie**

برای حذف یک cookie کافی است زمان انقضای آن را در گذشته قرار دهیم. اغلب مرورگرها کوکیهایی را که تاریخ انقضای آنها گذشته باشد، نادیده میگیرند و پس از بستن پنجره مرورگر، آنها را حذف میکنند.

مثال :

در مثال زیر زمان انقضای یک cookie با نام user، یک ساعت قبل از زمان اجرای برنامه تنظیم شده است.

setcookie ("user"," ", time()-3600); همچنین برای حذف cookie میتوان از درج زمان انقضاء خودداری نمود. در اینصورت پس از بستن پنجره فعلی مرورگر، cookie نیز حذف خواهد شد. در اینصورت شکل کلی تابع به شکل زیر استفاده میشود:

setcookie ("i); cookie");

#### 2ـ6ـ جلسه **session**

session یکی از مباحث اصلی شبکه و اینترنت است و توسط آن میتوان اطالعات کاربران را نگهداری کرد. تفاوت session با cookie در این است که اطالعاتی که توسط session نگهداری میشوند همگی در سمت سرور بوده و هیچ اطلاعاتی در سمت سرویس گیرنده ذخیره نمیشود. (برخلاف کوکی). هرکاربر که به سایتی وارد میشود، با اجرای اسکریپت PHP، یک جلسه ایجاد میشود و در صورتی که اولین بار باشد که وارد آن سایت میشود یک شناسه منحصر به فرد به او اختصاص داده میشود. این شناسه میتواند در تمام صفحات وب سایت، برای اهداف مختلف از قبیل شناسایی کاربر، تعداد دفعات مشاهده صفحات، زمان مشاهده و ... به کاربرده شود. شناسه اختصاصی توسط دستور ( ) id\_session تعیین میشود. این شناسه در اینترنت با شکستن آدرس IP و به صورت اعداد هگزا دسیمال تعیین میشود. مثال زیر یک نمونه از این شناسه را نشان میدهد. مثال :

88dcced2a835ae4cf04f 95ce2347f bcf

١ـ٢ـ٦ـ ایجاد جلسه

نکته: یکی از مهمترین کاربردهای جلسه زمانی است که یک کاربر پس از وارد کردن مشخصات کاربری اش، به صفحات دیگر وب ســایت میرود، در این صورت با اســتفاده از جلسه، میتوان برای دسترسی به مشخصات او، در همه جای برنامه اقدام نمود.

ً در ابتدای برای شروع جلسه دستور ( ) start\_session به کار میرود. این دستور معموال صفحه و قبل از شروع سایر برچسبها حتی DOCTYPE و html نوشته میشود. مثال :

با ذخیره و اجرای کد زیر در هر بار اجرای صفحه توسط مرورگر، جلسه شروع میشود و مشاهده خواهید کرد که شناسه اختصاص داده شده در هر بار اجرا تغییر پیدا می کند.

 $\langle$ ?php session\_start();

?>

<! DOCTYPE HTML PUBLIC "-//W3C//DTD XHTML 1.0 Strict//EN" "http://www.w3.org

TR/xhtml1/DTD/xhtml1-strict.dtd"> <html>

<head>

<title>start a session</title>

 $\leq$ meta http-equiv="Content-Type" content="text/html; charset=utf-8"/> </head>  $<$ body $>$ <?php echo"your session id is : " . session id();  $\gamma$  $<$ /body> </html> در فایل ini .PHP یک شناسه باعنوان start\_auto وجود دارد. این شناسه به طور پیش فرض مقدار صفر دارد. اگر این مقدار را به یک تغییر دهید، برای هر سند PHP به طور خودکار یک جلسه ایجاد میشود. اما اگر مقدار آن صفر باشد باید با استفاده از دستورات برنامه نویسی برای ایجاد جلسه اقدام شود. ٢ـ2ـ6 ـ متغیرهای جلسه هرجلسه میتواند تعداد زیادی متغیر داشته باشد و توسط آنها میتوان اطالعات کاربران را در صفحات مختلف مدیریت کرد. این متغیرها در یک آرایه فوق سراسری بهنام SESSION\_ \$ نگهداری میشوند. تعریف متغیرهای جلسه به صورت زیراست:  $S_{\perp}$ SESSION['نام متغیر']  $\sim$ مثال: \$\_ SESSION  $\lceil$ 'number'] = 1279; مثال:  $\$$  SESSION['name']= "zahra" ; پس از تعریف متغیرهای جلسه در یک صفحه، در صفحات دیگر میتوان به آنها دسترسی پیداکرد. دسترسی به متغیرهای جلسه با همان نامی صورت میگیرد که هنگام تعریف متغیرها به کار رفته بود. مثال : دستورات زیر را در یک فایل به نام php.session - set نوشته و ذخیره کنید.  $\langle$ ?php session\_start();

بستههای نرمافزاری \$\_SESSION['username']="Ali"; echo (\$\_SESSION['username']); ?> همانطور كه اشاره شد، در صفحات و فایلهای دیگر نیز میتوان به محتوای جلسه دسترسی پیدا كرد، بهمنظور دسترسی به محتوای جلسه مثال قبل، كدهای زیر را در فایل دیگری به نام php.session\_Access نوشته و آن را اجرا كنید:  $\langle$ ?php session\_start(); echo (\$\_SESSION['username']); ?> پس از اجرای كد فوق، مشاهده خواهید كرد نام 'Ali 'كه در فایل قبل به عنوان محتوای جلسه مقداردهی شده بود، نمایش پیدا میكند. مثال : میخواهیم با استفاده از متغیرهای جلسه، تعداد دفعات مشاهده صفحه وب را توسط هر کاربر محاسبه کنیم:  $\langle$ ?php session\_start(); if(isset(\$\_SESSION['views']))  $$$  SESSION['views']= $$$  SESSION['views']+1; else \$ SESSIONI'views'l=1: echo "Views=".  $\$$  SESSION['views']. "<br/>>br/>"; ?> در مثال زیر شکل به کارگیری متغیرهای جلسه بهطور کاربردی بررسی شده است. مثال : میخواهیم در فایلی به نام php.sessionl، یک جلسه ایجاد کنیم، سپس در فایل دیگری به نام session2.php ان را بخوانیم.

92٣

```
 کد زیر را نوشته، سپس در فایلی به نام php. 1session ذخیره کنید:
\langle?php
session_start();
?>
\langle h3 \rangle \langle \rangle?php echo session id(); ?> \langle h3 \rangle \langle \rangle<a href="session2.php">Next page</a>;
```

```
کد زیر را نیز درفایلی با نام php2.session ذخیره کنید:
```
 $\langle$ ?php

session\_start();

isset ( $\$$  SESSION['count']) ?  $\$$  SESSION['count']++ :  $\$$  SESSION ['count'] = 1; ?>

 $\langle$ ?php echo( $\$ SESSION['count']); ?> times in this session

با اجرای فایل php1.session در مرورگر شناسه جلسه را مشاهده خواهید کرد.

| 3 Staff by toold - Microsoft Internet Explorer<br>Wer Firster Inn<br><b>TRAL</b><br><b>Search</b> | ٠<br><b>Alle</b> |
|---------------------------------------------------------------------------------------------------|------------------|
| and Jackson Leftstreet County and<br><b>Hatu</b>                                                  |                  |
| <b>6508987112422581155a13c77d7e03</b>                                                             |                  |
| <b>SHIP EAR</b>                                                                                   |                  |
|                                                                                                   | * Jack House     |

**شکل 2ــ6ــ فایل php1.session**

چنانچه روی متن Page Next کلیک کنید، php2.session اجرا خواهد شد. حال با هر بار رفت و برگشت بین این دو صفحه و یا refresh کردن صفحه php2.session مشاهده خواهید کرد که شمارنده تعداد بازدیدهای صفحه، یک واحد افزایش مییابد.

٣ـ2ـ6ـ حذف جلسه و متغیرهای آن

حذف جلسه از طریق تابع ()session\_destroy صورت میگیرد. اگر این تابع دریک جلسه استفاده شود، تمام متغیرها وشناسههای جلسه نیز حذف میشوند.  $\langle$ ?php session\_destroy();  $\gamma$ چنانچه قصد داشته باشید بدون از بین بردن جلسه، تنها یک یا چند متغیر آن را از بین ببرید، میتوانید از تابع )(unset استفاده کنید. مثال :

 $\langle$ ?php unset(\$ SESSION['views']); ?>

4ـ2ـ6ـ نگهداری تنظیمات شخصی کاربر

همانطور که گفته شد جلسهها میتوانند متغیرهای زیادی را در صفحه ایجاد کنند، این متغیرها میتوانند حتی شامل اطالعات محرمانه کاربر باشند و به دلیل این که اطالعات جلسه بهصورت یک آرایه فوق سراسری ذخیره میشود، میتواند مورد استفاده هکرها قرار گیرد. به همین دلیل باید به نوعی به دنبال مخفی کردن این اطالعات بود.

رمزگذاری اطالعات جلسه روشی است که توسط PHP قابل پشتیبانی است، این عمل توسط دستور encode() \_session صورت میگیرد، درمقابل اگر اطالعات session بخواهد مورد استفاده فایل PHP قرار گیرد باید از حالت رمز خارج شود واین عمل توسط دستور )(decode \_ session صورت میگیرد.

مثال :

<?php session\_start();  $\text{\$}$  SESSION[ $\text{\textdegree}$ login ok $\text{\textdegree}$ ] = true;  $\$$  SESSION["name"] = "sina";  $\S$  SESSION["age"] = 34;

بستههای نرمافزاری استه<br>94″ و^1∱ژاری ۲

 $\S$  SESSION['data']= session encode(); echo  $\$$  SESSION["data"];  $\gamma$ سپس در صفحات دیگر برای رمز گشایی و مشاهده متغیرهای جلسه میتوان دستورات زیر را

 session\_decode(\$\_\_SESSION['data']); echo "Decoded session data for session" . session\_id() . ": ".  $\$ \_SESSION['login\_ok'] . " $\&$ " .  $\&$ \_SESSION['name'];

به کار برد:

چکیده فصل

Cookie فایل کوچک متنی است که از طرف سرویس دهنده و توسط مرورگر روی سیستم کاربر ایجاد و ذخیره میشود.

هر فایل cookie به تنهایی نمیتواند برای سیستم مشکالت امنیتی ایجاد کند اما میتواند در آسیب رساندن به امنیت سیستم شما دخیل باشد بهطور مثال هکرها و افرادی که قصد سوءاستفاده از اطالعات موجود بر روی سیستم شما را دارند، با خواندن محتویات cookie، به اطالعات محرمانه شما دسترسی پیدا میکنند.

حداکثر اندازه فایل ۴KB، cookie (کیلوبایت) است.

ایجاد cookie در PHP توسط دستور cookie set انجام میشود.

session یکی از مباحث اصلی شبکه و اینترنت است و توسط آن میتوان اطالعات کاربران را نگهداری کرد. هرکاربر که به سایتی وارد میشود، با اجرای اسکریپت PHP یک جلسه ایجاد میشود و در صورتی که اولین بار باشد که وارد آن سایت میشود، یک شناسه منحصر به فرد به او اختصاص داده میشود. این شناسه میتواند در تمام صفحات وب سایت برای اهداف مختلف از قبیل شناسایی کاربر، تعداد دفعات مشاهده صفحات، زمان مشاهده و ... به کاربرده شود.

حذف جلسه ازطریق کد()session destroy صورت میگیرد.

خودآزمایی

1ــ مفهوم و کاربرد cookie را توضیح دهید. 2ــ مفهوم و کاربرد session را توضیح دهید. 3ــ در یک صفحه وب، فرمی برای دریافت مشخصات کاربر طراحی کنید و آن را برای صفحهای با نام session\_c .php ارسال کنید، سپس در صفحه session\_c .php یک cookie برای ذخیره شناسه کاربر طراحی کنید که به مدت یک ماه انقضا داشته باشد. 4ــ در سؤال ،3 شناسه کاربر را در یک جلسه ذخیره کنید.

# فصل 7

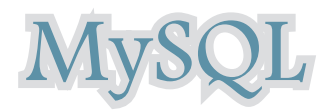

هدفهای رفتاری : پس از آموزش این فصل هنرجو میتواند : 1ـ از نرم افزار **WAMP** برای طراحی و مدیریت پایگاه داده، استفاده کند. 2ـ با سیستم مدیریت پایگاه داده **MySQL** در برنامه **PHP**، ارتباط برقرار کند. 3ـ در برنامه **PHP**، یک پایگاه داده جدید بسازد. 4ـ اجزای مختلف پایگاه داده را ایجاد کند. 5ـ اطالعات مورد نظر را در جدول درج کند. 6ـ اطالعات درج شده را ویرایش و به روزرسانی کند. 7ـ اطالعات درج شده را نمایش دهد. 8 ـ رکورد یا رکوردهای مورد نظر را از جدول پایگاه داده، حذف کند.

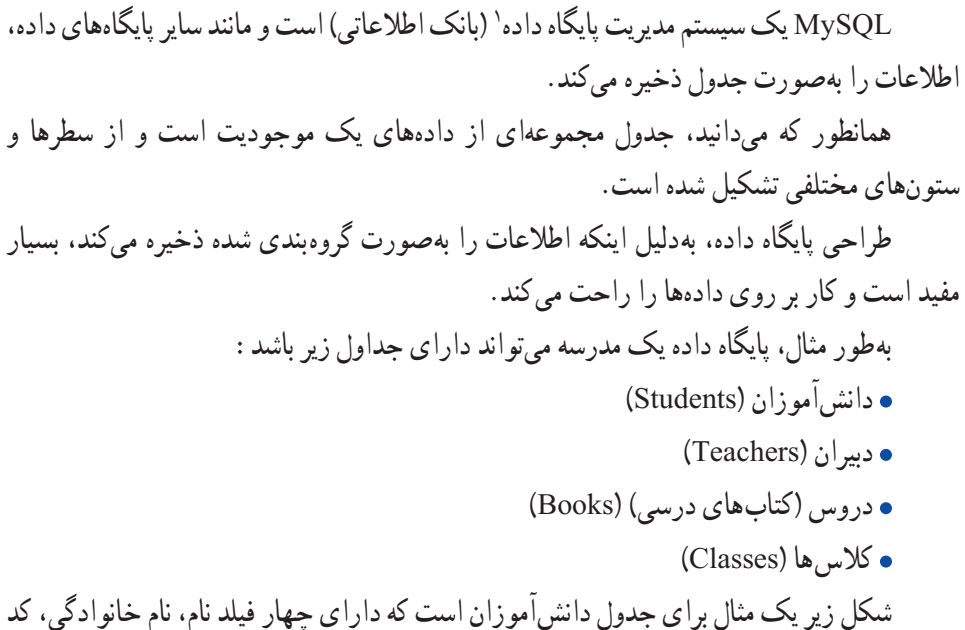

شکل زیر یک مثال برای جدول دانشآموزان است که دارای چهار فیلد نام، نام خانوادگی، کد دانشآموز و شماره شناسنامه است.

| <b>First Name</b> | <b>Last Name</b> | <b>Student code</b> | <b>IDno</b> |
|-------------------|------------------|---------------------|-------------|
| Ali               | Alavi            | 124                 | 13452       |
| Hasan             | Hasani           | 125                 | 123456      |
| Ahmad             | Ahmadi           | 126                 | 44562       |

**جدول 1ــ7** 

در جدول 1ــ7 سه رکورد مربوط به سه دانشآموز درج شده است. نکته : پرس و جو)Query )نیز یک پرسش یا درخواست از پایگاه داده است که برای برگرداندن اطالعات مشخص از مجموعهای از رکوردها استفاده میشود. به طور مثال برای برگرداندن نام خانوادگی دانشآموزان در جدول 1ــ7 میتوان پرس و جوی زیر را ایجاد نمود:

SELECT LastName FROM Students

<sup>1</sup>ــ DBMS: Data Base Management System

با اجرای پرس و جوی فوق، نتیجه به صورت زیر برگردانده میشود:

#### **جدول 2ــ7**

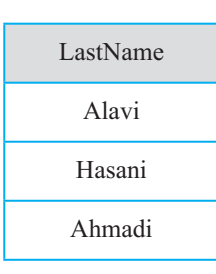

#### 1ـ7 ـ ایجاد پایگاه داده

ایجاد پایگاه داده در سرویس دهنده WAMP بسیار ساده است و نیاز به دانش باالیی در زمینه کار با زبان SQL و بانک اطالعاتی ندارد.

اما اگر از رابط متنی و با اجرای پرس و جوها به طور مستقیم در MySQL استفاده میکنید، بهتر است بر تمام دستورات ایجاد و مدیریت پایگاه داده و جداول تسلط کافی داشته باشید.

برای ایجاد بانک اطالعاتی در سرویس دهنده WAMP روی آیکن این برنامه بر روی ناحیه تذکر ویندوز کلیک کرده، سپس گزینه phpmyadmin را انتخاب کنید)شکل ١ــ٧(.

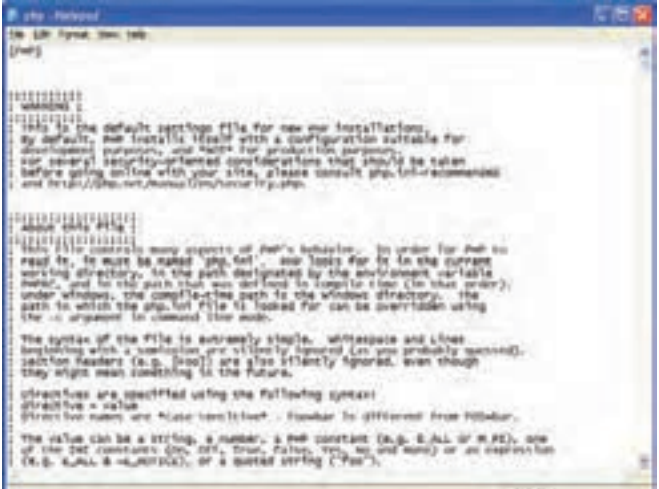

**شکل 1ــ7** 

پنجره مربوط به ایجاد و مدیریت پایگاه داده به صورت شکل 2ــ7 باز میشود.

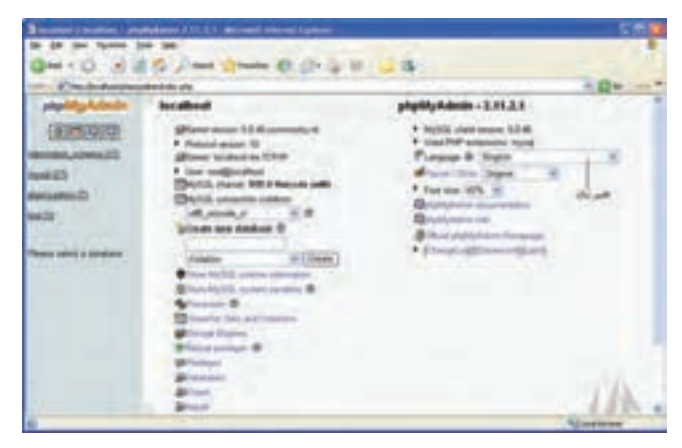

**شکل 2ــ7**

یکی از امکانات phpMyAdmin قابلیت پشتیبانی از زبان فارسی است و چنانچه در کادر بازشو Language که در شکل2ــ7 با عنوان تغییر زبان مشخص شده است، گزینه Persian را انتخاب کنید، عبارات اصلی به زبان فارسی نشان داده میشوند.

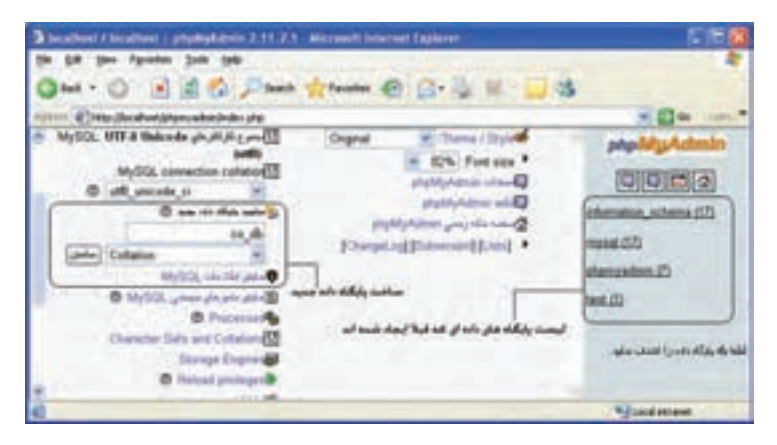

**شکل 3ــ7** 

در شکل 3ــ7 بخش مربوط به ساخت پایگاه داده جدید مشخص شده است. در کادر متن «ساخت پایگاه داده جدید»، نام پایگاه دادهای که می خواهید ایجاد کنید را وارد نمایید، اگر قصد داشته باشید اطالعات جداول را به صورت فارسی وارد کنید، باید در کادر بازشو Collation، کنار کادر متن نام پایگاه داده، گزینه ci\_general\_8Utf یا ci\_persian\_8Utf را انتخاب کنید.

سپس به منظور ایجاد پایگاه داده، روی دکمه ″ساختن″ کلیک کنید.

2ـ7ـ ساخت جداول پایگاه داده پس از ساخت پایگاه داده، باید جدولهای مورد نیاز را نیز طراحی کنید. برای ساخت جداول درون هر پایگاه داده مطابق شکل 4ــ7 و در بخش »ساختن جدول جدید« نام جدول و تعداد فیلدهای آن را در کادر متن مربوطه وارد کنید.

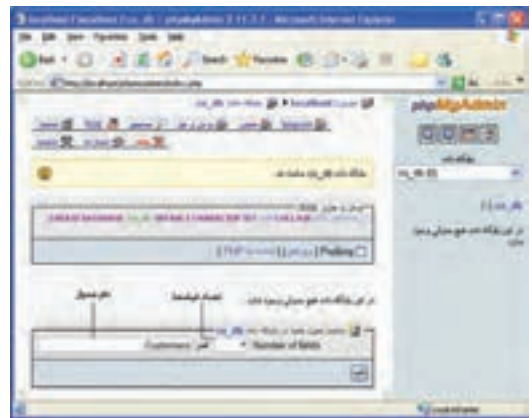

**شکل 4ــ7**

سپس برای ساخته شدن جدول روی دکمه تأیید کلیک کنید. پنجره phpMyAdmin نام فیلدها و نوع هر کدام به همراه سایر ویژگیها را مطابق شکل 5 ــ7 از شما دریافت خواهد کرد.

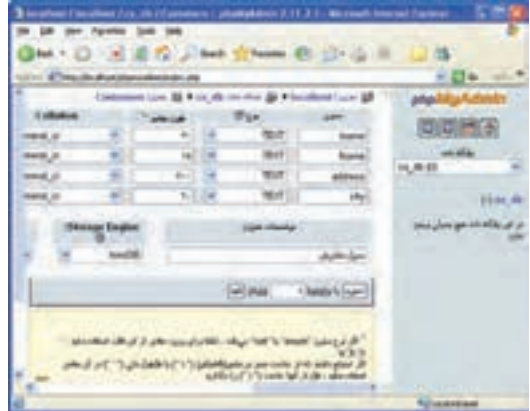

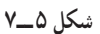
اگر بخش Collation را برای پایگاه داده تنظیم کرده باشید، قابلیتهای زبان موردنظر شما در سراسر بانک در دسترس است و نیاز نیست در شکل 5ــ7 برای هر فیلد این قسمت را تنظیم کنید. هنگام تعریف هر فیلد باید نوع داده آن مشخص شود. مهمترین انواع داده MySQL عبارتند از: int: برای تعریف اعداد صحیح بدون عالمت به کار میرود.

varchar (size) : برای تعریف رشتهای با طول مشخص به کار میرود. حتما باید مقدار ً برای فیلد Firstname طول 15 حرف را مشخص کنید. Size را بنویسید. مثال

 text: متغیرهای رشتهای با حداکثر تعداد 65535 کاراکتر را میتوان توسط این نوع داده تعریف کرد و الزم نیست طول متغیر مربوط به آن مشخص شود. پس از انجام تنظیمات، روی دکمه »ذخیره« کلیک کنید.

تمرین : بانک اطالعاتی یک مدرسه که در ابتدای همین فصل جداول آن نام برده شد را بسازید. پس از ساختن بانک اطالعاتی، عالوه بر جدول Students فیلدهای سایر جداول را نیز طراحی کرده، سپس تمام آنها را در phpMyAdmin ایجاد کنید.

#### 3ـ7ـ ایجاد ارتباط با سیستم مدیریت پایگاه داده **MySQL**

همانطور که پیش از این اشاره شد، مهمترین ویژگی وب سایتهای پویا، توانایی ارتباط آنها با پایگاه داده و کار با آن است.

با روش ساخت پایگاه داده و جداول آن در WAMP آشنا شدید. برخی از برنامه نویسان و طراحان وب سایتهای پویا، تمام اعمال مدیریتی از جمله ساخت پایگاه داده و جداول مورد نیاز را توسط اسکریپتهای برنامه انجام میدهند. به همین دلیل باید با تمام دستورات مربوط به این اعمال آشنا باشید.

برای ایجاد و مدیریت اجزای بانک اطالعاتی در برنامه، از دستورات SQL استفاده میشود که در درس بانک اطالعاتی با آنها به طور مفصل آشنا شدهاید، به همین دلیل در این فصل به معرفی مختصر دستورات مورد نیاز میپردازیم. سایر دستورات SQL نیز در MySQL قابل دسترسی هستند و در صورت نیاز میتوانید از آنها استفاده کنید.

برای ارتباط با MySQL در صفحات وب، باید قبل از هر چیز، اتصال با سرویسدهنده پایگاه داده ایجاد شود.

اتصال به پایگاه داده در PHP توسط تابع )(connect\_mysql انجام میشود.

ساختار کلی این تابع به صورت زیر است:

mysql\_connect(servername,username,password);

تابع mysql\_connect سه پارامتر دارد که همراه با توضیحات در جدول ۳ــ۷ بیان شده اند.

| توضيحات                                                                                                    | پارامتر    |
|----------------------------------------------------------------------------------------------------|------------|
| این پارامتر اختیاری است و نام سرویس دهنده را مشخص می کند، چنانچه<br>این پارامتر مقدار دهی نشود، به طور پیش فرض مقدار«۶۰۶ : ocalhost»<br><mark>  برای آن تعیین می</mark> شود.                                                                                                    | servername |
| این پارامتر نیز اختیاری است و شناسه کاربری سرویس دهنده را تعیین می کند.<br>در سرویس دهنده WAMP، این شناسه، همان کلمه کاربری است که برای<br>كار با WAMP، تنظيم شده است. اگر شناسه كاربري را تنظيم نكرده باشيد،<br>مقدار آن را root در نظر بگیرید و اگر این پارامتر را مقداردهی نکنید، کاربری<br>که پایگاه داده را ایجاد کرده است بهطور پیش فرض تعیین میشود. | username   |
| مقدار این پارامتر نیز اختیاری است و رمز ورود شناسه کاربری را دریافت<br>میکند، چنانچه مقداردهی نشود، یک رشته تهی را بهطور پیش فرض در<br>نظر مي گيرد.                                                                                                    | password   |

**جدول 3ــ7**

تابع )( close\_ mysql نیز برای قطع ارتباط با پایگاه داده به کار میرود. بهتر است پس از خاتمه کار با پایگاه داده، توسط این تابع در برنامه اتصال به آن قطع شود. اگر بخواهیم در PHP یک پیغام نمایش داده شود، سپس از اسکریپ خارج شود،از تابع ))die استفاده میشود. این تابع میتواندبرای اطمینان از بروز یا عدم بروز خطا هنگام اجرای کدها استفاده شود. مثال :

در مثال زیر اتصال به پایگاه داده در متغیر con\$ ذخیره میشود که یک مقدار از نوع boolean است سپس در برنامه از این متغیر استفاده میشود. تابع die یک پیغام را نمایش میدهد و در صورتی اجرا میشود که اتصال به پایگاه داده انجام نشده باشد. پس از خاتمه عملیات نیز ارتباط با پایگاه داده قطع میشود.

 $\langle$ ?php

 $\text{\$con} = \text{mysql\_connect}(\text{"localhost",\text{"root","}});$ 

بستههای نرمافزاری

if (!\$con) { die("Could not connect: " . mysql\_error()); } // some code mysql\_close(\$con); ?> در مثال فوق تابع )(error\_mysql خطایی که منجر به عدم اتصال به پایگاه داده شده است را برمیگرداند. نکته : شکل کلی تابع )(close\_mysql بهصورت زیر است: ;(متغیر اتصال) close-mysql

4ـ7ـ ایجاد یک پایگاه داده و اجزای آن همانطور که میدانید در یک بانک اطالعاتی یک یا چند جدول وجود دارد و هر جدول نیز از رکوردهای متعددی تشکیل شده است. هر رکورد هم شامل چند فیلد مرتبط با هم و مربوط به یک موجودیت خاص است. در این بخش با نحوه ایجاد پایگاه داده و هر یک از اجزای آن توسط PHP آشنا خواهید شد. 1ـ4ـ7ـ ایجاد یک پایگاه داده برای ایجاد پایگاه داده از دستور DATABASE CREATE استفاده میشود. ساختار کلی این دستور به شکل زیر است: نام پایگاه داده DATABASE   CREATE نکته : در PHP برای اجرای دستورات مربوط به SQL که بر روی پایگاه داده صورت میگیرد، تابع )(query \_mysql به کار میرود. این تابع یک query برای ایجاد پایگاه داده به MySQL که اتصال به آن از قبل برقرار شده است، ارسال میکند. شکل کلی تابع )(query-mysql بهصورت زیر است: ;(متغیر اتصال , پرسوجوی موردنظر) query\_mysql مثال زیر پس از اتصال به MySQL، یک پایگاه داده با نام "1db\_my " میسازد: <?php \$con = mysql\_connect("localhost","root","");

```
بستههای نرمافزاری ستههای نرم افزاری ۳<br>م
      if(!\$con){
      die(<sup>2</sup>Could not connect:<sup>2</sup> . mysql_error());
       }
      $sql="CREATE DATABASE my_db1";
      if (mysql query(\$sql ,\$con))
      {echo "Database created"; }
      else
       {
      echo "Error creating database: " . mysql_error();
       }
      mysql close($con);
      ?>
نکته : در مثال فوق، اتصال به سیستم مدیریت پایگاه دادهای برقرار شده است که کلمه کاربری 
آن root و رمز ورودی برای آن تعیین نشده است. چنانچه روی سیستم شما تنظیماتی غیر از این انجام 
                                       شده، این دو پارامتر را با توجه به آن تنظیمات وارد کنید.
                                             2ـ4ـ7ـ ایجاد یک جدول در پایگاه داده
ایجاد جدول در پایگاه دادهای که از قبل ایجاد شده است، توسط دستورTABLE CREATE 
                                                                             انجام میشود.
                             این دستور نیز توسط تابع () query _ mysql اجرا میشود.
                           ساختار کلی دستور TABLE CREATE به شکل زیر است:
      نام جدول TABLE CREATE
      (
      ,نوع داده آن نام فیلد(ستون) اول
      ,نوع داده آن نام فیلد(ستون) دوم
      ,نوع داده آن نام فیلد)ستون( سوم
       ....
       )
<mark>نکته:</mark> از آنجا که در یک سیستم مدیریت پایگاه داده، ممکن است بانک های اطلاعاتی متعددی
ایجاد شده باشند، الزم است پیش از ایجاد جدول، بانک اطالعاتی موردنظرمان را مشخص کنیم.
```

```
یعنی همان بانکی که قرار است جدول جدید در آنجا ایجاد شود را انتخاب نماییم. به این منظور از تابع 
      mysq Select db
                                   استفاده می کنیم. شکل کلی آن به صورت زیر است :
      mysql_select_db(أمتغير اتصال,نام بانک)
                                                                           مثال :
در مثال زیر یک جدول با نام "Persons "که دارای سه فیلد با عناوین "LastName" "FirstName "
                                                           و "Age "است، ساخته میشود.
      \langle?php
      \text{\$con} = \text{mysgl\_connect}''\text{(localhost",\text{"root","}};if (\$con)
      {
      die('Could not connect: ' . mysql error());
      }
      // Create database
      if (mysql_query("CREATE DATABASE my_db",$con))
      {
      echo "Database created";
      }
      else
      {
      echo "Error creating database: " . mysql_error();
      }
      // select DataBase
      mysql select db('my db', \$con);// Create table
      $sql = "CREATE TABLE Persons
      (
      FirstName varchar(15),
```

```
LastName varchar(15),
```

```
Age int
\sum_{i=1}^{n}// Execute query
mysql query(\$ \text{sql}, \$ \text{con});
mysql close($con);
\gamma
```
3ـ4ـ7ـ فیلد کلیدی و خاصیت افزایش خودکار

هر جدول میتواند یک فیلد کلیدی داشته باشد که برای اطمینان از تکراری نبودن رکورد در جدول استفاده میشود. عبارت KEY PRIMARY برای تعریف فیلد کلیدی هنگام ساخت جدول به کار میرود.

عالوه بر این فیلد کلیدی نمیتواند بدون مقدار باشد. جلوگیری از بدون مقدار بودن یک فیلد توسط خاصیت NULL NOT صورت میگیرد.

در بسیاری از جدولها، به عنوان فیلد کلیدی، شناسهای غیر از مشخصههای اصلی موجودیت، انتخاب میشود. در اینگونه مواقع معمولاً لازم است خاصیت افزایش خودکار این فیلد نیز فعال شود. برای فعال کردن این خاصیت میتوان از عبارت INCREMENT \_AUTO استفاده نمود. مثال :

```
در این مثال دستورات ساخت جدول مثال قبل طوری بازنویسی شده است که عالوه بر تعریف 
      کلید، خاصیت افزایش خودکار و خاصیت جلوگیری از بی مقدار بودن آن نیز بررسی شود:
     $sql = "CREATE TABLE Persons
     (
     personID int NOT NULL AUTO_INCREMENT PRIMARY KEY,
```
FirstName varchar(15),

LastName varchar(15),

Age int

 $)$ ";

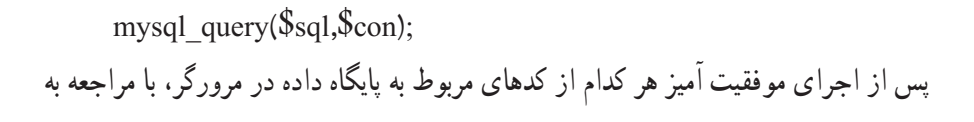

بستههای نرمافزاری استەھەك ترىقى +<br>10. محیط سرویسدهنده WAMP، پایگاه داده، جدول و فیلدهای مربوط به آن را مشاهده خواهید کرد که توسط کدهای PHP ساخته شدهاند.

تمرین : بانک اطالعاتی مربوط به یک مدرسه که در ابتدای این فصل معرفی شد را بههمراه جداول و فیلدهای هر کدام با استفاده از دستورات PHP بسازید.

## 4ـ4ـ7ـ درج اطالعات در جدول

با استفاده از دستور INTO INSERT میتوان اطالعات یک رکورد را در یک جدول درج نمود. این دستور به یکی از دو شکل کلی زیر به کار میرود: شکل اول:

INSERT INTO table\_name

VALUES (value1, value2, value3,...)

نکته : از این به بعد در تمامی مثالها فرض بر این است که پایگاه داده از قبل ساخته شده است. اما اگر از نام پایگاه دادهای که تاکنون ایجاد نشده است استفاده شود، عملیات کار با پایگاه داده ناموفق خواهد بود.

شکل دوم: INSERT INTO table\_name (column1, column2, column3,...) VALUES (value1, value2, value3,...)

```
مثال :
این مثال اطالعات مربوط به دو نفر را در جدولی که از قبل با نام Persons طراحی شده است، درج 
                                                                                          می کند :
```

```
\langle?php
\text{\$con} = \text{mysgl\_connect}(\text{"localhost",\text{"root","}});if (!\text{\$con}){
die('Could not connect: ' . mysql error());
}
mysql_select_db(\text{my}db", \text{Xcon});
```
\$query1=("INSERT INTO Persons (FirstName, LastName, Age) VALUES ('Mahdi',

'Razavi', '15')'' mysql\_query(\$query1); \$query2="INSERT INTO Persons(First Name, Last Name, Age) VALUES ('Hadi', 'Salimi', '13') , ('Zahra', 'sarami' , '15')"; mysql\_query(\$query2); mysql\_close(\$con); ?>

همانطور که اشاره شد تابع () query\_mysql برای اجرای دستورات مربوط به پایگاه داده به کار میرود. در مثال فوق، این تابع، query مربوط به درج اطلاعات فیلدهای LastName،FirstName و Age برای دو رکورد جدید را اجرا میکند.

نکته : دقت کنید که در کد php، مقادیر درج شده در جدول باید داخل کوتیشن تکی یا quotation single نوشته شوند.

5ـ4ـ7ـ درج اطالعات در جدول از طریق فرم

همانطور که می دانید، فرمها به منظور تعامل با کاربران در صفحات وب سایت، استفاده میشوند. از فرم ها میتوان برای دریافت اطالعات از کاربر و درج در پایگاه داده، استفاده نمود. در مثال زیر یک فرم با سه فیلد برای ارتباط با جدول Persons طراحی شده است. با دریافت اطالعات از کاربر و ارجاع به صفحه php.insert عمل درج در پایگاه داده، انجام میشود.

مثال :

برنامه زیر فرم دریافت اطلاعات را طراحی می کند :

<! DOCTYPE     HTML    PUBLIC" ــ //W3C//DTD XHTML 1.0 Strict//EN" http://www. w3.org/TR/xhtml1/DTD/xhtml1\_strict.dtd">

<html>

<head>

 $\leq$ meta http\_equiv="Content\_Type" content="text/html; charset=utf  $8"$ </head>

 $$ 

<form action="insert.php" method="post">

بستههای نرمافزاری بسته های نرم افزاری ۲

```
Firstname: \leqinput type="text" name="firstname" />
Lastname: \leqinput type="text" name="lastname" />
Age: \leinput type="text" name="age" />
\leqinput type="submit" />
</form>
```

```
</body>
</html>
         فایل insert.php که اطلاعات دریافت شده از فرم را در جدول درج میکند.
\langle?php
\text{\$con} = \text{mysq1} \text{ connect}(\text{"localhost",\text{"root","}};if(!\$con)  {
die("Could not connect: " . mysql_error());
   }
```

```
mysql select db('my db', \$con);
```

```
$sql="INSERT INTO Persons (FirstName, LastName, Age)
VALUES
('$_POST[firstname]' , '$_POST[lastname]' , '$_POST[age]')";
```

```
if (!mysql_query(\sql,\con))
   {
die("Error: ". mysql error());
   }
echo "1 record added";
mysql_close($con);
?>
```
**نکته :** برای درج اطلاعات فارسی در جدول. حتما باید از طریق فرم اقدام به ورود فیلدها نمایید و درج اطالعات فارسی بهطور مستقیم در جدول موجب میشود هنگام خواندن آنها، کدهای نامشخصی نمایش داده شود.

5 ـ7ـ انتخاب ونمایش اطالعات جدول پس از ایجاد جدول و وارد کردن اطالعات در آن میتوانید با استفاده از دستور SELECT آنها را انتخاب نمایید. ساختار کلی این دستور به صورت زیر است: نام فیلد یا فیلدها SELECT نام جدول FROM مثال : در این مثال تمام اطالعات جدول Persons را نمایش میدهد.  $\langle$ ?php  $\text{\$con} = \text{mysgl\_connect}(\text{"localhost",\text{"root","}});$ if (!\$con) { die("Could not connect: " . mysql error()); } mysql select  $db('my db', \$con);$  $\frac{1}{2}$  secult = mysql query("SELECT \* FROM Persons"); while( $\text{\$row}$  = mysql\_fetch\_array( $\text{\$result}$ )) { echo \$row['FirstName'] . " " . \$row['LastName']; echo "<br/>  $\langle \text{br} \rangle$ "; } mysql close(\$con); ?>

نکته: در php به عناصر آرایه با اندیس غیرعددی نیز می توان دسترسی داشت.

نکته :حلقه While در این برنامه تا هنگامی که سطری وجود داشته باشد تا در متغیر row\$ قرار گیرد ادامه پیدا میکند. به عبارت دیگر تا اتمام تمامی سطرهای موجود در جدول Persons ادامه مییابد.

در این مثال تابع )(query\_mysql با اجرای کد SQL تمام اطالعات جدول را در متغیر result\$ میریزد، سپس تابع )(array\_ fetch\_mysql اولین سطر از مجموعه رکوردها را که به صورت آرایه در نظر گرفته میشوند، درون متغیر row\$ میریزد، به همین دلیل row\$ هم یک آرایه خواهد بود. با هر بار اجرای حلقه، و فراخوانی تابع )(array\_ fetch\_mysql ، سطر بعدی فراخوانی میشود.

1ـ5ـ7ـ نمایش اطالعات پایگاه داده در جدول

با توجه به اینکه یکی از کاربردهای جدولها در HTML، سازماندهی اطالعات و نحوه نمایش آنهاست، بنابراین بهتراست اطالعات فراخوانی شده از جداول بانک اطالعاتی را در قالب جدول نمایش دهیم.

مثال :

```
 مثال قبل را طوری بازنویسی میکنیم که اطالعات را در جدول نشان دهد:
\langle?php
\text{\$con} = \text{mysgl\_connect}(\text{"localhost",\text{"root","}});if (!\text{\$con}){
die('Could not connect: ' . mysql error());
}
mysql select db('my db', \$con);$result = mysql_query("SELECT ٭ FROM Persons");
echo"<table border='1'>
<tr>
<th>Firstname</th>
<th>Lastname</th>
```

```
\langle tr \rangle";
while(\text{from} = \text{mysgl} fetch array(\text{S}result))
{
echo "<tr>";
echo "<td>" . $row['FirstName'] . "</td>";
echo "<td>" . $row['LastName'] . "</td>";
echo "\langle tr \rangle";
}
echo "</table>";
mysql close(\text{\$con});
?>
```
خروجی : شکل6ـ7

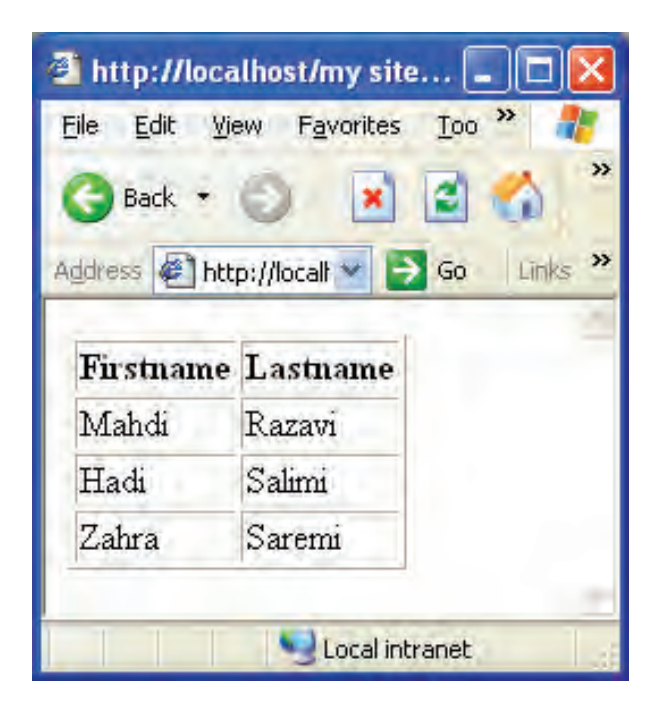

**شکل ٦ــ7ــ نمایش اطالعات در جدول** 

پژوهش : اسکریپتی بنویسید که اطالعات جدول را به صورت مرتب شده)صعودی( بر اساس "نام خانوادگی" نمایش دهد. )راهنمایی: با استفاده از دستور مرتب سازی در SQL)

6 ـ7ـ به روز رسانی اطالعات جدول یکی از مهمترین عملیات در پایگاههای داده روی اطالعاتی که از قبل وارد شدهاند، امکان ویرایش آنها است. به منظور تغییر اطالعات موجود در جدول از دستور UPDATE استفاده میشود. ساختار کلی این دستور به شکل زیر است:

نام جدول UPDATE ,...مقدار=فیلد دوم ,مقدار= فیلد اول SET شرط WHERE

مثال :

جدول Person مثالهای قبل را در نظر بگیرید، فرض کنید فیلد مربوط به Age برای فردی به نام Razavi Mahdi اشتباه درج شده باشد و بخواهیم مقدار آن رابه 16 تغییر دهیم.

**جدول 4ــ7**

| <b>FirstName</b> | LastName | Age |
|------------------|----------|-----|
| Mahdi            | Razavi   | 15  |
| Hadi             | Salimi   | 13  |
| Zahra            | Saremi   | 15  |

```
در این صورت کد اسکریپت مورد نظر به شکل زیر نوشته میشود:
```

```
\langle?php
```

```
\text{\$con} = \text{mysgl\_connect}(\text{"localhost",\text{"root","}});if (!$con)
   {
 die('Could not connect: ' . mysql error());
   }
```

```
mysql select db('my db', \$con);
```
mysql\_query("UPDATE Persons SET  $_{\text{Age}} = '16'$ WHERE FirstName='Mahdi' AND LastName='Razavi'", \$con); mysql close(\$con);

?>

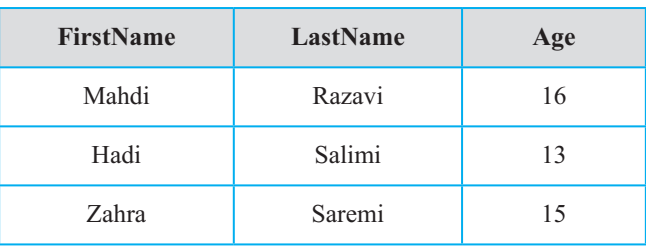

**جدول 5ــ7ــ به روز رسانی جدول Persons**

```
7ـ7ـ حذف رکورد
```
دستور FROM DELETE برای حذف رکورد از جدول به کار میرود. ساختار کلی این دستور به شکل زیر است: نام جدول FROM DELETE

شرط WHERE

توسط عبارت شرطی WHERE رکورد یا رکوردهایی که باید حذف شوند، تعیین میشود. مثال :

فرض کنید در جدول Persons بخواهیم رکورد فردی را که نام خانوادگی او Razavi است را حذف کنیم. در این صورت اسکریپت اجرای رکورد مورد نظر به صورت زیر خواهد بود:  $\langle$ ?php  $\text{\$con} = \text{mysgl\_connect}(\text{"localhost",\text{"root","}});$  $if(!\$ (con)  $\{$ die('Could not connect: ' . mysql error()); }

بستههای نرمافزاری mysql\_select\_db("my\_db", \$con); mysql\_query("DELETE FROM Persons WHERE Last Name = ' Razavi' ");

mysql\_close(\$con); ?>

پس از اجرای کد فوق، جدول Persons به شکل زیرخواهد بود:

# **جدول 6ــ7**

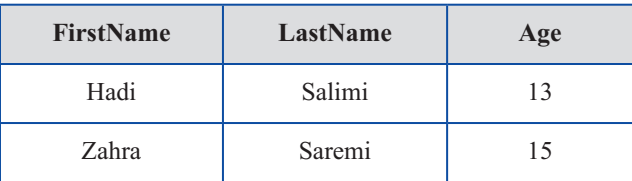

چکیده فصل

جدول مجموعهای از دادههای مرتبط با هم است و از سطرها و ستونهای مختلفی تشکیل شده است.

پرسوجو )Query )یک پرسش یا درخواست از پایگاه داده است که برای برگرداندن اطالعات مشخص از مجموعهای از رکوردها استفاده میشود. اتصال به پایگاه داده در PHP توسط تابع )(connect\_mysql انجام میشود.

تابع)(close\_mysql نیز برای قطع ارتباط با پایگاه داده به کار میرود. تابع)( error \_mysql خطایی که منجر به عدم اتصال به پایگاه داده شده است را برمیگرداند. برای ایجاد پایگاه داده از دستور DATABASE CREATE استفاده میشود.

ایجاد جدول در پایگاه دادهای که از قبل ایجاد شده است، توسط دستور TABLE CREATE انجام میشود و پیش از آن باید توسط تابع )( db\_select\_mysql پایگاه داده موردنظر انتخاب شود.

پرسوجوها نیز توسط تابع )(query\_mysql اجرا میشوند. هر جدول میتواند یک فیلد کلیدی داشته باشد که برای اطمینان از تکراری نبودن سطرها در جدول استفاده میشود. عبارت KEY PRIMARY برای تعریف فیلد کلیدی هنگام ساخت جدول به کار میرود.

با استفاده از دستور INTO INSERT میتوان اطالعات را در یک جدول درج نمود. به منظور تغییر اطالعات موجود در جدول از دستور UPDATE استفاده میشود. دستور FROM DELETE برای حذف رکورد از جدول به کار میرود.

خودآزمایی

1ــ توسط دستورات SQL، یک پایگاه داده برای کالس خود ایجاد کنید. 2ــ توسط دستورات SQL، در پایگاه داده سؤال اول، جدولی برای نگهداری مشخصات همکالسیهای خود ایجاد کنید. 3ــ توسط دستورات SQL، مشخصات خودتان را بههمراه چند نفر از دوستان خود درون جدول سؤال دوم، درج کنید. 4ــ توسط دستورات SQL، تمام رکوردهای موجود در جدول را نمایش دهید. 5 ــ در جدولی که ایجاد نمودید، مشخصات خودتان را تغییر دهید. 6 ــ عملیات سؤال 3 را با استفاده از فرم انجام دهید. ٧ــ در جدولی که ایجاد نمودید، مشخصات خودتان را حذف کنید.

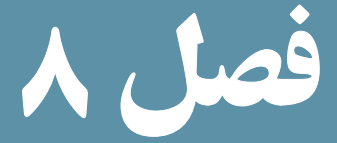

# ارتباط با پایگاه داده در Dreamweaver

هدفهای رفتاری : پس از آموزش این فصل هنرجو میتواند : 1ـ با سیستم مدیریت پایگاه داده **MySQL** توسط نرم افزار **Dreamweaver**، ارتباط برقرار کند. 2ـ از رفتارهای سرویس دهنده در نرم افزار **Dreamweaver**، استفاده کند. 3ـ رفتارهای جدیدی برای سرویس دهنده تعریف کند. 4ـ توسط نرم افزار **Dreamweaver**، اطالعات درج شده در جدول پایگاه داده را نمایش دهد. 5 ـ توسط نرم افزار **Dreamweaver**، اطالعات مورد نظر را در جدول پایگاه داده درج کند. 6ـ توسط نرم افزار **Dreamweaver**، اطالعات درج شده را ویرایش و به روزرسانی کند. 7ـ رکورد یا رکوردهای موردنظر را از جدول پایگاه داده، حذف کند. 8 ـ مفهوم فرمهای **Master** و **Detail** را بیان کند.

همانطور که میدانید، PHP یک زبان اسکریپت نویسی Side Server است که برای طراحی وب سایتهای پویا به کار میرود.

در جلد اول این کتاب با نرم افزار Dreamweaver آشنا شدید.

یکی از قابلیت های مهم این نرم افزار ایجاد وب سایت های پویا و توانایی ایجاد ارتباط با پایگاه داده و مدیریت آن است. استفاده از این نرم افزار موجب صرفه جویی در زمان کدنویسی میشود.

1ـ 8 ـ تنظیمات اولیه برای ارتباط با پایگاه داده

ابتدا یک وب سایت جدید در مسیری که برای سرویسدهنده WAMP، درنظر گرفتهاید بسازید. و تنظیمات مربوط به نام و مسیر فایلهای آن را مطابق دستورالعمل و با دقت انجام دهید. )شکل 1ــ 8( با روش مقدماتی ساخت وب سایت آشنا شدید. روش پیشرفته ساخت وب سایت تشابه زیادی با روش مقدماتی دارد، اما در روش پیشرفته که از طریق زبانه Advanced شکل 1ــ 8 امکانپذیر است، امکان انجام تنظیمات دقیقتر مربوط به اتصاالت وب سایت پویا نیز فراهم می شود.

انجام تنظیمات گروه Info Local شامل تعیین نام وب سایت، مسیر ذخیره فایلهای وب سایت، مسیر ذخیره تصاویر و ... است.

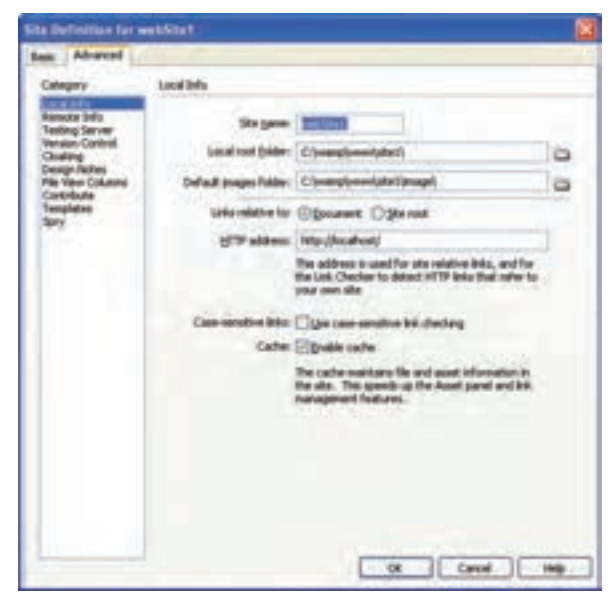

**شکل 1ــ 8 ــ تنظیمات مسیر وب سایت** 

نکته : انجام تنظیمات این مراحل بسیار حساس است و در صورت عدم انجام صحیح این تنظیمات، قادر به برقراری ارتباط با پایگاه داده و یا سایر اجزای آن نخواهید بود. در گروهبندی Testing Server مدل سرویس دهنده (Server Model) و نحوه دسترسی به آن را )Access )براساس شکل 2ــ ،8 تنظیم کنید.

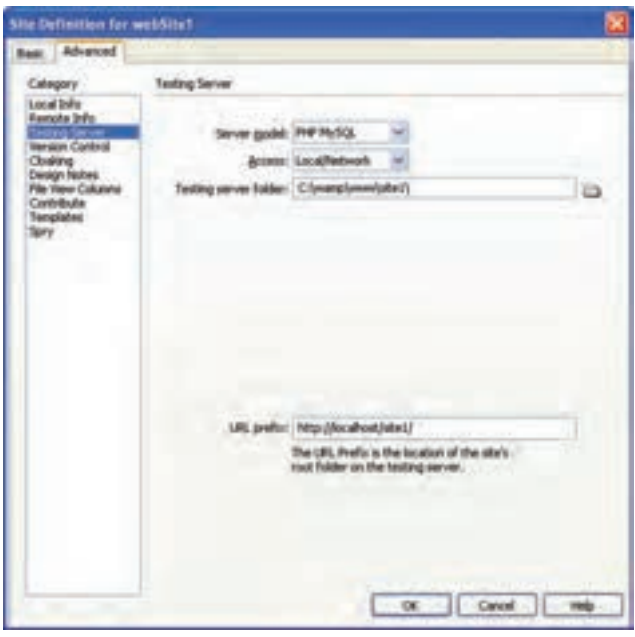

**شکل 2ــ 8 ــ تنظیمات سرویس دهنده مورد استفاده**

در گروه Server Testing مطابق شکل 2ــ ،8 پس از انتخاب MySQL PHP برای Model Server، نحوه دسترسی را از نوع Network /Local قرار دهید.

مسیر کامل ذخیره وب سایت در پوشه سرویس دهنده WAMP را مقابل Folder Server Testing وارد نمایید.

مسیر localhost://http و در ادامه آن، پوشه ای که درون www( در مسیر WAMP )برای ذخیره وب سایت ایجاد کرده اید را در قسمت URL prefix برای دسترسی به مسیر سرویس دهنده وارد کنید. بستههای بستههای نرمافزاری پس از ایجاد وب سایت جدید با تنظیمات فوق، اتصال به پایگاه داده و ارائه سایر قابلیت های مربوط به آن توسط پنل DATABASES فراهم میشود. اگر هر کدام از پنلهای مورد نیاز خود را

مشاهده نمی کنید، از منوی Window آن را روی محیط کاری نمایان سازید.(شکل ۳ـــه)

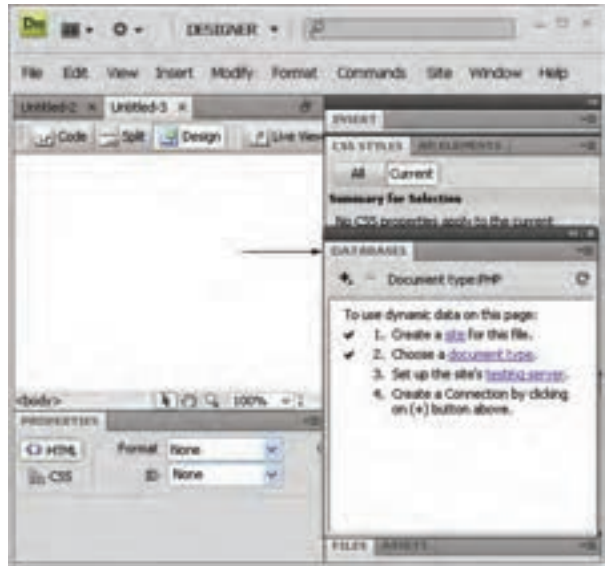

**شکل3ــ8**

سپس یک صفحه وب جدید بسازید. هنگام ایجاد یک فایل جدید، انواع مختلف صفحه بهطور آماده وجود دارد، نوع PHP را انتخاب نمایید.)شکل 4ــ 8(

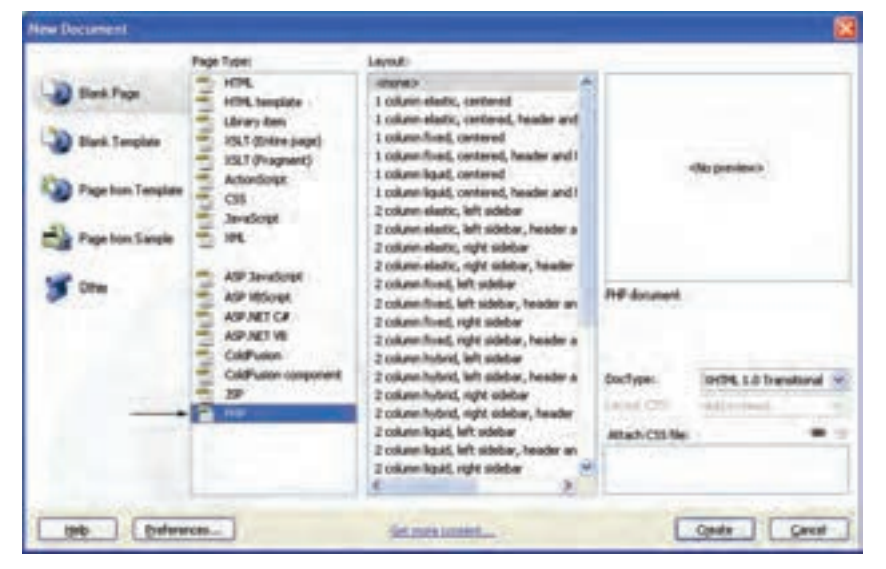

**شکل 4ــ 8** 

برای اتصال به پایگاه داده در پنل DATABASES روی عالمت کلیک کنید و گزینه Connection MySQL را انتخاب کنید.

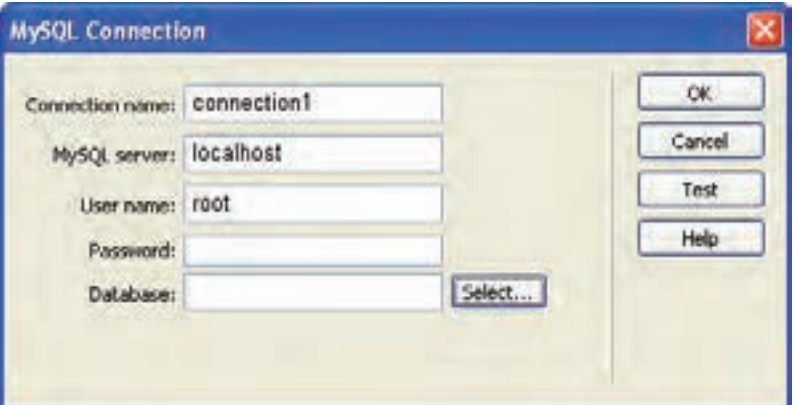

**شکل 5 ــ 8 ــ ایجاد اتصال به پایگاه داده** 

به منظور انتخاب پایگاه داده مورد نظر میتوانید نام آن را مقابل Database وارد کنید و یا اینکه با کلیک روی دکمه Select آن را از لیست پایگاه دادههای موجود، انتخاب نمایید.

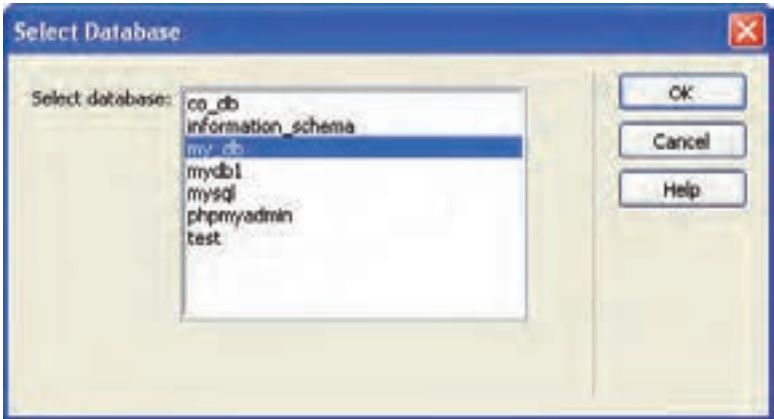

**شکل 6ــ 8 ــ انتخاب پایگاه داده** 

در این مرحله از کار و ایجاد ارتباط با پایگاه داده، ممکن است با پیغام خطاهای مختلفی مواجه شوید، در اینصورت قبل از هر کاری با مطالعه پیغام خطا سعی کنید علت را پیدا کنید. این بستههای نرمافزاری خطاها میتوانند دالیل متفاوتی داشته باشند که متداولترین آنها عدم اجرای WAMP و یا بخشی از  $\mathbf{r}$ سرویسهای آن است. پس از انجام اتصاالت به پایگاه داده و برقراری ارتباط، پنل DATABASES جداول موجود در پایگاه دادهای که اتصال با آن برقرار شده است، به همراه فیلدهای هرکدام را نشان میدهد.

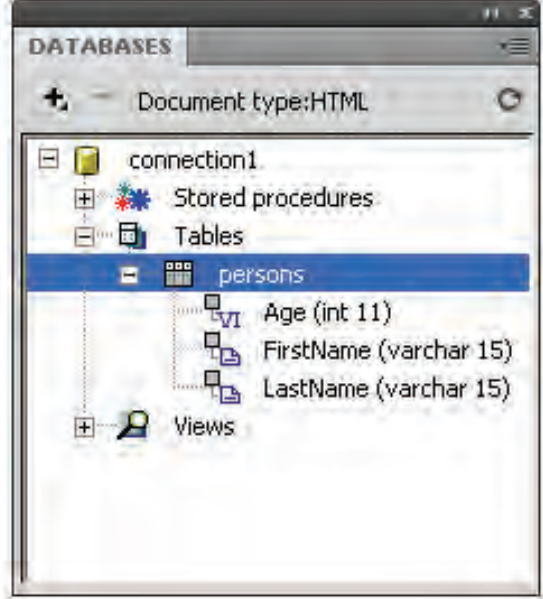

**شکل 7ــ 8 ــ پنل DATABASES**

عالوه بر این در صورتی که ارتباط با پایگاه داده به درستی برقرار شده باشد، در مسیر ذخیره وب سایت، دو پوشه با نامهای Connections و mmServerScripts \_ساخته میشود که تنظیمات مربوط به این ارتباط را نگهداری میکنند.

1ـ1ـ 8 ـ ایجاد **Recordset**

همان طور که می دانید، صفحات وب قادر نیستند بهطور مستقیم به اطالعات ذخیره شده در بانکهای اطالعاتی دسترسی پیدا کنند و برای برقراری این ارتباط از Recordset استفاده می نمایند.

نکته : یک Recordset مجموعهای از اطالعات مربوط به رکوردها است که توسط Query ایجاد میشود.

Queryها ابزارهای اصلی کار با پایگاه داده و اجزای آن هستند و اغلب عملیات روی پایگاه داده نیازمند ایجاد یک Query است.

فرض کنید میخواهیم اطالعات درج شده در جدول Persons از پایگاه دادهای که در مبحث قبل ایجاد کردهایم را نمایش دهیم. ابتدا باید برای فیلدهای مورد نظر در جدول، برای نمایش در صفحه وب، یک Recordset ایجاد شود.

برای ساخت یک Recordset جدید در پنل BINDINGS روی عالمت کلیک کنید و از منوی باز شده، گزینه (Query (Recordset را انتخاب نمایید.

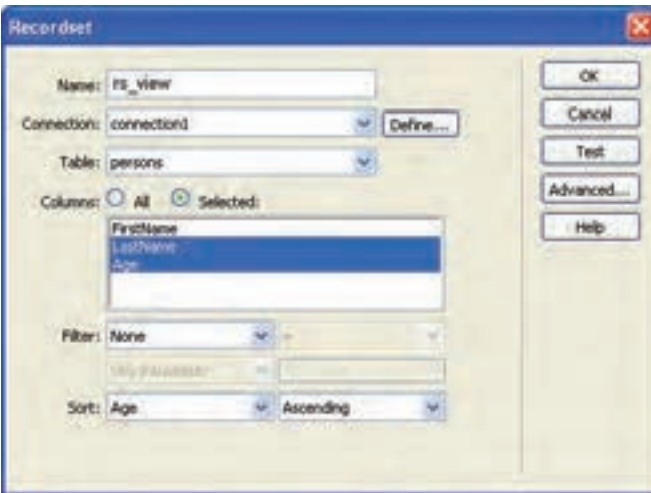

**شکل 8 ــ 8 ــ ایجاد Recordset**

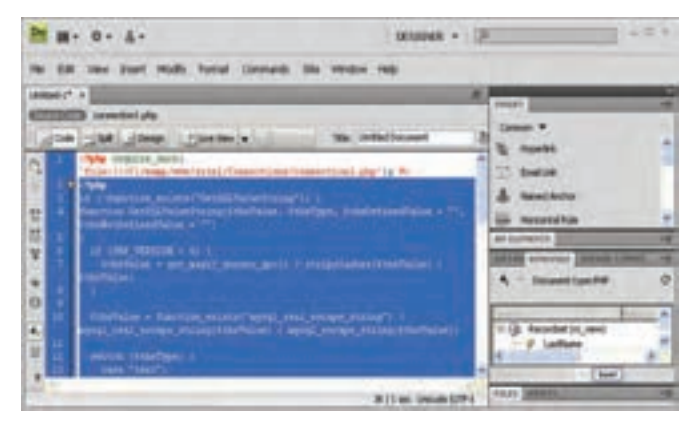

**شکل 9ــ 8 ــ کدهای درج شده به طور خودکار**

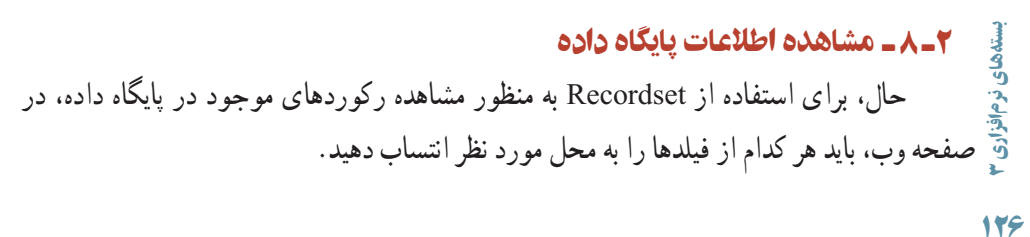

جدولی به تعداد ستون فیلدهای مورد نظر درج کنید و در هر یک از سطرهای آن، رکورد مربوطه را درگ کنید.

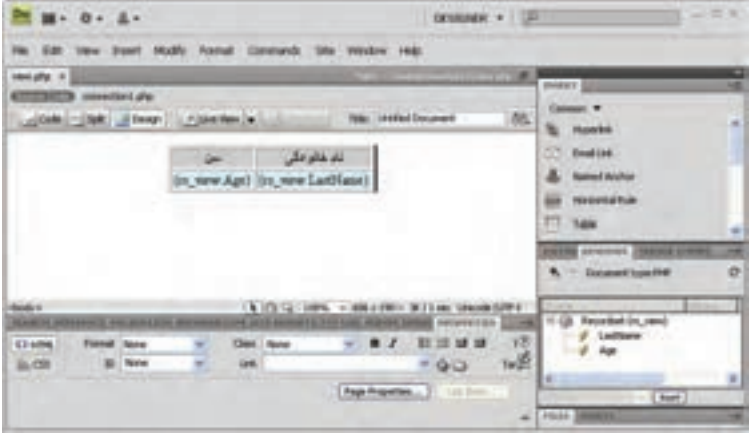

**شکل 10ــ 8 ــ انتساب فیلدهابه جدول**

اگر این صفحه را از طریق localhost در مرورگر مشاهده کنید، خواهید دید که اولین رکورد جدول پایگاه داده را نشان میدهد.

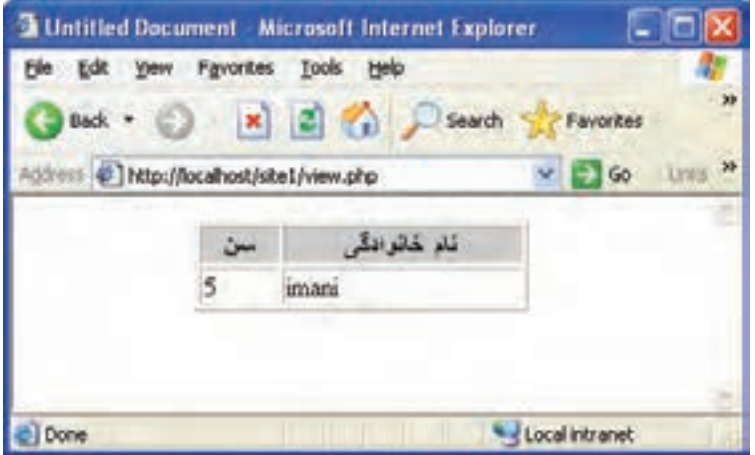

**شکل 11ــ 8 ــ مشاهده فیلدهای انتخاب شده از اولین رکورد جدول** 

 برای مشاهده تمام رکوردهای جدول، باید از رفتارهای سرویس دهنده استفاده شود. این رفتارها از طریق پنل BEHAVIORS SERVER قابل استفاده هستند. سطری که در نرم افزار Dreamweaver فیلدهای نام خانوادگی و سن را در آن درگ کردید،

انتخاب نمایید و در پنل BEHAVIORS SERVER روی عالمت کلیک کنید و در منوی مربوط به آن، گزینه Region Repeat را انتخاب نمایید. چنانچه از انتخاب دقیق این سطر اطمینان ندارید، میتوانید با مراجعه به نمای کد صفحه، بخشی را که درون برچسب >tr >قرار دارد را انتخاب کنید.  $<$ tr $>$  $\lt t d \lt\text{2php}$  echo  $\text{from}$  rs\_view['Age']; ? $\lt\lt t d$ <td><?php echo \$row\_rs\_view['LastName']; ?></td>  $\langle tr \rangle$ پس از اعمال ویژگی Region Repeat، مشاهده خواهید کرد که کد فوق، درون یک حلقه while به صورت زیر قرار گرفته است:  $\langle$ ?php do { ?>  $<$ tr $>$  $\lt t d$   $\lt$ ?php echo \$row\_rs\_view['Age']; ? $\lt$ /td $>$ <td><?php echo \$row\_rs\_view['LastName']; ?></td>  $\langle tr \rangle$  $\langle$ ?php } while (\$row\_rs\_view = mysql\_fetch\_assoc(\$rs\_view)); ?> نکته : تابع)( assoc\_fetch\_mysql یک سطر از جدولی را که توسط recordset مربوطه، تعیین شده است را به صورت آرایه برمیگرداند و به طور خودکار، در هر بار اجرای آن، سطر بعدی جدول برگردانده میشود. اگر در جدول فوق، اطالعات قابل نمایش بیش از یک صفحه باشد، باید توسط دکمههای مخصوصی، امکان پیمایش بین صفحات مختلف و مشاهده تمام رکوردها را فراهم نمایید. برای این کار کافی است از Bar Navigation Recordset استفاده کنید. Bar Navigation Recordset میتواند شامل عبارات متنی پیوند داده شده و یا دکمههای متعدد باشد. شکل زیر دو نمونه از آن را نشان میدهد. Previous Next First بستههای نرمافزاری ⊞نەھەي ئرم<sub>ا</sub>ئۆ;رى ۳<br>ا **شکل 12ــ 8** 

برای افزودن Bar Navigation Recordset در Dreamweaver رفتارهای سرویسدهنده مناسب وجود دارد و به منظور استفاده از آن در نمای طراحی صفحه نمایش اطالعات پایگاه داده مراحل زیر را دنبال کنید:

ــ از منوی Insert گزینه Object Data، سپس Paging Recordset و از زیر منوی مربوط به آن Bar Navigation Recordset را انتخاب نمایید.

ــ در کادر محاوره شکل ١٣ــ ٨ Recordset مربوط به نمایش اطالعات و نوع Bar Navigation را انتخاب نمایید. )با انتخاب گزینه Text عبارات متنی و با انتخاب گزینه Images دکمههای تصویری نمایش پیدا خواهد کرد.(

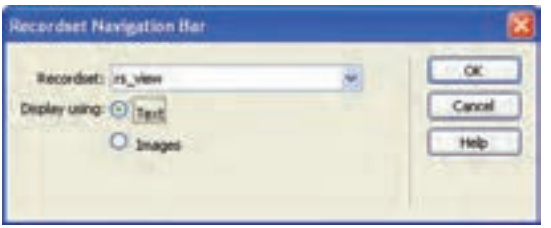

**شکل 13ــ 8** 

پس از تنظیم و تأیید کادر Bar Navigation Recordset، با اجرای صفحه وب فوق در مرورگر مشاهده خواهید نمود که با کلیک روی گزینههای مربوط به رکوردهای بعدی، تمام رکوردهای موجود در صفحات دیگر نیز قابل مشاهده هستند.

| view Microsoft Internet Eaglerer |                                     |                                           | - IO              |
|----------------------------------|-------------------------------------|-------------------------------------------|-------------------|
|                                  | Farentee Dalk by                    |                                           |                   |
| Back +                           | A di ca lowe                        | Footby (2)                                | <b>STATISTICS</b> |
|                                  | Ukcahodzistci/www.php/pagellium_rc. | Here (Multiples of Julian Cl., 1971), Ca. | e m               |
|                                  | Den 1                               | ناء خانو على                              |                   |
|                                  | 13                                  | ab-dasa deh.                              |                   |
|                                  | ò<br>17                             | shmadi.                                   |                   |
|                                  | ì<br>16                             | alguns                                    |                   |
|                                  | 28                                  | m<br><b>Lagfarri</b>                      |                   |
|                                  | 12<br>8                             |                                           |                   |
|                                  | $19 -$<br>ŧ                         | Established                               |                   |
|                                  |                                     | <b>Selenat</b>                            |                   |
|                                  |                                     | intani                                    |                   |
|                                  |                                     | madick                                    |                   |
|                                  | 15                                  | rabout                                    |                   |
| 田区三田                             |                                     |                                           |                   |
|                                  |                                     |                                           | 1. Elizod almost  |

**شکل 14ــ 8** 

3ـ 8 ـ درج اطالعات در پایگاه داده

همانطور که میدانید برای درج اطالعات در پایگاه داده، از فرم استفاده میشود. ابتدا فرم مورد نظر را برای ارتباط با پایگاه داده، طراحی کنید.

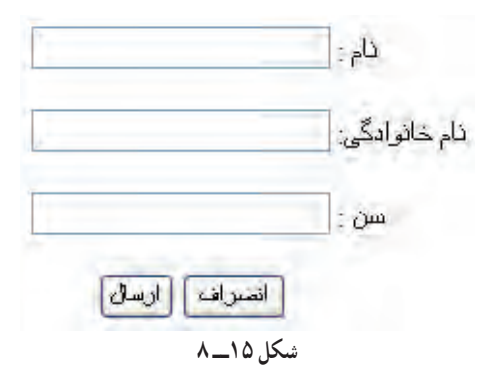

اگر بخواهید اطالعات را در همان جدولی از پایگاه داده، که از قبل اتصال با آن را برقرار کردید، درج کنید، دیگر نیازی به ساختن مجدد اتصال نیست.

پس از ساخت فرم از پنل SERVER BEHAVIORS روی علامت <sup>4</sup>۰ کلیک کنید و در منوی مربوط به آن، گزینه Record Insert را انتخاب نمایید.

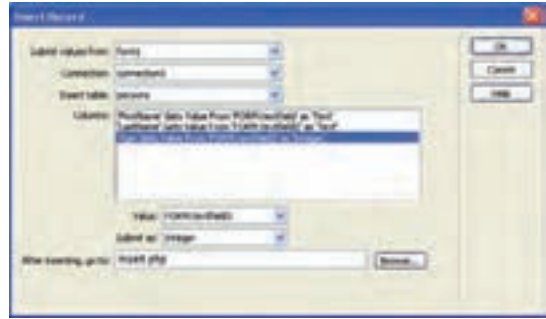

**شکل 16ــ 8 ــ درج رکورد** 

بستههای نرمافزاری در کادر محاوره شکل 16ــ ،8 هر کدام از ستون های جدول را به مقدار متناظر در فرم نسبت دهید. )با انتخاب هر گزینه در بخش Columns گزینه مناسب برای آن را در مقابل کادر بازشو Value انتخاب نمایید.( در گزینه مقابل After inserting, go to، صفحهای را انتخاب کنید که قصد دارید پس از درج اطالعات در پایگاه داده، کاربر به آنجا هدایت شود.

### 1ـ3ـ 8 ـ درج اطالعات در پایگاه داده با استفاده از **Wizard**

روش دیگر درج اطلاعات در پایگاه داده، استفاده از امکانات Dreamweaver در Server Behavior است.

برای استفاده از این قابلیت در نمای طراحی )Design )از صفحه PHP مورد نظر از منوی Insert Record Insertion Form Wizard آن از پس و Insert Record گزینه سپس ،Data Objects گزینه را انتخاب نمایید.

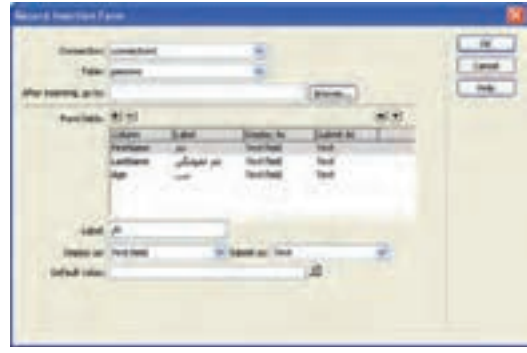

**شکل 17ــ 8** 

برای تنظیم کادر محاوره شکل 17ــ٨ در قسمت Label عبارت متنی مقابل هریک از فیلدهای جدول را وارد کنید، در کادر متن go to, inserting After صفحه وبی را وارد کنید که میخواهید، پس از درج اطالعات رکورد، کاربر به آنجا منتقل شود. پس از انجام تمام تنظیمات مورد نظر و پس از تأیید کادر محاوره ۱۷ــ۸، مشاهده خواهید نمود که فرم درج اطلاعات در پایگاه داده بهطور خودکار ساخته میشود.

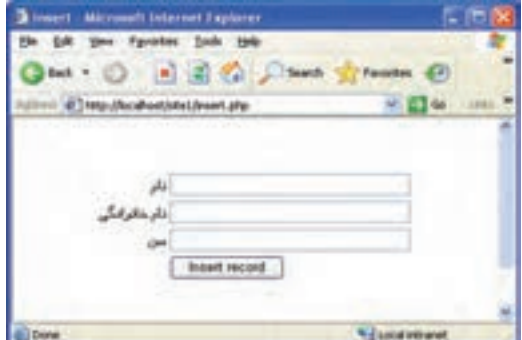

**شکل 18ــ8** 

همان طور که در شکل ١٨ــ ٨ مشاهده می کنید، عبارات موجود در کنار کادرهای متنی در سمت چپ آن نشان داده شدهاند. برای رفع این مشکل کافی است در نمای کد، کدهای مربوط به ایجاد جدول )برچسب >table )>را پیدا کنید و به خصوصیات آن ویژگی "rtl ="dir را اضافه کنید. تمرین : روش ارسال اطالعات در Wizard Form Insertion Record را بررسی کنید.

 $(Post \cup Get)$ 

### 4ـ 8 ـ حذف رکورد از پایگاه داده

برای حذف اطالعات از پایگاه داده، ابتدا باید رکوردهای معینی نمایش داده شوند، سپس با کلیک روی دکمه یا پیوند ویژهای، پیغامی به کاربر نشان داده شود که پس از تأیید آن، موفق به حذف رکورد مورد نظرش از پایگاه داده شود.

ابتدا باید در صفحه وب،فرمی را برای تأیید حذف رکورد مورد نظر کاربر طراحی کنید و آن را با اطالعات موجود در جدول، مقداردهی نمایید. بر روی این فرم، یک فیلد مخفی و یک دکمه درج کنید.

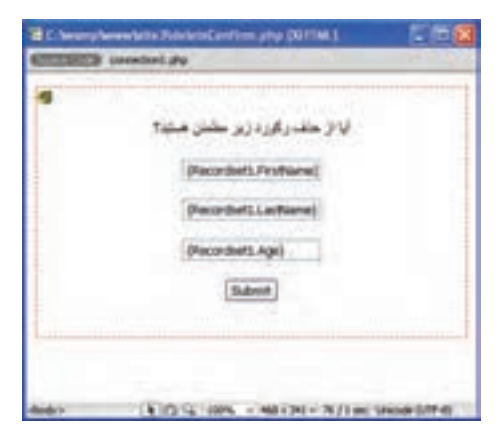

**شکل 19ــ 8** 

فیلد مخفی یکی از عناصر مورد استفاده در فرم است، که برای ارسال یک پارامتر )که در اینجا Name Last است( بهطور مخفی به کار میرود و برای درج آن میتوانید در نوارInsert از زبانه Form گزینه Field Hidden را انتخاب نمایید.

بستههای نرمافزاری برای نمایش رکوردها، میتوانید مانند بخش قبل، جدولی برای نمایش تمام اطالعات جدول بانک اطالعاتی، طراحی کنید و در کنار اطالعات جدول، یک ستون اضافی برای حذف، درج کرده،

آن را به صفحه php. deleteConfirm پیوند دهید و به انتهای آدرس URL آن عبارت زیر را اضافه کنید:

?recordID=<?php echo \$row\_recordsetName["fieldName"]; ?>

در عبارت فوق، به جای recordsetname نام Recordset و به جای fielname نام فیلدی که می خواهید حذف رکورد بر اساس آن انجام شود را وارد کنید. recordID نیز نام یک متغیر است که به دلخواه میتوانید آن را تغییر دهید. عالمت ؟ در ابتدای عبارت فوق، یک پارامتر را برای URL تعیین میکند. با توجه به توضیحات فوق، اگر بخواهید در جدول Person حذف اطالعات بر اساس فیلد نام خانوادگی انجام شود، و در متغیر ID \_record ریخته شود، باید کد زیر را درج نمایید: deleteConfirm.php?record\_ID=<?php echo \$row\_Recordset1["LastName"]; ?>

| M . O . B E O Dave Trees O C . B |    |               |  |  |  |
|----------------------------------|----|---------------|--|--|--|
| di Treta (Realholdsheb) intuite  |    |               |  |  |  |
| كالمدر للرزة                     |    | تام شائع مال  |  |  |  |
| <b>Life</b>                      |    |               |  |  |  |
| ے                                |    | <b>PEDAK</b>  |  |  |  |
| Life                             | 11 | <b>TALBIT</b> |  |  |  |
| $-1.494$                         | 3R | tamini        |  |  |  |

**شکل 20ــ 8** 

در Dreamweaver حالت Data Live را برای نمایش اطالعات جدول، فعال کنید. برای فعال کردن این حالت، در منوی View، گزینه Data Live را در حالت انتخاب شده قرار دهید. در مرحله بعد، باید ابتدا رکورد مورد نظر برای حذف، نمایش داده شود. سپس از کاربر خواسته شود که در صورت اطمینان روی دکمه حذف کلیک کند.

بنابراین، در صفحه php.deleteConfirm عالوه بر فیلد مخفی و دکمه، کادرهای متنی برای نمایش اطالعات مربوط به رکورد انتخاب شده برای حذف، طراحی کرده، سپس یک Recordset جدید ایجاد نمایید.

برای ایجاد Recordset مانند مباحث قبل در پنل BINDINGS روی عالمت کلیک کنید و از منوی باز شده، گزینه )Query )Recordset را انتخاب نمایید. اگر کادر مربوط به ایجاد Recordset در حالت Advanced( مانند شکل 21ــ 8( باز شده است، بر روی دکمه Simple کلیک کنید تا کادر آن مطابق شکل 22ــ 8 باز شود.

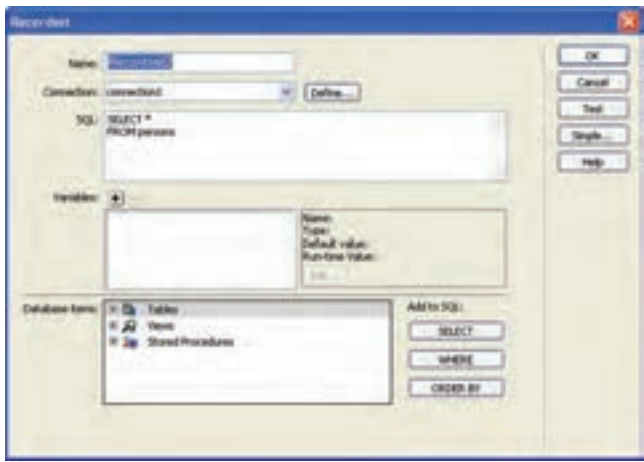

**شکل 21ــ 8** 

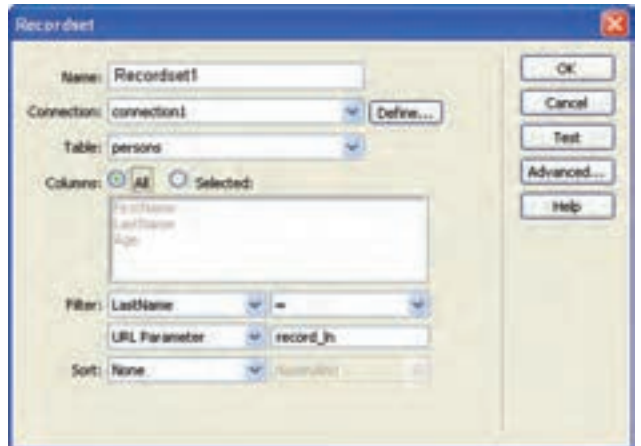

**شکل 22ــ 8** 

بستههای نرمافزاری ثی و بزرگ بودن حروف دقت کنید.).<br>۱۳۴ در کادر محاوره 22ــ،8 تنظیمات را مطابق شکل انجام دهید. در این کادر، در کادر بازشو مقابل Filter، فیلدی را که حذف بر اساس آن انجام میشود و توسط صفحه قبل ارسال شده است را انتخاب نمایید و در مقابل Parameter URL نام متغیری را که هنگام ارسال اطالعات توسط فایل php .deleteConfirm تعیین کرده بودید را وارد کنید )به کوچک

به هرکدام از کادرهای متنی فرم، فیلد مربوطه را از Recordsetای که ساختهاید، انتساب دهید.

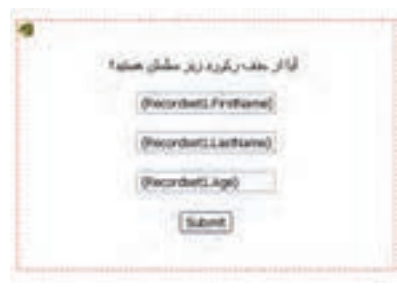

**شکل 23ــ 8** 

برای فیلد مخفی نیز، پس از انتخاب آیکن زرد رنگ، در پنل Properties با کلیک روی عالمت فیلدی که برای حذف درنظر گرفته شده بود )در اینجا LastName )را انتساب دهید. در این مرحله از کار، میتوانید از رفتارهای سرویس دهنده استفاده نمایید. در پنل BEHAVIORS SERVER روی عالمت کلیک کنید و در منوی مربوط به آن، گزینه Record Delete را انتخاب نمایید.

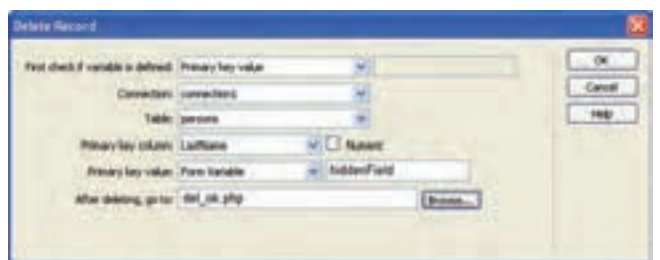

**شکل 24ــ 8** 

این کادر را نیز مطابق شکل 24ــ 8 تنظیم کنید.

در مقابل column Key Primary فیلد LastName که برای حذف انتخاب شده بود را تعیین کنید، و در کادر بازشو Value Key Primary، گزینه Variable Form را انتخاب و در مقابل آن، عنوان فیلد مخفی را وارد کنید. )به کوچک و بزرگ بودن حروف دقت کنید یعنی حروف )hiddenField

در کادر متن After deleting , go to صفحه وبی را وارد کنید که می خواهید پس از حذف اطالعات رکورد انتخابی، کاربر به آنجا منتقل شود.

حال با اجرای فایل اولیه حذف اطالعات، )دراینجا فایل. php. del )میتوانید با مشاهده

بخشی از اطالعات مربوط به رکوردهای جدول، پس از انتخاب ستون حذف مربوط به آن، و تأیید عملیات، رکورد مورد نظر خود را از بانک اطالعاتی حذف نمایید.

5 ـ 8 ـ ویرایش اطالعات پایگاه داده

برای ویرایش اطالعات موجود در پایگاه داده، بهتر است ابتدا رکورد موردنظر برای ویرایش انتخاب شود. سپس در یک فرم، اطالعات موجود نمایش یابد و کاربر بتواند اطالعات جدید را وارد کرده، پس از کلیک روی دکمه مخصوص، عمل ویرایش اطالعات در بانک اطالعاتی انجام شود.

روش انتخاب رکورد به سلیقه طراح وابسته است. در اینجا به طور نمونه در کنار دکمه حذف که پیش از این برای حذف رکورد درج کردیم، یک پیوند برای ویرایش اطالعات رکورد اضافه مینماییم. برای طراحی عملیات ویرایش، ابتدا فرمی را برای نمایش اطالعات مربوط به رکورد مورد نظر

کاربر طراحی کنید و آن را با نام مشخصی ذخیره کنید ) به طور مثال با نام php .update).

همانند مرحله حذف اطالعات، بر روی این فرم، یک فیلد مخفی، کادرهای متنی نمایش اطالعات رکورد و یک دکمه نیز درج نمایید.

برای نمایش رکوردها، میتوانید مانند بخش حذف، در جدول نمایش اطالعات، یک ستون اضافی برای ویرایش نیز درج کنید و آن را به صفحه php .update پیوند دهید و با توجه به توضیحات بخش حذف اطالعات، اگر بخواهید در جدول Persons حذف اطالعات بر اساس فیلد نام خانوادگی انجام شود، باید به جای آدرس URL آن کد زیر را درج نمایید:

update.php?record\_lD=<?php echo \$row\_recordset1['LastName']; ?>

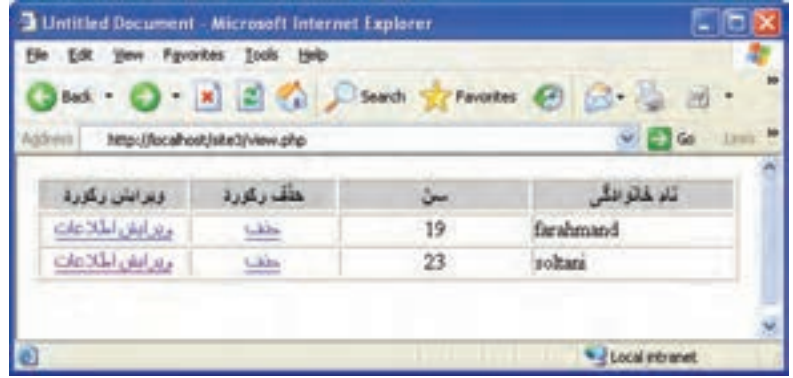

**شکل 25ــ 8** 

بستههای نرمافزاری

در Dreamweaver حالت Data Live را برای نمایش اطالعات جدول، فعال کنید. در مرحله بعد، باید ابتدا اطالعات رکورد مورد نظر برای ویرایش، نمایش داده شود. بنابراین، در صفحه php .update عالوه بر فیلد مخفی و دکمه، کادرهای متنی برای نمایش اطالعات مربوط به رکورد انتخاب شده برای ویرایش طراحی کرده، سپس یک Recordset جدید ایجاد نمایید.

مانند مرحله حذف، در حالت Simple اطالعات Recordset را مطابق شکل زیر وارد نمایید.

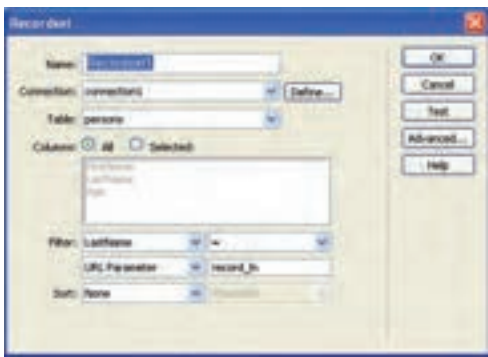

**شکل 26ــ 8** 

در صفحه php .update به هرکدام از کادرهای متنی فرم، فیلد مربوطه را از Recordsetای که ساختهاید، انتساب دهید.

و بخش Filter را مطابق توضیحات ارائه شده در بخش حذف اطالعات، تنظیم کنید.

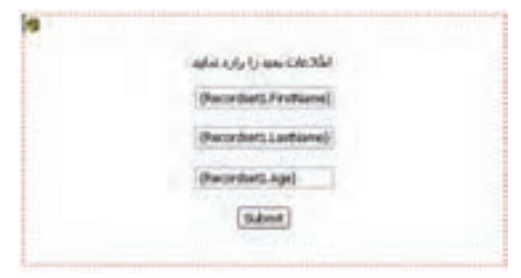

**شکل 27ــ 8** 

14Y برای فیلد مخفی نیز، پس از انتخاب آیکن زرد رنگ، در پنل Properties با کلیک روی عالمت فیلدی که برای ویرایش درنظر گرفته شده بود را انتساب دهید. در این مرحله از کار، میتوانید از رفتارهای سرویس دهنده استفاده نمایید. در پنل SERVER BEHAVIORS روی علامت <sup>الجد</sup> کلیک کنید و در منوی مربوط به آن،

گزینه Record Update را انتخاب نمایید.

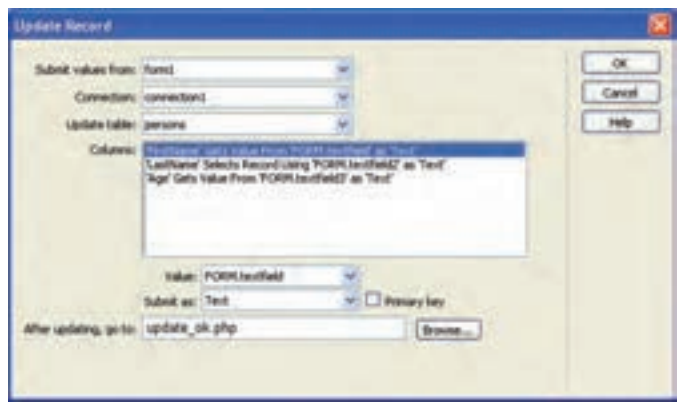

**شکل 28ــ8** 

این کادر را نیز مطابق شکل 28ــ 8 تنظیم کنید.

در کادر متن After Updating ,go to صفحه وبی را وارد کنید که می خواهید پس از ویرایش اطالعات رکورد، کاربر به آنجا منتقل شود.

## 6ـ 8 ـ فرمهای **Master** و **Detail**

در برخی از جدولهای پایگاه داده ممکن است فیلدهای مربوط به رکوردها زیاد باشند و یا به هر دلیل نمایش تمام آنها غیر ضروری به نظر برسد.

به طور مثال در یک فروشگاه الکترونیکی ابتدا در صفحه وب، اطالعات کلی مربوط به اجناس از قبیل نام جنس و قیمت آن نمایش داده می شود و کاربر با کلیک روی عنوان جنس می تواند سایر ویژگیهای آن را مشاهده نماید. در این صورت به فرم اولیه که شامل اطالعات کلی است، Master و به فرمی که اطالعات دقیقتر را نشان میدهد، Detail گفته میشود.

برای طراحی چنین فرمهایی به ترتیب مراحل زیر را دنبال کنید:

ــ یک صفحه PHP جدید ایجاد کنید و برای آن Recordset مربوطه را ایجاد کنید. )این صفحه Master خواهد بود، دقت کنید که در این صفحه هنگام ساخت Recordset تمام فیلدهایی که قصد نمایش آنها در فرم Detail را دارید انتخاب شوند.)<br>وی

ــ در نمای طراحی صفحه Master از منوی Insert گزینه Objects Data و پس از آن .<br>فی Master Detail Page Set را انتخاب نمایید .

بستههای نرمافزاری
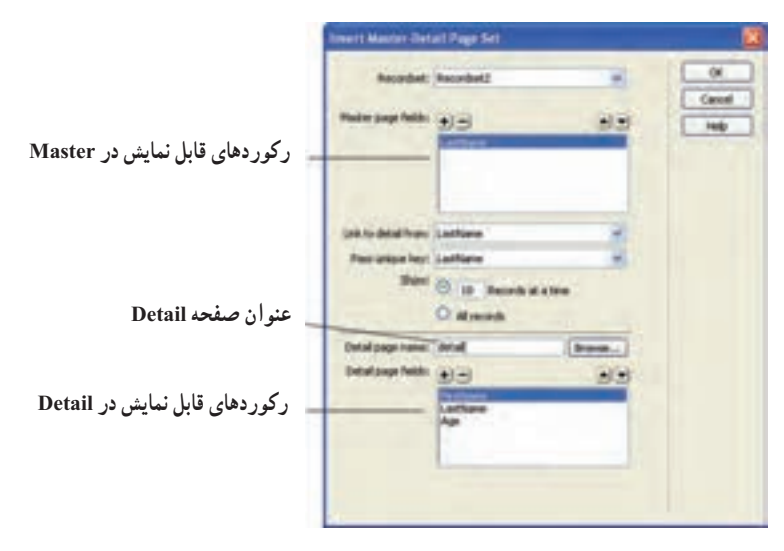

**شکل 29ــ 8** 

ــ کادر محاوره شکل 29ــ 8 را مطابق توضیحات روی آن تنظیم، و سپس روی Ok کلیک کنید. ــ پس از تأیید کادر محاوره شکل 29ــ 8 مشاهده خواهید نمود که عالوه بر صفحه Master یک صفحه جدید با عنوان Detail ساخته شده است و با کلیک روی اطالعات نمایش داده شده در صفحه Master میتوانید اطالعات کامل آن را در صفحه Detail مشاهده نمایید. مهمترین ویژگی نرم افزار Dreamweaver ایجاد وب سایتهای پویا و توانایی برقراری ارتباط با پایگاه داده و مدیریت آن است. استفاده از این نرم افزار موجب صرفهجویی در زمان کدنویسی میشود.

اتصال به پایگاه داده و ارائه سایر قابلیتهای مربوط به آن توسط پنل DATABASES فراهم میشود.

در صورتی که ارتباط با پایگاه داده به درستی برقرار شده باشد، در مسیر ذخیره وب سایت، دو پوشه با نامهای Connections و mmServerScripts \_ساخته میشود که تنظیمات مربوط به این ارتباط را نگهداری میکنند.

صفحات وب قادر نیستند به طور مستقیم به اطالعات ذخیره شده در بانکهای اطالعاتی دسترسی پیدا کنند و برای برقرای این ارتباط از Recordset استفاده مینمایند.

یک Recordset مجموعهای از اطالعات مربوط به رکوردها است که توسط Query ایجاد میشود.

تابع )( assoc\_ fetch\_mysql یک سطر از جدولی را که توسط recordset مربوطه، تعیین شده است را به صورت آرایه برمیگرداند و به طور خودکار، در هر بار اجرای آن، سطر بعدی جدول برگردانده میشود.

درصورتی که تمامی فیلدهای مربوط به رکوردها، در صفحه ضروری نباشد به فرم اولیه که شامل اطالعات کلی است، Master و به فرمی که اطالعات دقیق تر را نشان می دهد، Detail گفته میشود.

خودآزمایی

1ــ یک پایگاه داده برای نمایش اطالعات همکالسیهای کالس خود ایجاد کنید. 2ــ در نرم افزار Dreamweaver با پایگاه داده سؤال اول، ارتباط برقرار کنید. 3ــ یک فرم برای دریافت اطالعات هم کالسیهایتان طراحی کنید. 4ــ تمام اطالعات مندرج در پایگاه داده را به وسیله دکمههایی برای نمایش رکوردهای صفحات دیگر، نمایش دهید. 5 ــ صفحهای برای ویرایش رکورد مورد نظر طراحی کنید. 6 ــ صفحهای برای حذف رکورد مورد نظر طراحی کنید. 7ــ فرمهای Master و Detail را برای نمایش رکوردهای جدول، به دلخواه خود طراحی کنید.

# فصل 9

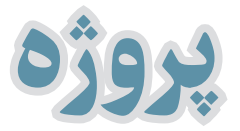

هدفهای رفتاری : پس از آموزش این فصل هنرجو میتواند : 1ـ مراحل ساخت وب سایت را بهصورت عملی شرح دهد. 2ـ با اجرای قدم به قدم تحلیل و طراحی سیستم فروشگاه الکترونیکی بهطورعملی یک وب سایت پویا را طراحی کند.

مقدمه

در این فصل به منظور آشنایی عملی با طراحی وب سایت پویا، مراحل ساخت آن را برای پیادهسازی فروشگاه الکترونیکی بررسی میکنیم.

1ـ9ـ نیازسنجی

قبل از شروع طراحی وب سایت، باید اهدافی که قرار است سایت برای سفارش دهنده محقق نماید، مشخص شود.

فرض کنید صاحب یک فروشگاه، هدف از ساخت وب سایت را، خرید راحتتر و بدون نیاز به مراجعه حضوری مشتریان و در نتیجه فروش بیشتر کاالهایش، ذکر می کند.

پس از مشخص شدن هدف، فروشگاهی را که قرار است برای آن یک وب سایت طراحی کنید را مورد تحلیل قرار دهید و نیازهای آنرا بهطور دقیق بررسی کنید، و نتایج بررسی خود را در قالب یک سند آماده نمایید. و سند را در اختیار صاحب فروشگاه قرار دهید تا در صورت نیاز، اصالحات اولیه صورت گیرد.

فرض کنید بخشی از نتیجه بررسی این مرحله به صورت زیر تهیه شده است: امکان درج کاال به همراه مشخصات اصلی و کاربردی گروهبندی کاالها بر اساس کاربرد آنها امکان عضویت در وب سایت توسط کاربران مشاهده کاالهای موجود توسط کاربران سفارش کاال توسط کاربر ...

#### 2ـ9ـ معماری اطالعات

 مهمترین عملیاتی که مدیر وب سایت باید بتواند انجام دهد عبارتند از: 1ــ ورود به سیستم و صفحه کاربری خود 2ــ انتخاب یک کاال برای ویرایش مشخصات 3ــ ایجاد کاالی جدید و درج مشخصات آن 4ــ درج گروهبندی جدید برای مجموعهای از کاالها

5 ــ کلیک روی دکمههای مخصوص حذف، اضافه و ویرایش کاال 6ــ بازگشت به مرحله 2 و انجام نامحدود عملیات تغییرات کاالها 7ــ بازگشت به صفحه اصلی کاربری 8 ــ خروج از سیستم مهمترین عملیاتی که مشتری باید بتواند انجام دهد عبارتند از: 1ــ ورود به سیستم و صفحه کاربری مشتری 2ــ انتخاب محصوالت از روی مشخصات درج شده در وب سایت 3ــ مشاهده لیست محصوالتی که تاکنون برای خرید انتخاب کرده است 4ــ انتخاب صفحه یا کاالهای مورد نظر خود برای درج در لیست عالقمندیها 5 ــ کلیک روی دکمه خرید برای اتمام عمل خرید کاالها 6 ــ ذخیره سفارشها و بازگشت به صفحه کاربری خود 7ــ گرفتن صورت حساب 8 ــ امکان حذف سفارشات از لیست 9ــ تکرار مراحل 2 تا 8 بدون محدودیت 10ــ خروج از صفحه کاربری با در نظر گرفتن اطالعات باال، باید ساختار سایت را ترسیم و ارتباط بین صفحات و اطالعات را مشخص نمایید.

اگر بخواهید سیستمی که طراحی میکنید، ایده آل و مورد پسند کاربران باشد، باید سعی کنید تمام سرویسهای فوق را برای کاربر و مدیر سیستم پیادهسازی کنید.

# 3ـ9ـ طراحی

در این مرحله براساس اطالعات بهدست آمده درمراحل قبلی، ساختار کلی سایت و ارتباط بین اطالعات و صفحات طراحی میگردد.

مدیریت سایت تنظیمات سایت مدیریت کاربران مشتریها سفارش کاال

بسته های ثرم افزاری ۲

بستههای نرمافزاری

محصوالت لوازم خانگی ورزشی لوازم تحریر اسباب بازی پوشاک اتومبیل درباره ما معرفی فروشگاه فهرست کاالها و حوزه فعالیتها ارتباط با ما آدرس فروشگاه تلفن فروشگاه آدرس پست الکترونیک فروشگاه

# 4ـ9ـ ثبت **Domain** و خرید فضا )**Host**)

در این مرحله از کار بهتر است آدرس Domain و فضای Host مربوط به وب سایت انتخاب و خریداری شود.

فرض کنید با بررسی آدرسهای Domain موجود در اینترنت توسط وب سایتی مانند ir.nic.www و نام فروشگاه و حوزه کاری آن، نام ir.saminshop.www را انتخاب کرده باشید. پس از انتخاب نام، باید از طریق شرکتهای ارائه دهنده خدمات میزبانی وب سایت، پس از پرداخت هزینه، Domain مورد نظر را ثبت و میزان فضای host مورد نیاز را نیز خریداری کنید.

5 ـ9ـ طراحی گرافیکی و قالب وب سایت در فصل دوم از جلد اول این کتاب، با تأثیر روانی رنگها بر روی مخاطب آشنا شدید. با استفاده از این تأثیرات و در نظر گرفتن سلیقه اکثر کاربران برای طراحی ظاهر صفحات، توسط نرم افزارهای گرافیکی از قبیل Photoshop اقدام مینمایید. فرض کنید با درنظر گرفتن تمام استانداردها و موارد مطرح شده در جلد اول، برای صفحه اصلی وب سایت، طرحی مشابه شکل زیر را طراحی کرده باشید:

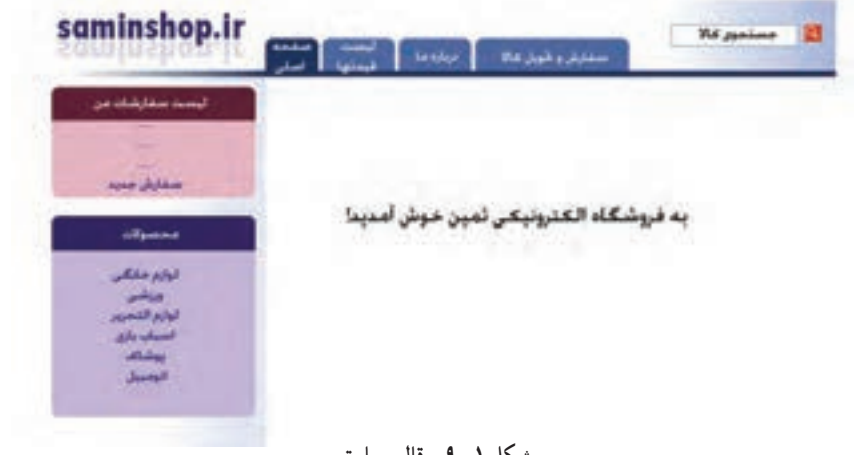

**شکل 1ــ9ــ قالب سایت** 

 در صورت تمایل میتوانید بخشهایی از صفحه و عناصر موجود در آن را برای افزایش جذابیت و تأثیر روی مخاطب، با استفاده از نرم افزار Flash، متحرک کنید.

مطالعه آزاد

1ـ5ـ9ـ ایجاد صفحه وب توسط نرم افزار **Photoshop**

طرحی را که برای سایت درنظر گرفتهاید در نرم افزار Photoshop باز کنید. توسط ابزار Slice تصویر را با توجه به رنگ و عناصر موجود، به تکههای منظم و مختلفی تقسیم کنید.

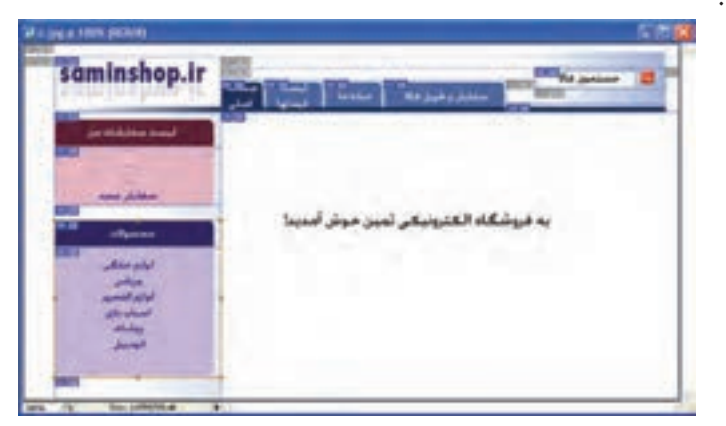

**شکل 2ــ9**

بستههای نرمافزاری

پس از تکه تکه کردن تصاویر به این روش، میتوانید صفحه را به صورت وب ذخیره کنید. نرمافزار Photoshop قادر است تصاویر را با استفاده از جدول و تکنیکهای استاندارد وب، به صورت سازماندهی شده، تولید و ذخیره کند، به این صورت که هر تکهای که توسط ابزار Slice ایجاد شده است، با یک فایل تصویر مجزا ذخیره میشود. هنگام تکه تکه کردن تصویر، بهتر است به منظور کاهش حجم فایل و افزایش سرعت بارگذاری آن، بخشهایی را که رنگ یکنواختی دارند، به صورت تصویر ذخیره نکنید. برای خارج کردن تکههای مورد نظر از حالت تصویر، کافی است روی ناحیه مورد نظر راست کلیک کرده، گزینه Options Slice Edit را انتخاب نمایید.)شکل3ــ9(

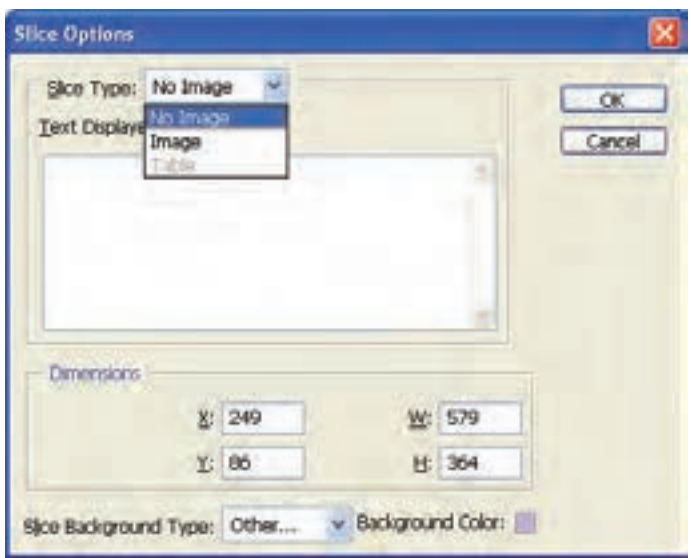

**شکل 3ــ9**

از کادر بازشو Type Slice گزینه Image No را انتخاب نمایید. به منظور انتخاب رنگ برای ناحیه انتخاب شده، در قسمت Type Background Slice گزینه Other و مقابل Color Background رنگ مورد نظر را برای ناحیه، انتخاب کنید.

تصاویر کوچک به نسبت تصاویر بزرگ، سرعت بارگذاری باالتری دارند و به همین دلیل سرعت باز شدن صفحات وب با تصاویر کوچک، به مراتب سریعتر است. برای ذخیره صفحه با قالب HTML و ایجاد صفحه وب آماده، از منوی File، گزینه Web For Save را انتخاب کنید. در پنل سمت چپ، ویژگیهای مختلف فایلهای خروجی، از جمله تعداد رنگ و عمق بیتی را

minshop.ir me, Cities **شکل 4ــ9**

تعیین کنید. (شکل ۴ــ۹)

هر چه تعداد رنگ و عمق بیتها کمتر باشد، حجم فایلها کمتر میشود، اما باید دقت داشته باشید که این کاهش را تا حدودی انجام دهید که کیفیت تصاویر اولیه، از بین نرود.

پس از ذخیره صفحه وب در مسیر مورد نظر، خواهید دید که صفحه شما در قالب یک فایل وب ذخیره شده است که تصاویر مربوط به آن نیز در یک پوشه کنار فایل قرار داده شدهاند.

در مسیر فایلهای تصویر ایجاد شده، برای قطعههایی از صفحه که بدون تصویر ذخیره شدهاند، یک تصویر به نام spacer با ابعاد 1×1 پیکسل به صورت شفاف ایجاد میشود و درجاهای مورد نیاز، بسته به طول و عرض ناحیه، ابعاد این تصویر تغییر داده می شود.(شکل هــ۹)

برای قرار دادن محتویات مورد نظر، از قبیل متن، تصویر و ... باید تصویرspacer.gif را توسط ویرایش کد و یا به وسیله نرم افزار Dreamweaver از این ناحیه حذف نمایید.

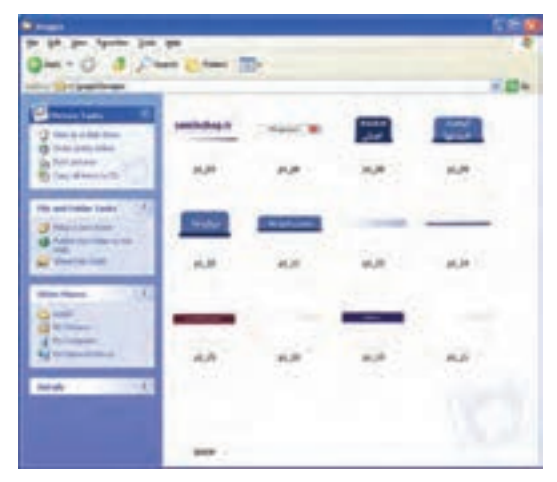

**شکل 5ــ9** 

بستههای نرمافزاری

اکنون به راحتی میتوانید این صفحه وب را توسط نرم افزار Dreamweaver باز کرده، و بخشهای مورد نظر خود را ویرایش کنید. سپس برای استفاده در وب سایت، در مسیر سرویس دهنده WAMP، آن را ذخیره نمایید.

# 6ـ9ـ مدیریت کاربران

در تمام وب سایتهای پویا صفحات کاربری مختلفی برای انواع کاربران در نظر گرفته میشود و برای هر کدام از انواع کاربران، فقط امکان ارتباط با بخشهای مجاز فراهم میشود. یعنی باید با در نظر گرفتن تمهیدات الزم از قبیل استفاده از Sessionها، Cookieها و... این امکان را در صفحات مختلف فراهم نمایید.

ممکن است سه نوع کاربر وب سایت را مشاهده کنند:

1ــ کاربری که مدیر سیستم است.

۲\_ کاربری که به عنوان مشتری قبلاً فرم ثبت نام را پر کرده و کد اشتراک دریافت نموده است. 3ــ کاربری که تاکنون در وب سایت فروشگاه عضو نشده و به عنوان میهمان وب سایت را

مشاهده می کند.

بنابراین الزم است در مراحل طراحی، این سه نوع کاربر به طور دقیق متمایز شوند. اگر عمل تشخیص و تفکیک کاربران به خوبی انجام شود، امنیت وب سایت نیز تا حد زیادی فراهم خواهد شد.

### 7ـ9ـ بانک اطالعاتی

با توجه به نیازهایی که در بخش قبل برای انواع کاربران بررسی شد، باید برای طراحی بانک اطالعاتی اقدام کنید.

به طور مثال جدول مشتری و کاال به صورت روبهرو طراحی شده است.

مشتری customer:

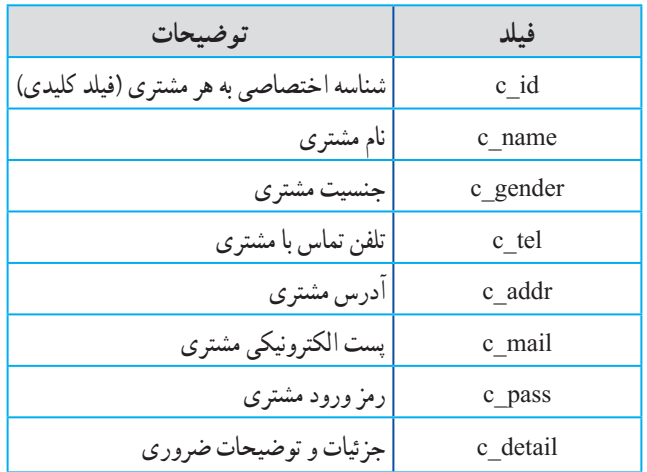

مدیر فروشگاه manager:

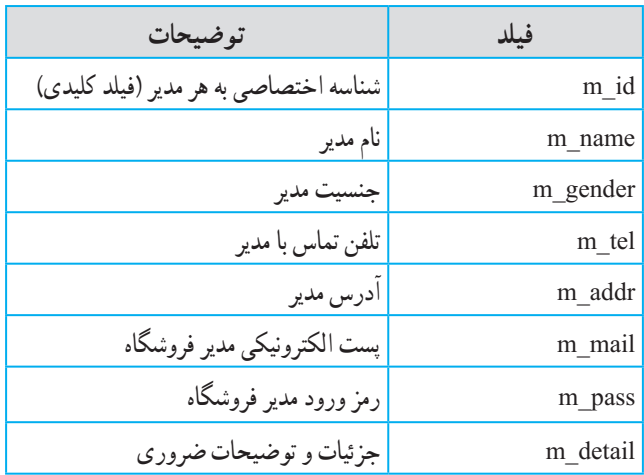

تمرین : سایر جداول مربوط به موجودیتهای این سیستم و ارتباط بین این جداول را طراحی نمایید.

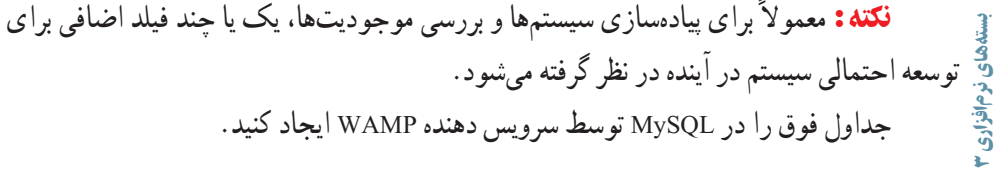

مطالعه آزاد اگر بخواهید توسط کدهای SQL برای ایجاد بانک اطالعاتی و جداول فروشگاه، اقدام کنید دستورات مورد نیاز به صورت زیر خواهد بود: کد ایجاد بانک اطالعاتی:

```
\langle?php
\text{$\circ$}c1 = \text{mysq1} \text{ connect}("localhost", \text{root","}if (1\text{\textdegree} \text{C}1) {
 die('Could not connect: ' . mysql error());
  }
// Create database
if (mysql_query("CREATE DATABASE saminshop",$c1))
  {
  echo "Database created";
  }
else
  {
  echo "Error creating database: " . mysql_error();
  }
mysql close(\text{\$c1});
?>
                                                           کد ایجاد جدول مشتری:
<?php
\text{\$c1 = mysql connect("localhost", "root", "");}if (!\$c1) {
 die('Could not connect: ' . mysql_error());
```
151

```
 }
// Create table
mysql_select_db("saminshop", $c1);
$sql = ''CREATE TABLE customer 
(
c_id int NOT NULL, 
PRIMARY KEY(c_id),
c_name varchar(15),
c gender varchar(6),
c tel varchar(11),
c mail varchar(11),
c pass varchar(11),
c_addr varchar(200),
c_detail varchar(300),
)'';
```
// Execute query mysql  $query(\$sq,\$con);$ 

mysql $\csc(\frac{5}{c1})$ ;

?>

تمرین : کدهای الزم برای ایجاد سایر جداول را بنویسید.

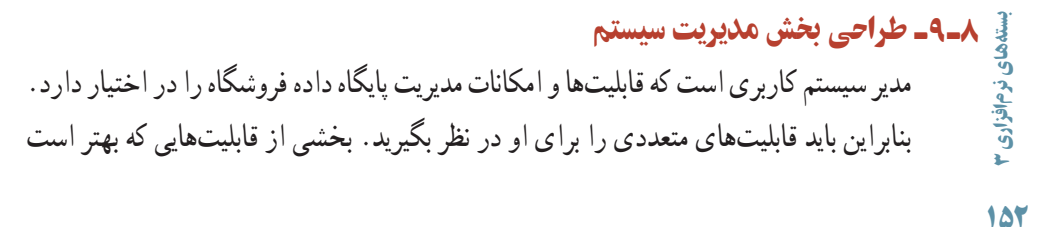

برای مدیر سیستم در وب سایت در نظر گرفته شود عبارتند از: ــ ورود به سیستم )Login) ــ درج اطالعات اجناس ــ حذف اجناس ــ ویرایش اطالعات اجناس ــ گزارش گیری از اطالعات اجناس موجود در انبار فروشگاه ــ گزارش گیری از اطالعات مشتریان ــ ...

در برخی از وب سایتها برای بخش مدیریت سیستم، یک پوشه جدا ساخته میشود و تمام صفحات وب مربوط به مدیر سیستم درون آن قرار میگیرند. عالوه بر این میتوانید به طور مستقیم آنها را در همان پوشه اصلی وب سایت قرار دهید،که در این صورت نام فایلهای مربوطه را باید طوری انتخاب نمایید که در مراجعات بعدی دچار سردرگمی نشوید.

نکته : به منظور سهولت دسترسی مشتریان، نام index یا default را برای صفحه خانگی بخش مربوط به آنان در نظر بگیرید.

#### 1ـ 8 ـ9ـ طراحی صفحه ورود مدیر فروشگاه

درمرحله اول برای جلوگیری از ورود افراد غیر مجاز باید کاربری که به عنوان مدیر فروشگاه قصد ورود به سیستم را دارد، کلمه کاربری و رمز ورود خود را وارد کند. میتوانید صفحه ورود را مشابه شکل زیر طراحی کنید.

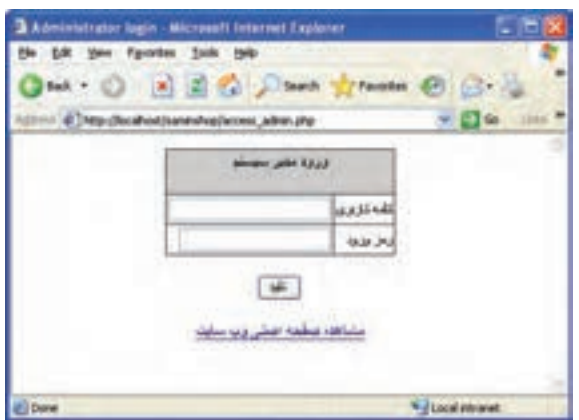

**شکل 6ــ9** 

در صورتی که کاربر کلمه کاربری و رمز ورود خود را درست وارد کرده باشد، باید یک جلسه ایجاد کنید که محتوای وارد شده را ذخیره کند تا برای مشاهده سایر صفحات مربوط به مدیر سیستم به کار برده شوند.

به طور مثال اگر متغیرهای مربوط به کلمه کاربری و رمز ورود به ترتیب با عناوین \_ADMIN USER و PASS\_ADMIN باشند کد مربوط به ایجاد و ذخیره جلسه به صورت زیر است:  $\S$  SESSION['log'] = ADMIN USER ;  $\S$  SESSION['pass'] = ADMIN PASS;

در این صفحه فرض میکنیم در پایگاه داده، کلمه کاربری، همان فیلد id\_m و رمز عبور \_m pass باشد. باید اتصال با پایگاه داده برقرار شود، سپس یک Recordset برای ارتباط با جدول Manager ساخته شود.

پس از ساخت فرم شکل ۶ــ۹، برای درج کدها، میتوانید به طور مستقیم اقدام به کدنویسی نمایید و یا اینکه از رفتارهای سرویس دهنده استفاده کنید، به این ترتیب که از منوی Insert گزینه Data Object، سپس Authentication User و پس از آن گزینه User In Log را انتخاب نمایید.

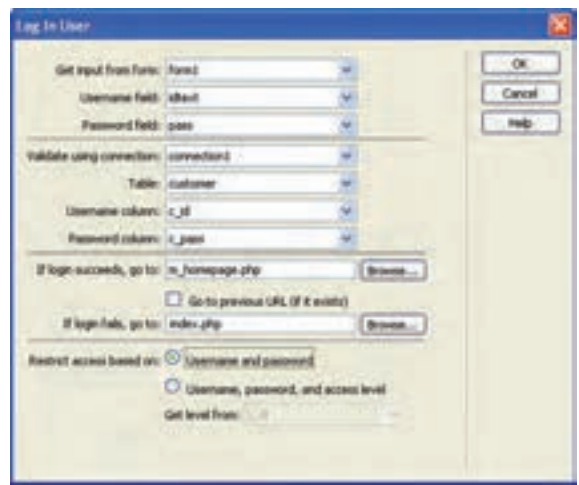

**شکل 7ــ9** 

بستههای نرمافزاری در شکل 7ــ،9 مقابل field Username عنوان کادر متنی که بر روی فرم برای دریافت کلمه کاربری قرار داده اید و در قسمت field Password کادر متنی مربوط به درج رمز ورود را وارد کنید. در بخش دوم شکل 7ــ9 نیز عنوان اتصالی که برای پایگاه داده ساخته شده است، پس از آن در قسمت

Table عنوان جدول حاوی کلمه کاربری و رمز ورود، و در قسمت های column Username و column Password به ترتیب فیلدهای کلمه کاربری و رمز ورود کاربر در پایگاه داده را معین نمایید. در کادر متن to go succeeds login If، عنوان صفحهای را وارد کنید که در صورت صحت کلمه کاربری و رمز ورود، کاربر باید به آنجا منتقل گردد.

در کادر متن If login fails go to، عنوان صفحهای را وارد کنید که در صورت عدم صحت کلمه کاربری و رمز ورود، کاربر باید به آنجا منتقل شود. تنظیمات کادر محاوره فوق را انجام دهید و آن را تأیید نمایید.

2ـ 8 ـ9ـ طراحی صفحه اصلی مدیر فروشگاه

کاربری که به عنوان مدیر فروشگاه کلمه کاربری و رمز ورود به سیستم را به درستی وارد کرده باشد، باید بتواند تمام قابلیتهایی که برای مدیر فروشگاه در نظر گرفتیم را مشاهده کند.

به همین منظور میتوانید ابتدا صفحهای طراحی نمایید که به تمام صفحات مربوط به درج کاالی جدید، ویرایش یا حذف کاال، ویرایش مشخصات کاربری و ... پیوند داشته باشد.

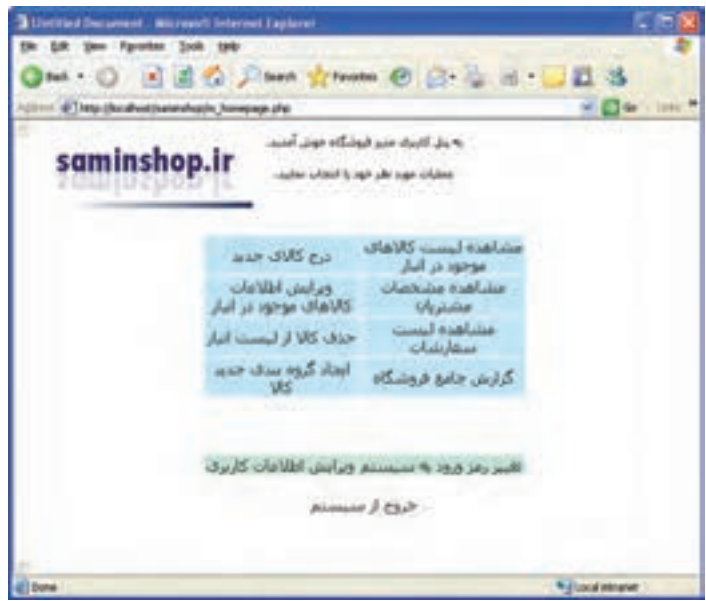

**شکل 8 ــ9** 

مدیر فروشگاه با کلیک روی هر یک از عناوین موجود در شکل 8ــ9 باید به صفحات متناظر منتقل شود.

# 3ـ 8 ـ9ـ طراحی صفحه درج کاالی جدید

برای درج اطالعات مربوط به کاالی جدید نیز باید در یک صفحه جدید اتصال به پایگاه داده و Recordset مربوط به جدول کاالها ساخته شود.

سپس برای دریافت اطالعات از مدیر فروشگاه، باید فرم مخصوصی طراحی گردد. به منظور طراحی این فرم، عالوه بر طراحی دستی، میتوانید از رفتارهای سرویس دهنده نیز بهره بگیرید. از منوی Insert گزینه Data object، سپس Insert record و در زیر منوی مربوط به آن گزینه .نمایید انتخاب را Record Insertion Form Wizard

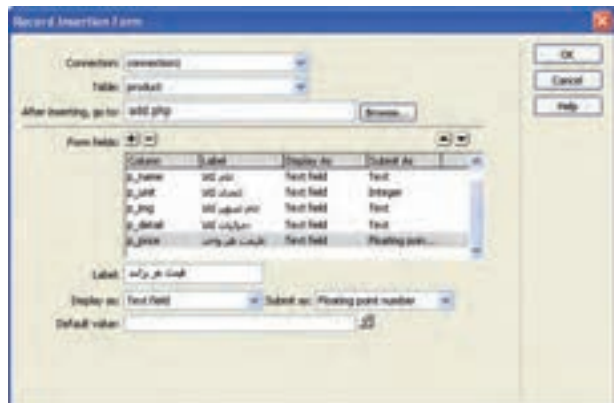

**شکل 9ــ9** 

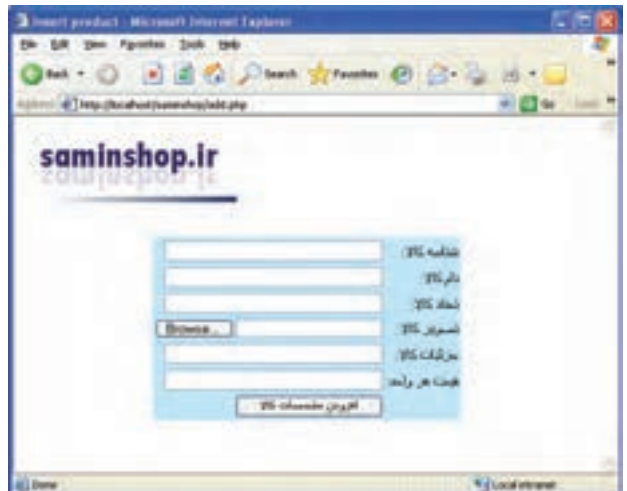

در کادر محاوره 9ــ9 تنظیمات مربوط به هر فیلد را انجام دهید و آن را تأیید کنید.

**شکل 10ــ9** 

مدیر فروشگاه باید یک پوشه در مسیر وب سایت برای تصویر کاالهای موجود قرار دهد، سپس با افزودن کاالی جدید و درج تصویر مربوط به آن، نام آن را نیز در فیلد مربوطه در پایگاه داده وارد کند.

4ـ8ـ9ـ طراحی صفحه ویرایش مشخصات کاال

همان گونه که در فصل هشتم اشاره شد، روشهای مختلفی را برای انتخاب رکورد مورد نظر کاربر به منظور ویرایش، میتوانید در نظر بگیرید، روش انتخاب رکورد به سلیقه طراح وابسته است، در اینجا به طور نمونه یک جدول برای نمایش تمام اطالعات موجود در بانک اطالعاتی طراحی میکنیم که در کنار هر فیلد آن پیوندی برای ویرایش اطالعات رکورد اضافه مینماییم.

برای طراحی عملیات ویرایش، یک صفحه وب جدید درج کرده و آن را با نام مشخصی ذخیره کنید ) به طور مثال با نام php.update).

در صفحه php.update یک فرم، یک فیلد مخفی، کادرهای متنی نمایش اطالعات رکورد انتخاب شده و یک دکمه نیز درج نمایید.

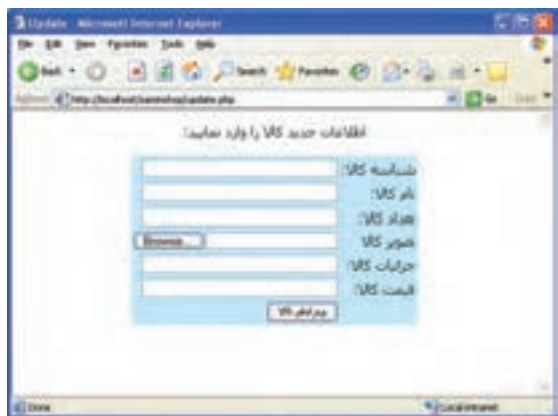

**شکل 11ــ9** 

در یک صفحه وب دیگر، جدولی برای نمایش اطالعات کاالها طراحی کنید و یک ستون اضافی برای ویرایش درنظر بگیرید و آن را به صفحه php.update پیوند دهید و با توجه به توضیحات فصل ،8 اگر بخواهید در جدول product حذف اطالعات بر اساس فیلد شناسه کاال انجام شود، باید به جای آدرس URL آن کد زیر را درج نمایید:

update.php?record\_ln=<?php echo \$row\_recordset1['p\_id']; ?>

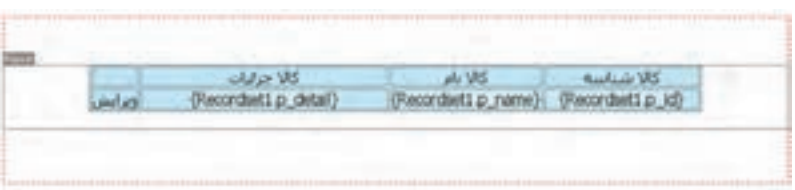

**شکل 12ــ9**

در Dreamweaver حالت Data Live را برای نمایش اطالعات جدول، فعال کنید. در مرحله بعد، باید ابتدا اطالعات رکورد مورد نظر برای ویرایش، نمایش داده شود. بنابراین، در صفحه php.update عالوه بر فیلد مخفی و دکمه، کادرهای متنی برای نمایش اطالعات مربوط به رکورد انتخاب شده برای ویرایش طراحی کرده، سپس یک Recordset جدید ایجاد نمایید.

در صفحه php.update به هرکدام از کادرهای متنی فرم، فیلد مربوطه را از Recordsetیی که ساختهاید، انتساب دهید.

سایر تنظیمات مربوط به ویرایش رکوردها و رفتار سرویس دهنده Record Update را مطابق توضیحات ارائه شده در فصل هشتم، تنظیم کنید.

برای امکان مشاهده لیست کاالهای موجود در صفحات دیگر نیز از Navigation Recordset Bar استفاده نمایید.

از منوی Insert گزینه Object Data، سپس Paging Recordset و از زیر منوی مربوط به آن Bar Navigation Recordset را انتخاب نمایید.

پس از تنظیم و تأیید کادر Bar Navigation Recordset ، با اجرای صفحه وب فوق در مرورگر مشاهده خواهید نمود که با کلیک روی گزینههای مربوط به رکوردهای بعدی، تمام رکوردهای موجود در صفحات دیگر نیز قابل مشاهده هستند.

# 5 ـ 8 ـ9ـ طراحی صفحه حذف کاال

برای فراهم کردن امکان حذف کاال نیز، میتوانید با توجه به توضیحات ارائه شده در فصل هشتم، پس از فراهم کردن امکان انتخاب رکورد مورد نظر کاربر، برای حذف آن از پایگاه داده اقدام نمایید. 6 ـ 8ـ9ـ طراحی صفحه گزارشات فروشگاه

در هر فروشگاه، برای بررسی وضعیت موجودی انبار، وضعیت فروش، وضعیت مشتریان و ... الزم است امکان گزارشگیری از اطالعات موجود در پایگاه داده فراهم شود.

بستههای نرمافزاری

بستههای

نحوه گزارشگیری نیز به سلیقه طراح وابسته است و باید حداکثر رضایت کاربر را به دنبال داشته باشد.

بهطور ساده برای طراحی این صفحات میتوانید جدولهای نمایش اطالعات را در صفحات وب مربوط به هر یک، طراحی کنید.

# 9ـ9ـ طراحی بخش مشتریان

مشتریانی که از وب سایت فروشگاه دیدن میکنند، ممکن است خود دو دسته باشند، دسته اول کاربرانی هستند که هنوز اقدام به پر کردن فرم عضویت ننمودهاند. اما دسته دوم کاربرانی هستند که قبال با ثبت عضویت خود، شناسه کاربری دریافت کردهاند.

برخی از قابلیتهایی که بهتر است برای مشتری میهمان در نظر گرفته شود عبارتند از: ــ درخواست عضویت و ثبت اطالعات کاربری ــ مشاهده لیست کاالهای موجود در فروشگاه ــ ...

امکانات قابل طراحی برای کاربران عضو نیز به صورت زیر است: ــ ورود به سیستم )Login) ــ مشاهده لیست کاالهای موجود در فروشگاه ــ سفارش خرید ــ حذف اجناس سفارش داده شده )قبل از تأیید نهایی( ــ ویرایش سفارشات خرید )قبل از تأیید نهایی( ــ تغییر رمز ورود به سیستم ــ ویرایش اطالعات کاربری ــ ...

#### 1ـ9ـ9ـ ورود کاربر

همان طور که قبلاً اشاره شد در اغلب وب سایتها، صفحهای که به عنوان صفحه خانگی کاربر درنظر گرفته شده است، با عنوان index و یا default ذخیره می شود. این امر موجب می شود کاربر بالفاصله پس از درج نام وب سایت، بتواند صفحه کاربری خود را مشاهده نماید. بهتر است در صفحه اول، کاربر عضو به راحتی بتواند محل وارد کردن کلمه کاربری به همراه رمز ورود را پیدا کند. همچنین کاربرانی که هنوز عضو فروشگاه نشدهاند، بدون دردسر با کلیک روی بخش مربوط به عضویت، نسبت به پر کردن فرم مربوطه اقدام نمایند.

طراحی بخش ورود به سیستم برای مشتریان همانند ورود به سیستم برای مدیر فروشگاه است. پس از ورود کاربر، دیگر الزم نیست بخش مربوط به ورود کلمه کاربری و رمز، نشان داده شود و به جای آن بهتر است لیست سفارشات کاربر جایگزین گردد.

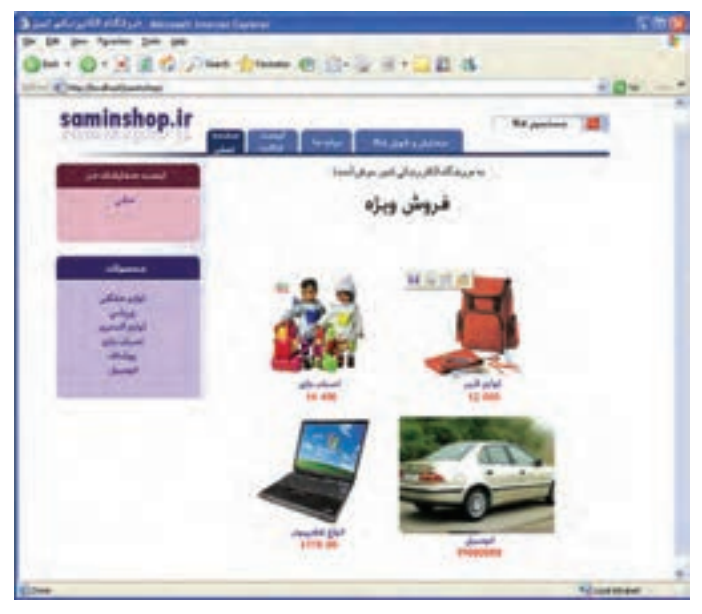

**شکل 13ــ9**

پس از اینکه صحت کلمه کاربری و رمز تأیید شد، یک جلسه برای نگهداری مشخصات کاربر طراحی کنید. و آن را در ابتدای تمام صفحات مربوط به مشتری درج کنید. شرط بررسی غیر مجاز بودن دسترسی کاربر به صورت زیر است: if (!isset( $\$$  SESSION['log']) || !isset( $\$$  SESSION['pass'])) { دستورات یا پیغامی که در صورت غیر مجاز بودن دسترسی باید نمایش داده شوند، در این بستههای نرمافزاری ستههای نرمافزاری قسمت قرار میگیرند. }

#### 2ـ9ـ9ـ عضویت کاربر

**BIFANY DES** saminshop.ir **Televille Industrial** 

به منظور عضویت در وب سایت فروشگاه، میتوانید فرمی مشابه شکل ١٤ــ9 طراحی کنید.

**شکل 14ــ9**

### 3ـ9ـ9ـ مشاهده لیست کاالها

برای طراحی امکان مشاهده لیست کاالهای موجود در فروشگاه نیز مانند بخش گزارش گیری کاالها برای مدیر فروشگاه اقدام نمایید.

# 4ـ9ـ9ـ سفارش خرید

برای سازماندهی بهتر عملیات سفارش و خرید کاال، میتوانید یک جدول مجزا در پایگاه داده در نظر بگیرید و با انتخاب هر کاال توسط کاربر، شناسه آن را در پایگاه داده درج کنید و در بخش لیست سفارشات، عنوان تمام کاالهایی که توسط کاربر انتخاب شدهاند را درج کرده، در کنار هر یک، امکان حذف از لیست را فراهم نمایید.

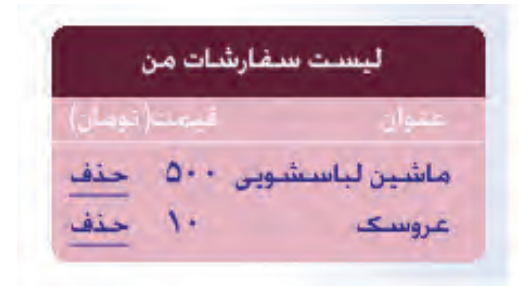

**شکل 15ــ9** 

10ـ9ـ عضویت کاربر

اگر فروشگاه الکترونیکی که برای طراحی آن اقدام نمودهاید، بزرگ باشد، بهتر است فروشندگان و مدیریت فروشگاه متمایز گردند. این امر عالوه بر قابلیت مدیریت متمرکز، امکان اشتباه در گزارشات و اطالعات اجناس را کاهش میدهد.

در این صورت، برای فروشندگان میتوانید بخش تحویل کاال به مشتری را طراحی نمایید، به این منظور فروشندگان باید بتوانند از اطالعات مربوط به سفارش کاال گزارش تهیه کنند.

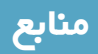

www.w3school.com www.php.net www.academictutorials.com

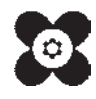